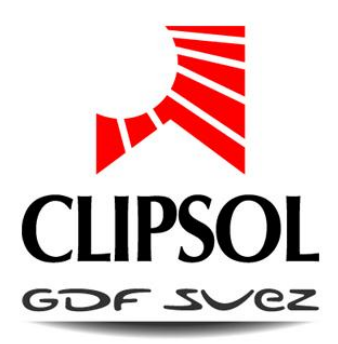

# <span id="page-0-0"></span>**RÉGULATION POUR ECS COLLECTIF**

# Notice de raccordement et de fonctionnement

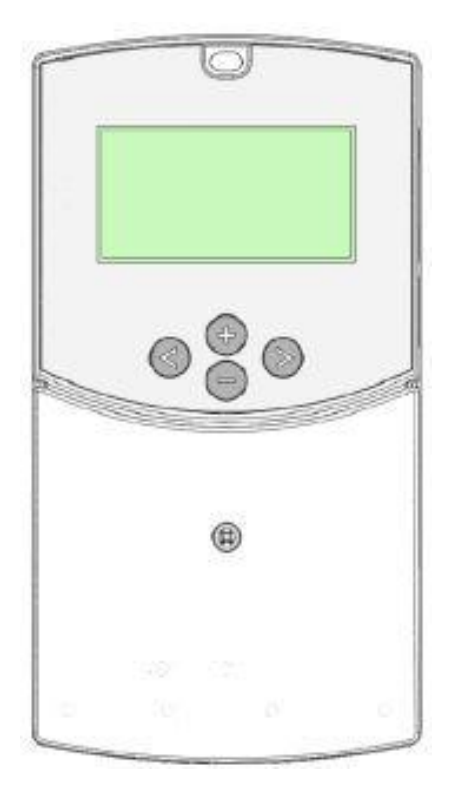

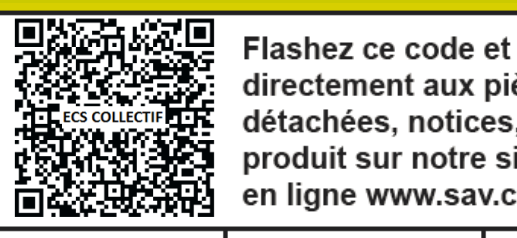

Flashez ce code et accédez directement aux pièces détachées, notices, etc. de ce produit sur notre site de vente<br>en ligne www.sav.clipsol.com

# le soleil, votre énergie à vie

**CP016487 23/04/14 V1.6**

www.clipsol.com

# **Sommaire**

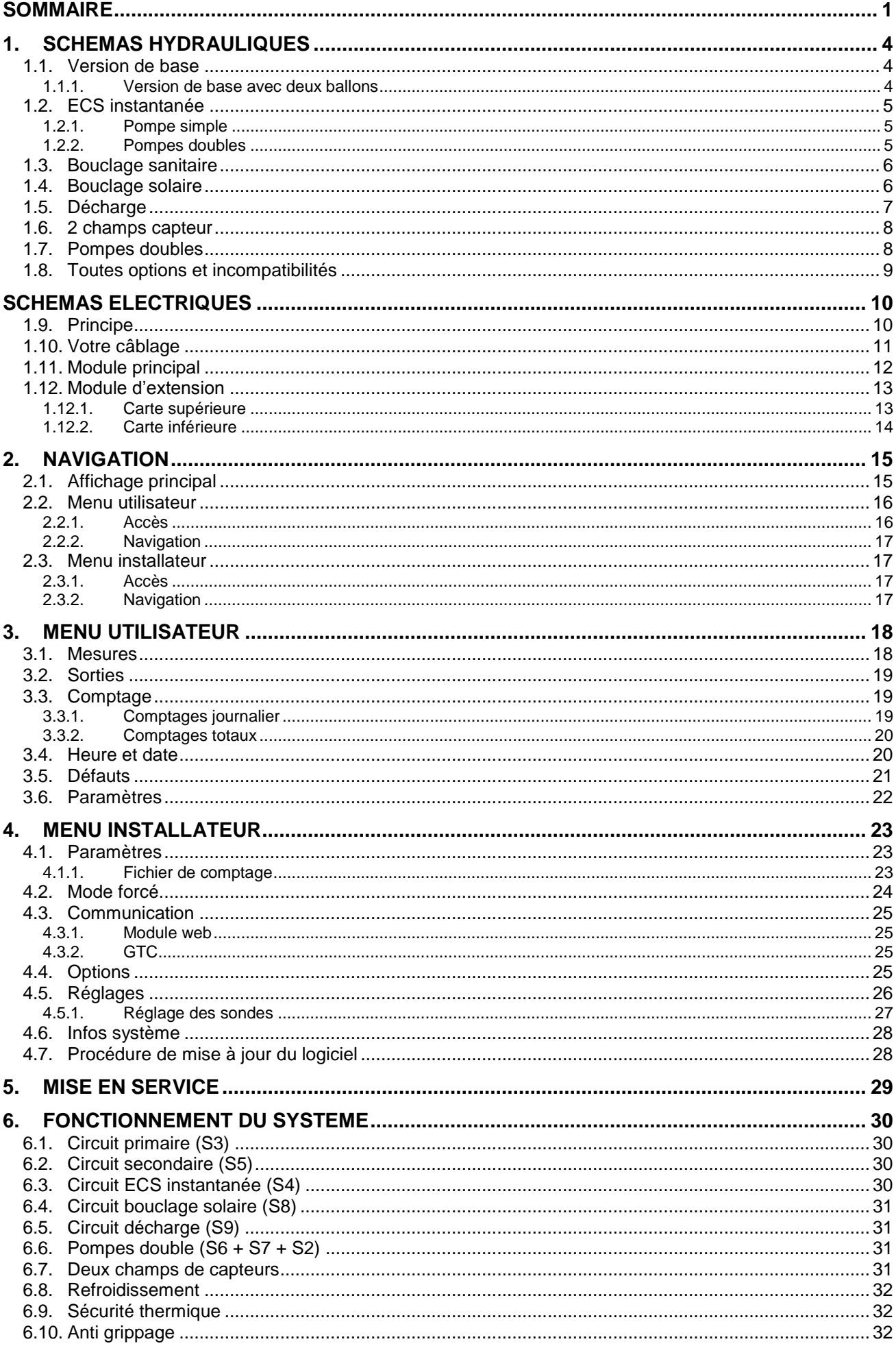

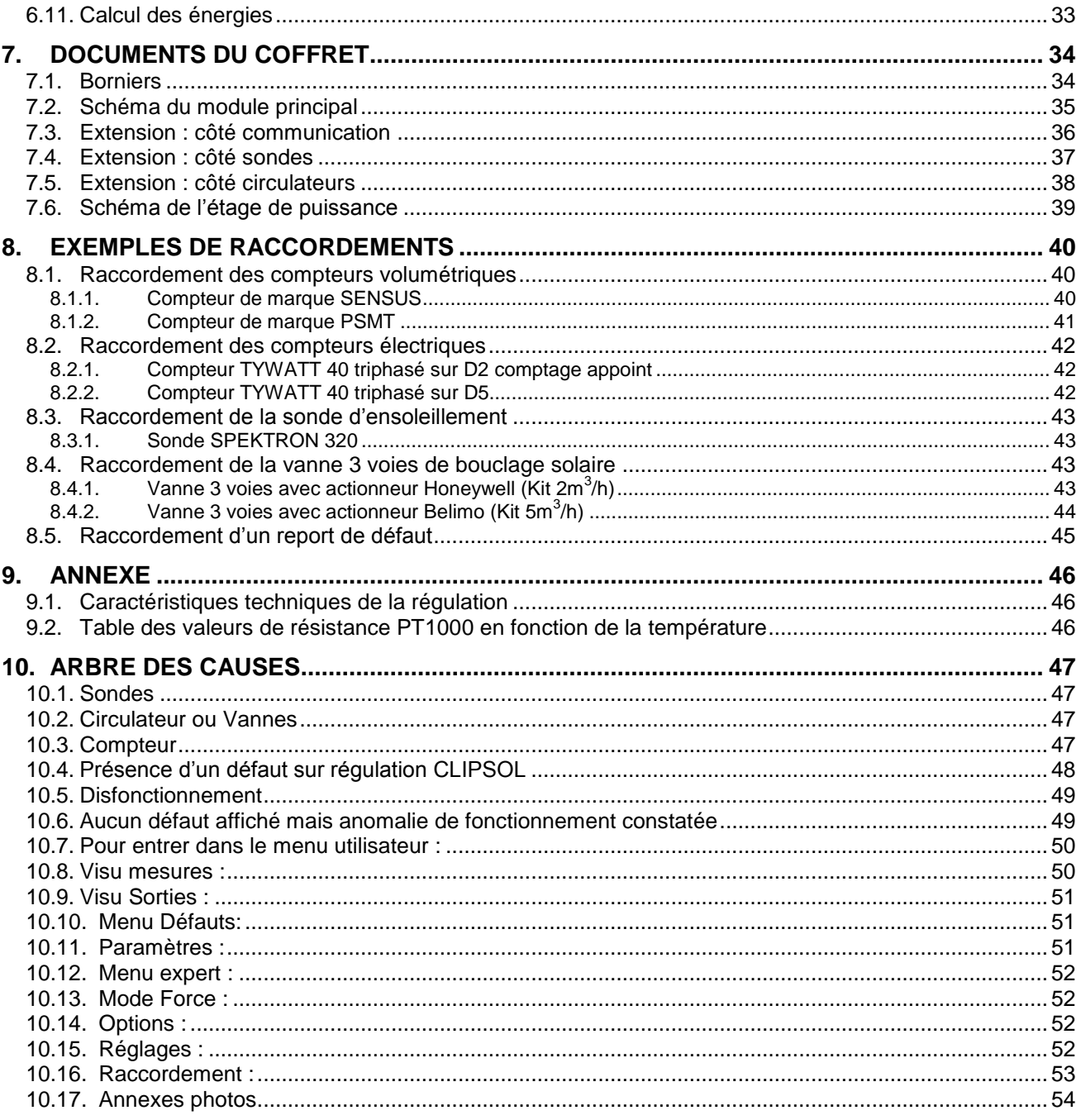

# <span id="page-3-1"></span><span id="page-3-0"></span>**1. SCHEMAS HYDRAULIQUES**

# **1.1. VERSION DE BASE**

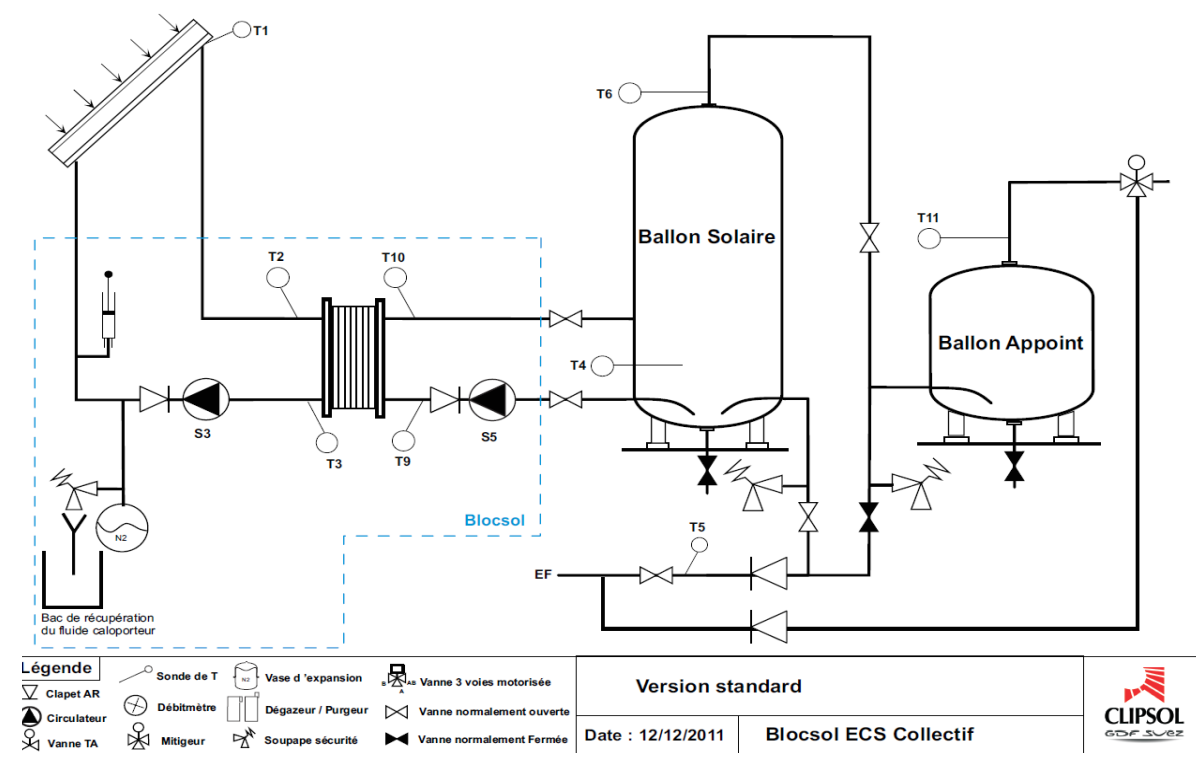

Le schéma de base se compose d'un capteur, d'un échangeur à plaques, de deux circulateurs et d'un ballon solaire.

C'est sur ce schéma présent sur toutes les installations que l'on vient ajouter des options.

Il est possible d'avoir un échangeur interne au ballon solaire, dans ce cas les sondes T9, T10 et le circulateur secondaire sont inexistants. Cependant il est nécessaire de renseigner la régulation que l'installation ne dispose pas d'échangeur à plaques (voir paramètre « Ech a plaques » au paragraphe [§0](#page-25-1))

# **1.1.1. Version de base avec deux ballons**

<span id="page-3-2"></span>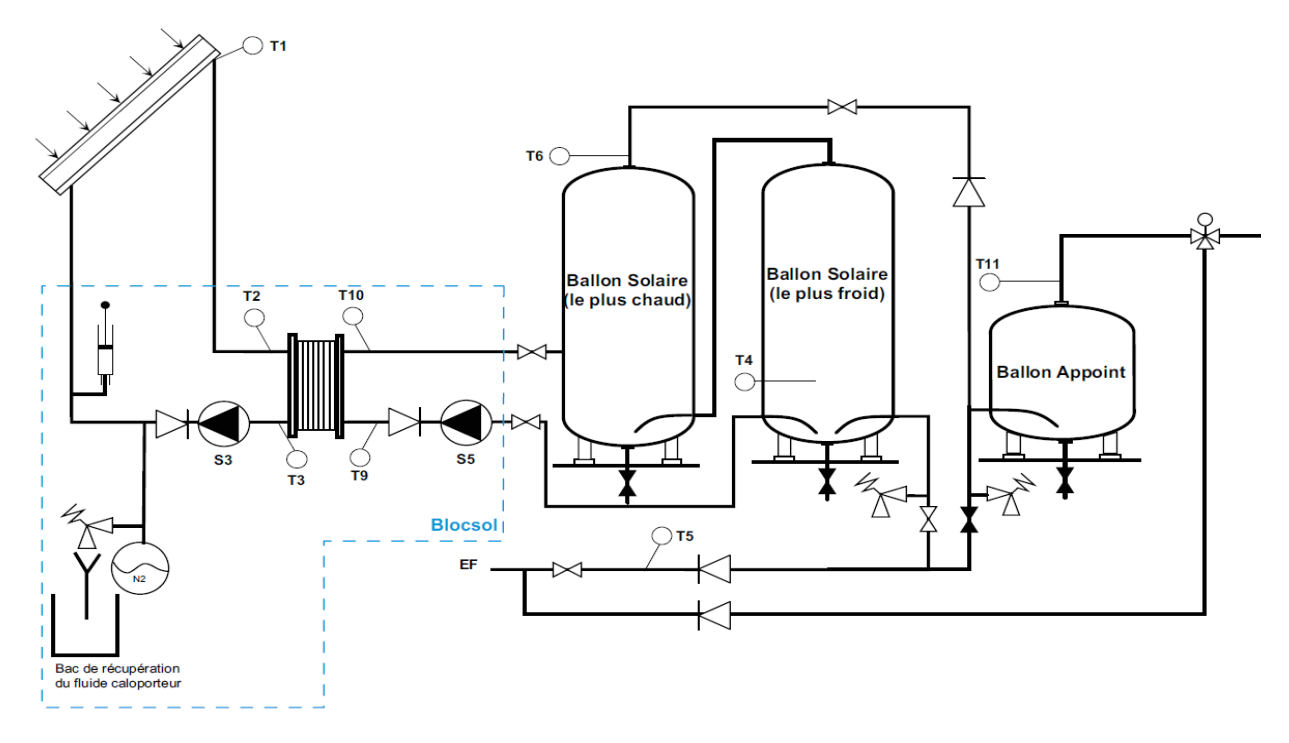

# **1.2.1. Pompe simple**

<span id="page-4-1"></span><span id="page-4-0"></span>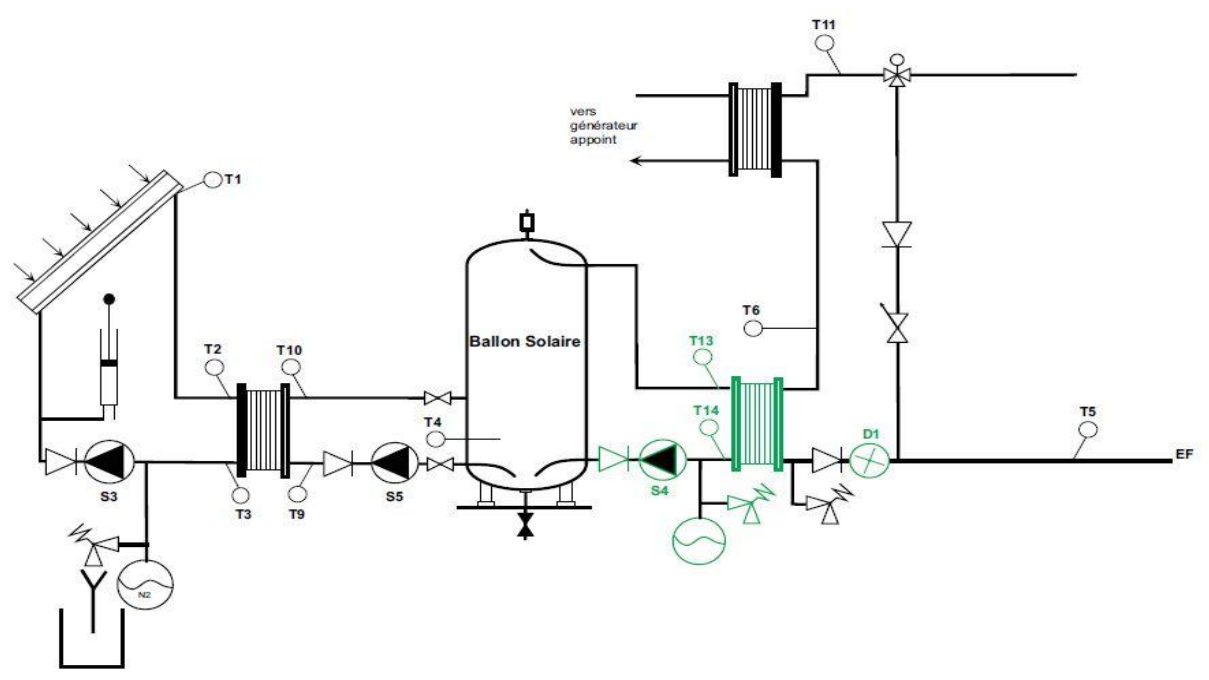

L'ECS instantanée permet de limiter le développement bactérien, une solution avec stockage d'eau technique et production d'ECS en instantané grâce à un échangeur à plaques peut être gérée par la régulation. Cette option comprend au niveau régulation l'activation de cette option et la mise en place et le câblage de :

- 2 sondes de températures PT1000 T13 et T14
- 1 compteur volumétrique D1 (qui enclenche la production d'ECS solaire)
- <span id="page-4-2"></span>1 circulateur branché sur S4

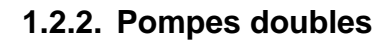

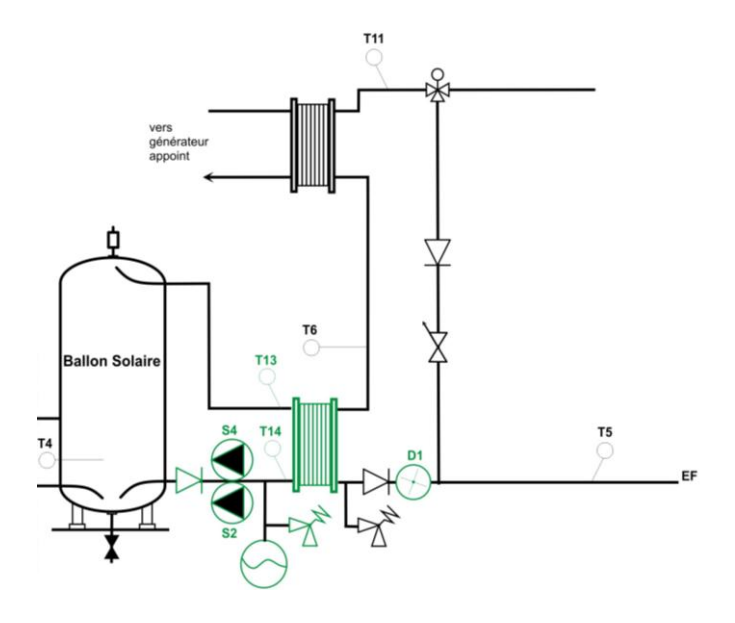

L'option pompes doubles permet de fiabiliser l'installation : en fonctionnement normal, le basculement d'une pompe sur l'autre se fait selon une programmation horaire (toues les 50 heures de fonctionnement). En cas de problème sur une des pompes (défaut disjoncteur), la seconde se met en route, l'installation peut continuer de fonctionner et le défaut est signalé sur le régulateur afin qu'une intervention de maintenance soit faite.

<span id="page-5-0"></span>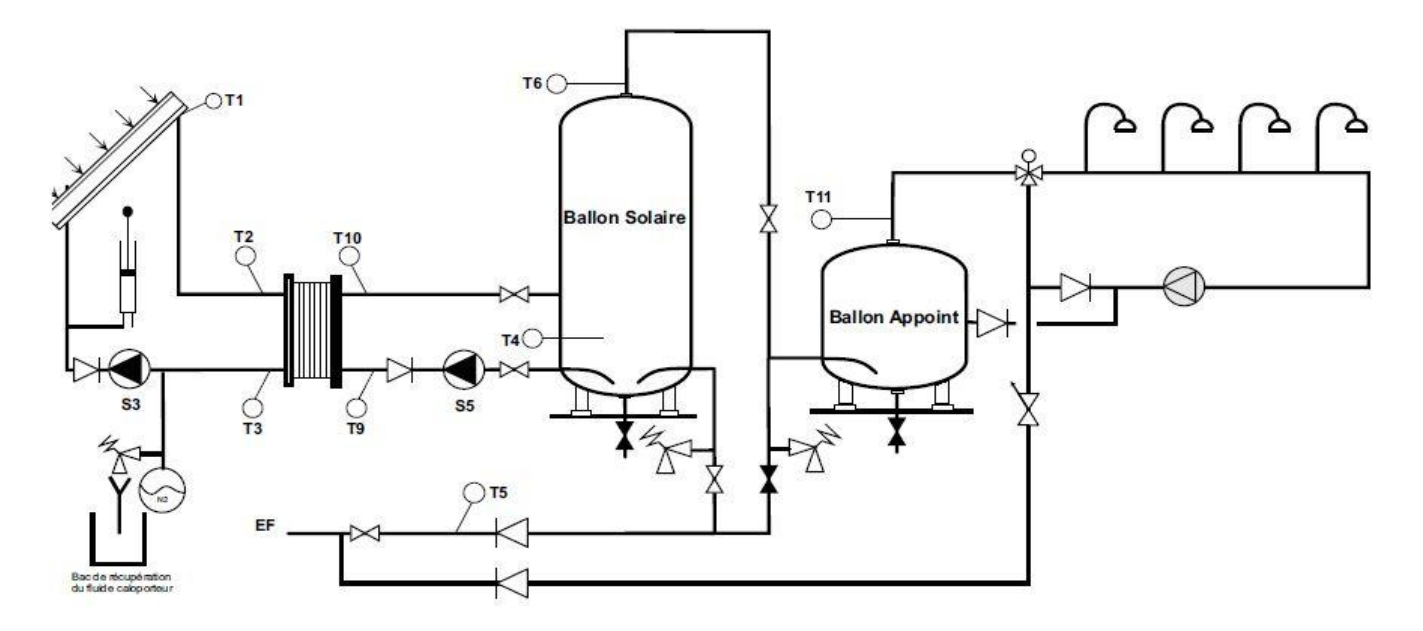

Le bouclage sanitaire permet d'effectuer la distribution d'eau chaude dans les différents lieux de puisage. La gestion du circulateur de bouclage **n'est pas gérée par la régulation solaire**.

# **1.4. BOUCLAGE SOLAIRE**

<span id="page-5-1"></span>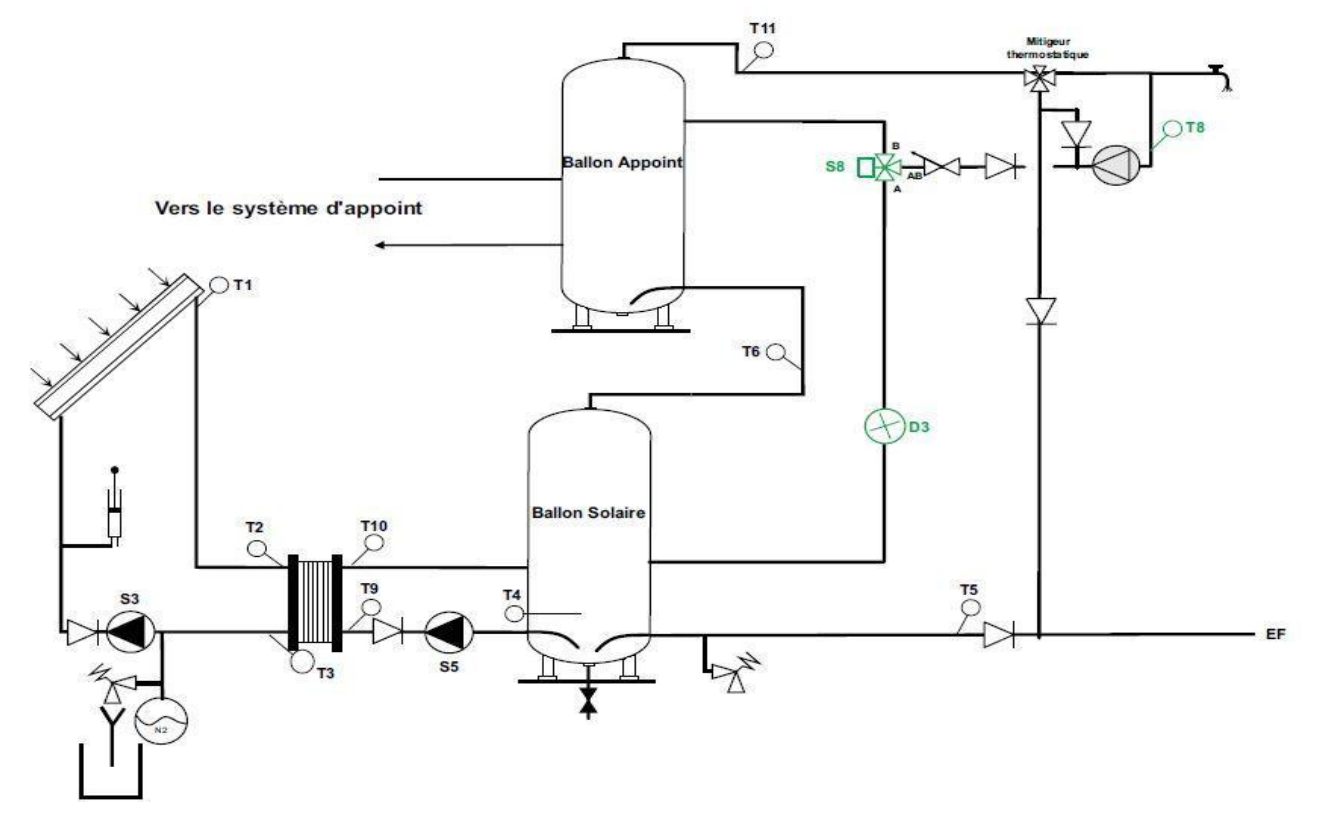

Le bouclage solaire permet de compenser l'énergie perdue dans le bouclage par de l'énergie solaire via le retour bouclage. Lorsque la température de retour de bouclage est inférieure à la température de sortie du ballon solaire, le retour de bouclage se fait dans le ballon solaire, sinon il se fait dans l'appoint. Cette option comprend au niveau régulation l'activation de cette option et la mise en place et le câblage de :

- 1 sonde de températures PT1000 T8 qui mesure la température du retour bouclage
- 1 vanne 3 voies branchée sur S8 qui boucle vers le ballon d'appoint au repos et boucle vers le ballon solaire lorsqu'elle est alimentée.

<span id="page-6-0"></span> 1 compteur volumétrique D3 lorsque l'on désire faire du comptage énergétique sur le bouclage solaire.

# **1.5. DECHARGE**

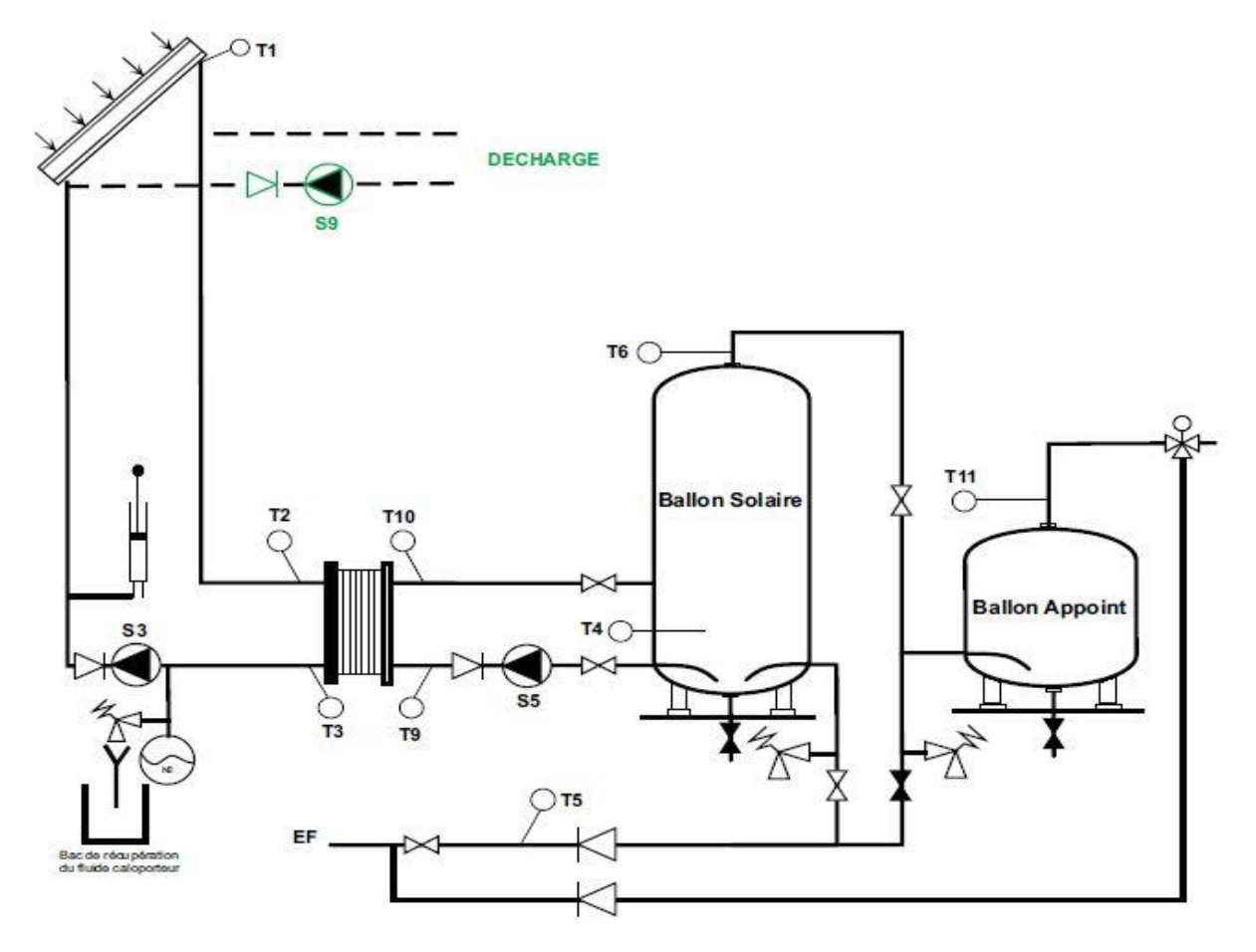

Le circuit de décharge se situe en amont du système ECS, en parallèle du capteur et permettent d'utiliser le superflue d'énergie non utilisé par l'eau chaude sanitaire. Cette option comprend au niveau régulation la mise en place et le câblage de :

1 circulateur sur le circuit hydraulique du capteur branché sur S9

Remarque : cette option est active et gérée systématique par la régulation.

#### **1.6. 2 CHAMPS CAPTEUR**

<span id="page-7-0"></span>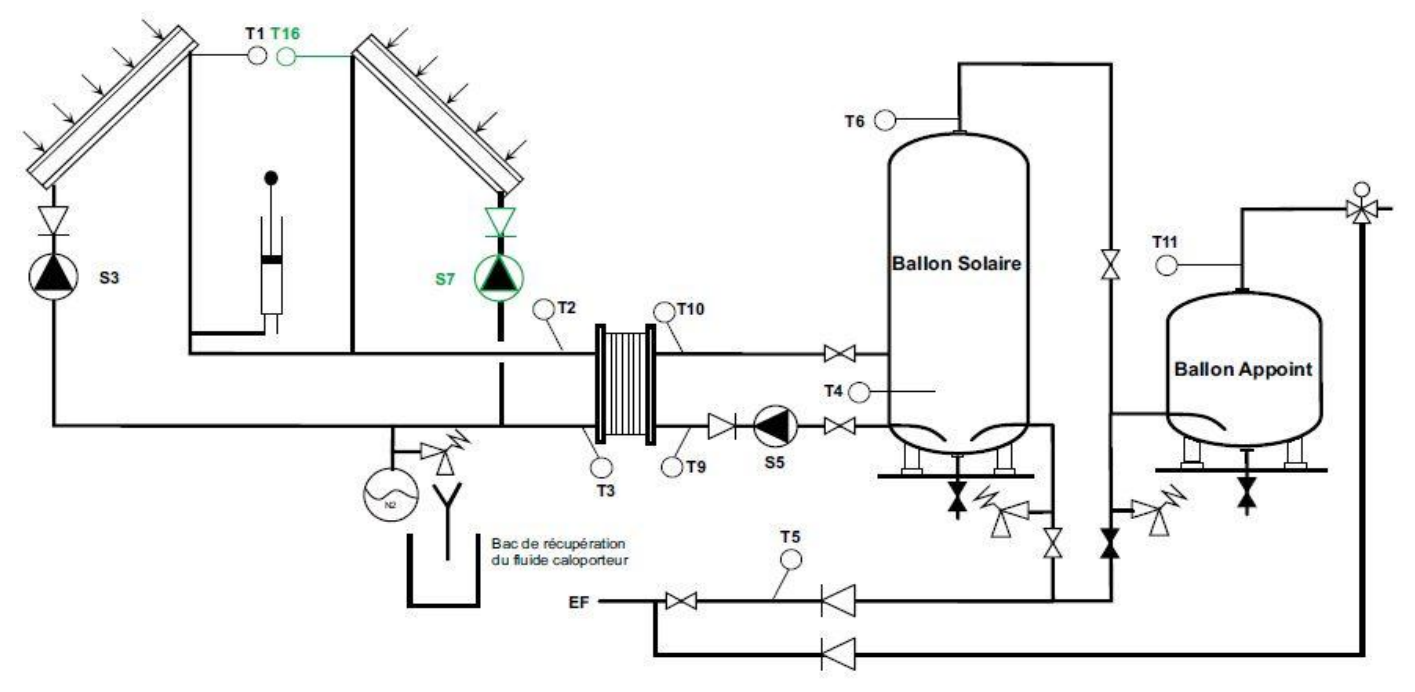

Permet de gérer 2 champs de capteurs orientés différemment. Cette option comprend au niveau régulation l'activation de cette option et la mise en place et le câblage de :

- 1 sonde de températures PT1000 T16 qui mesure la température du deuxième capteur
- 1 circulateur sur le circuit hydraulique du deuxième capteur branché sur S7

# **1.7. POMPES DOUBLES**

<span id="page-7-1"></span>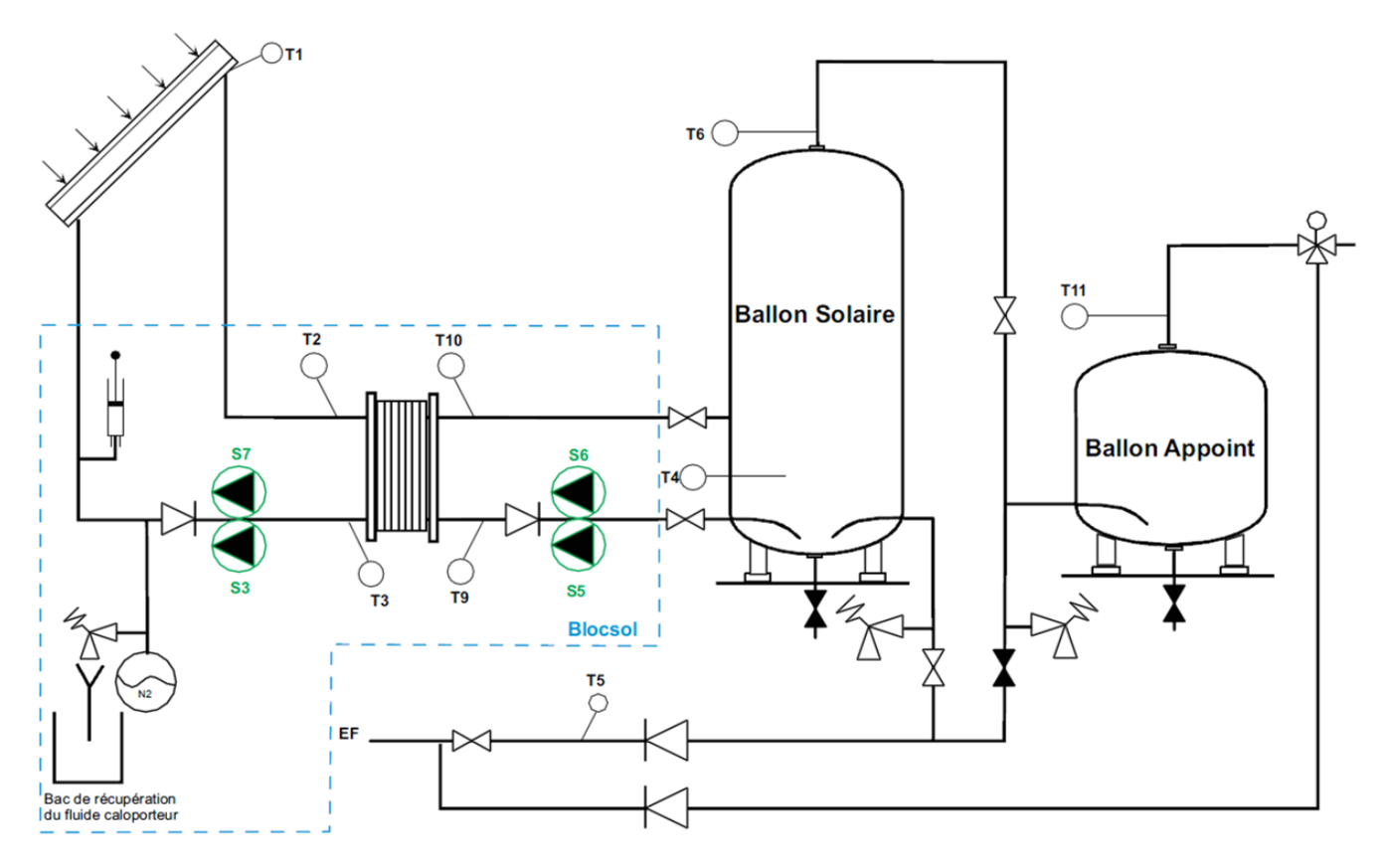

L'option pompes doubles permet de fiabiliser une installation : en fonctionnement normal, le basculement d'une pompe sur l'autre se fait selon une programmation horaire (toues les 50 heures de fonctionnement). En cas de problème sur une des pompes (défaut disjoncteur), la seconde se met en route, l'installation peut continuer de fonctionner et le défaut est signalé sur le régulateur afin qu'une intervention de maintenance soit faite.

#### **1.8. TOUTES OPTIONS ET INCOMPATIBILITES**

<span id="page-8-0"></span>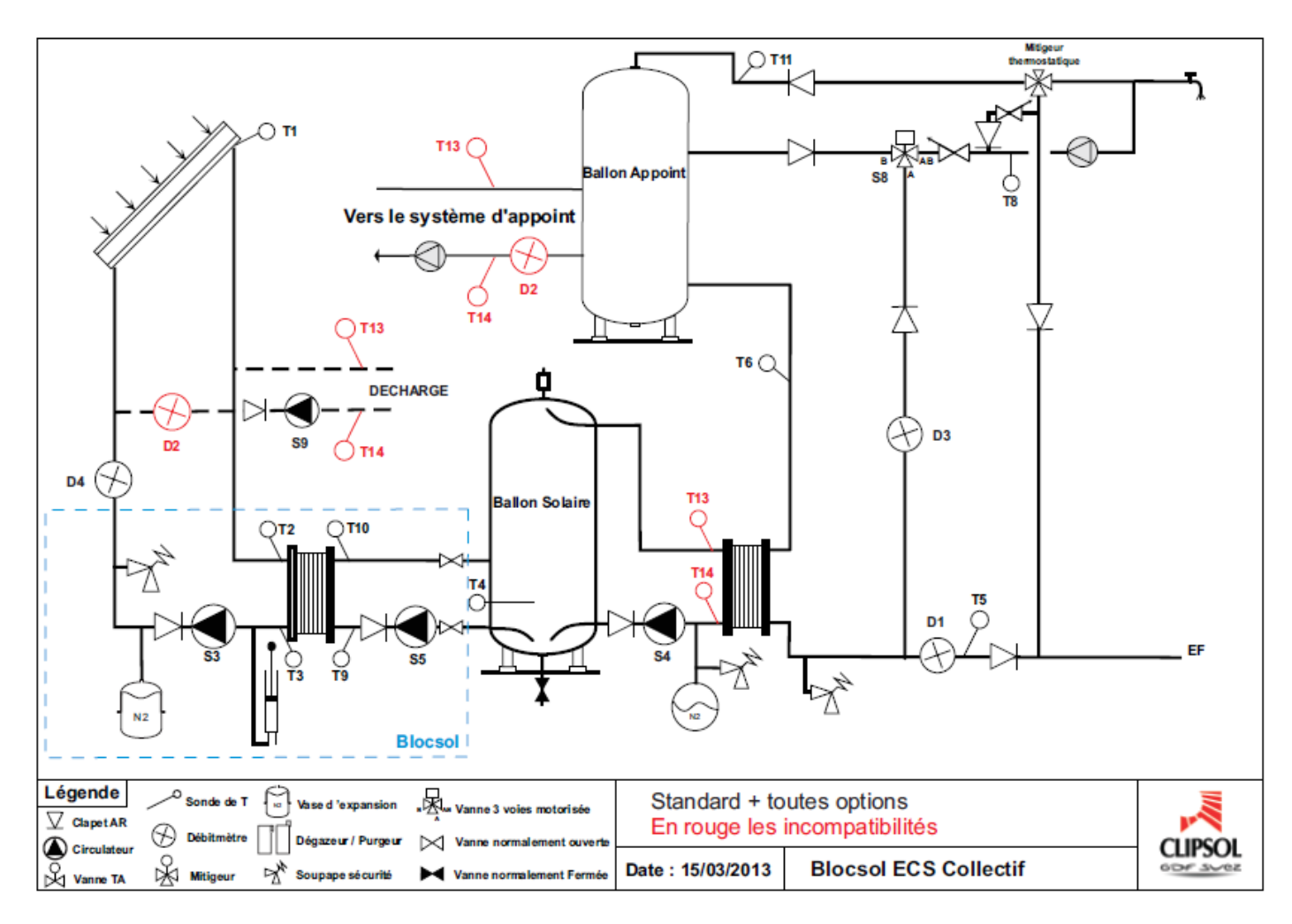

# **COMPATIBILITÉ ENTRE OPTIONS DU BLOCSOL ECS**

|<br>|ECS accumulation||ECS Instantanée || Bouclage solaire **COMPATIBILITE ENTRE OPTIONS Décharge** 2 champs cap **ECS accumulation** ou\* **ECS Instantanée**  $ou<sup>*</sup>$ **Bouclage solaire** Décharge 2 champs capteurs Sans sonde capteur Pompes doubles circuit solaire Pompes doubles ECS Instantanée Pompes à moteur ventilé \* l'une des deux options est obligatoire

#### **COMPATIBILITÉ ENTRE OPTIONS DE COMPTAGE**

**Option ECS**<br>Instantanée **COMPATIBILITE ENTRE OPTIONS** :omptag<br>décharo **Comptage primaire** Comptage eau froide **Comptage bouclage** Comptage primaire d'appoint hydraulique Comptage primaire d'appoint électrique Comptage décharge Comptage électrique auxiliaures Comptage ensoleillement **Option ECS Instantanée Option Pompes doubles circuit solaire** Option Pompes doubles ECS instantanée

# <span id="page-9-1"></span><span id="page-9-0"></span>**SCHEMAS ELECTRIQUES**

**1.9. PRINCIPE**

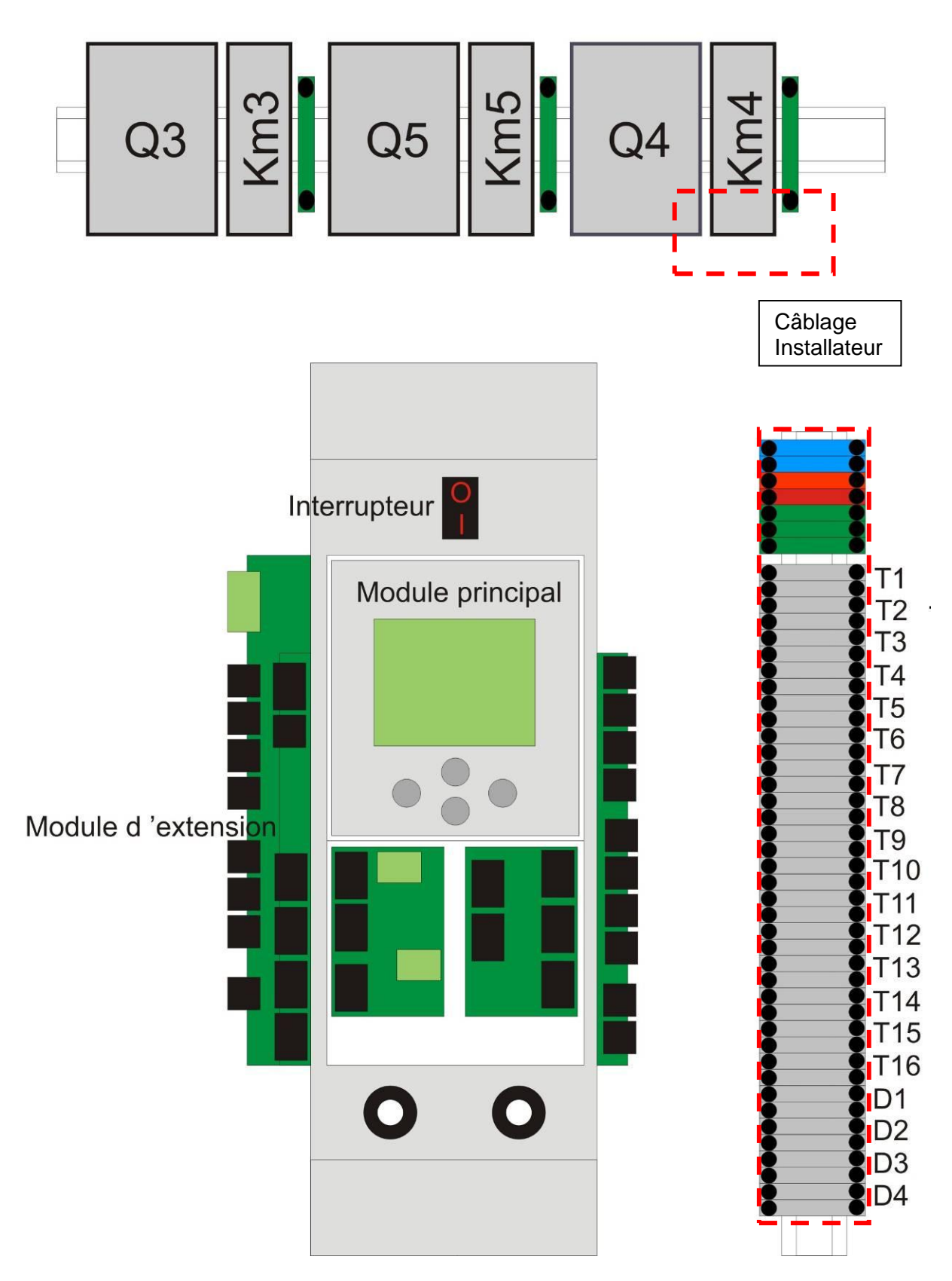

Q3 et Q5 sont les disjoncteurs moteurs des circulateurs respectif S3 et S5. Les autres disjoncteurs sont présents ou non selon les options commandés.

Les disjoncteurs moteurs sont calibrés en fonction des circulateurs du BLOCSOL et de l'intensité nominale consommée. Km3 et Km5 sont les contacteurs associés respectivement aux circulateurs S3 et S5.

Sur le bornier installateur sont présents les éléments suivants *(toutes les bornes ne sont pas présentes suivant les options)*:

- En haut (en couleurs) le bornier d'alimentation électrique
- En gris les borniers pour les sondes de température PT1000 Txx à placer et câbler sur le système
- <span id="page-10-0"></span>En gris les borniers pour les compteurs volumétriques Dx à placer et câbler sur le système

## **1.10.VOTRE CABLAGE**

Les circulateurs S3, S5 sont déjà câblées (sauf si option 2 champs capteur), ainsi que les sondes T2, T3, T9 et T10.

Vous devez raccorder au BLOCSOL les éléments suivants:

- **l'alimentation générale**
- **les sondes PT1000 marquée T1, T4, T5, T6, T11, plus celles associées aux options supplémentaires (voir les schémas hydrauliques)**
- **les compteurs volumétriques (si options comptages)**
- **les circulateurs/vanne 3 voies (si options hydrauliques).**
- **La sonde d'ensoleillement (si option sonde ensoleillement)**

#### Alimentation générale :

Brancher l'alimentation du système :

-La phase sur le double bornier rouge,

-Le neutre sur le double bornier bleu,

-La terre sur le bornier vert.

**Protéger cette alimentation par un disjoncteur calibré suivant la somme des intensités consommées par l'ensemble des éléments raccordés au blocsol.** 

**L'intensité maximale consommée par la régulation et les contacteurs est de 2A sous 230VAC 50Hz**

#### Câblage des sondes :

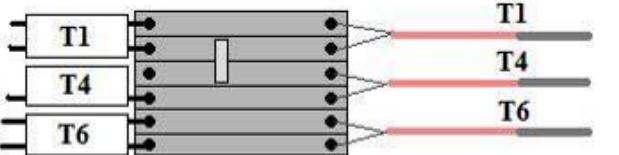

Câbler vos sondes en face des fils portant le numéro de la sonde comme indiqué sur le schéma ci-contre. Le câblage et la pose des sondes doivent être effectués avec le plus grand soin. Vérifier bien la position des sondes par rapport aux schémas hydrauliques.

#### **Pour plus de précision référez-vous à la fin de la notice dans les documents du coffret.**

#### Alimentation des pompes :

Raccorder l'alimentation des pompes externe au système BLOCSOL. Pour cela noter le nom de la pompe sur le schéma et raccordez-la à la sortie du relais comportant le nom de la pompe comme indiqué sur le schéma ci-contre. Par exemple le circulateur S9 (circuit de décharge) associé au disjoncteur moteur Q9, devra être branché sur le relais (contacteur) dont le nom est Km9. Relier la phase, le neutre, et la terre du circulateur avec un câble approprié à la tension et la puissance consommée par le circulateur.

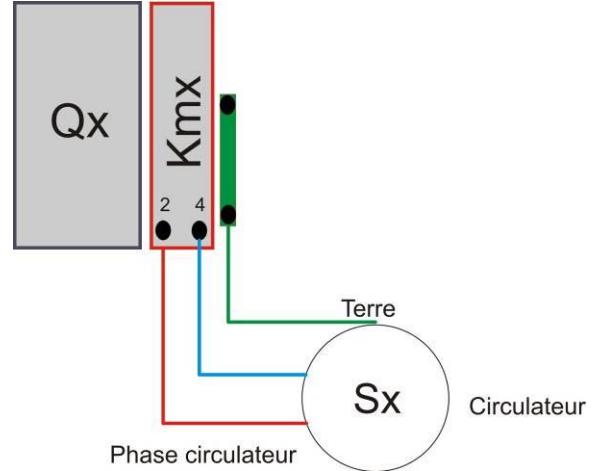

# **1.11.MODULE PRINCIPAL**

<span id="page-11-0"></span>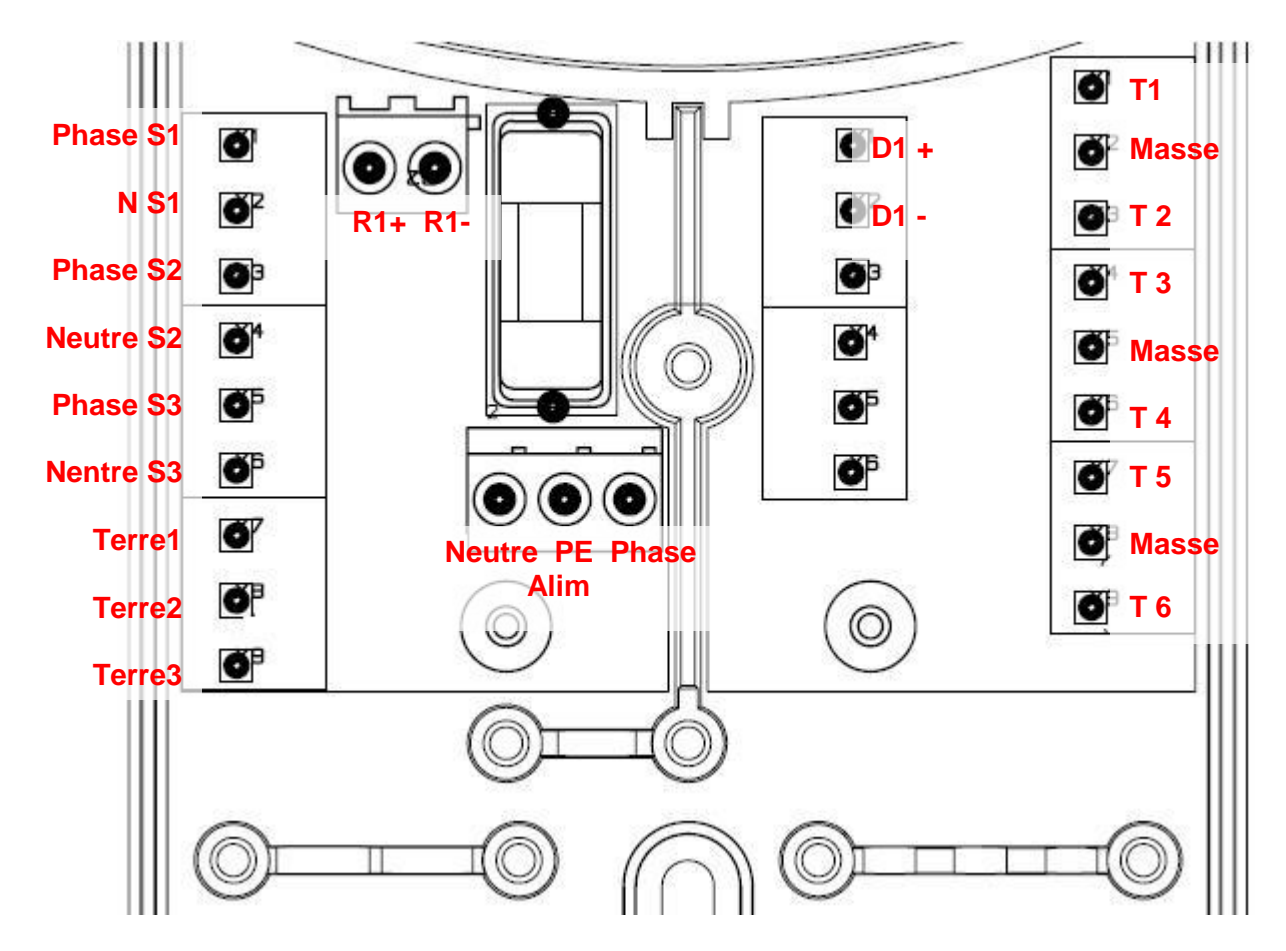

Les éléments en jaune dans le tableau ci-dessous sont pré-câblés jusqu'aux borniers ou disjoncteurs, les autres sont déjà entièrement câblés sur le BLOCSOL.

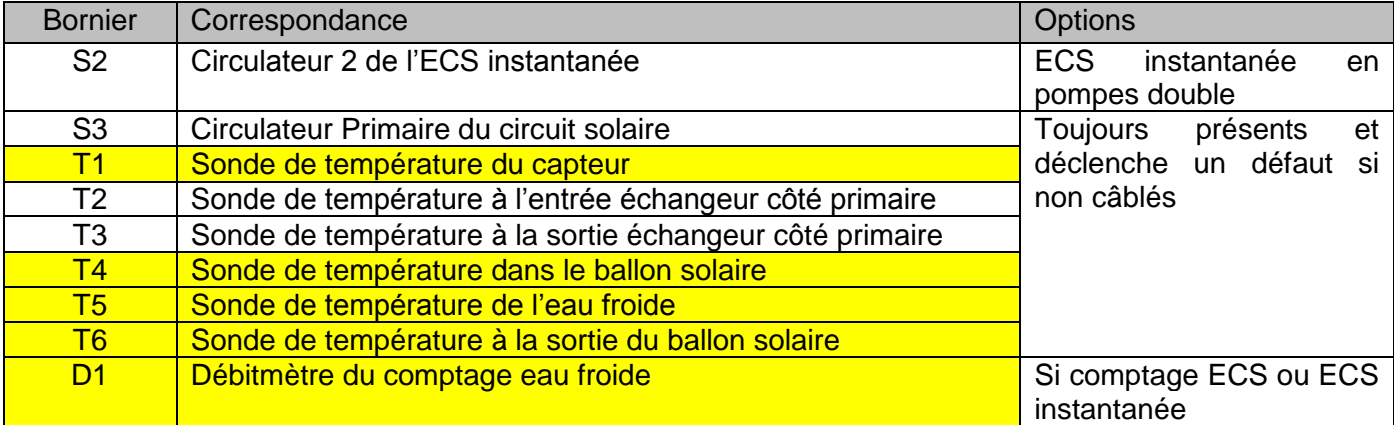

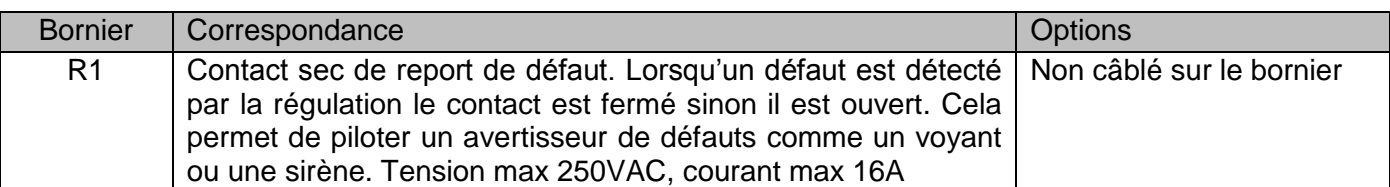

Le module principal est protégé par un fusible :

# **T3.15A H 250VAC**

# **En cas de fusion du fusible il est OBLIGATOIRE de le remplacer par un fusible équivalent.**

# <span id="page-12-1"></span><span id="page-12-0"></span>**1.12.MODULE D'EXTENSION**

# **1.12.1. Carte supérieure**

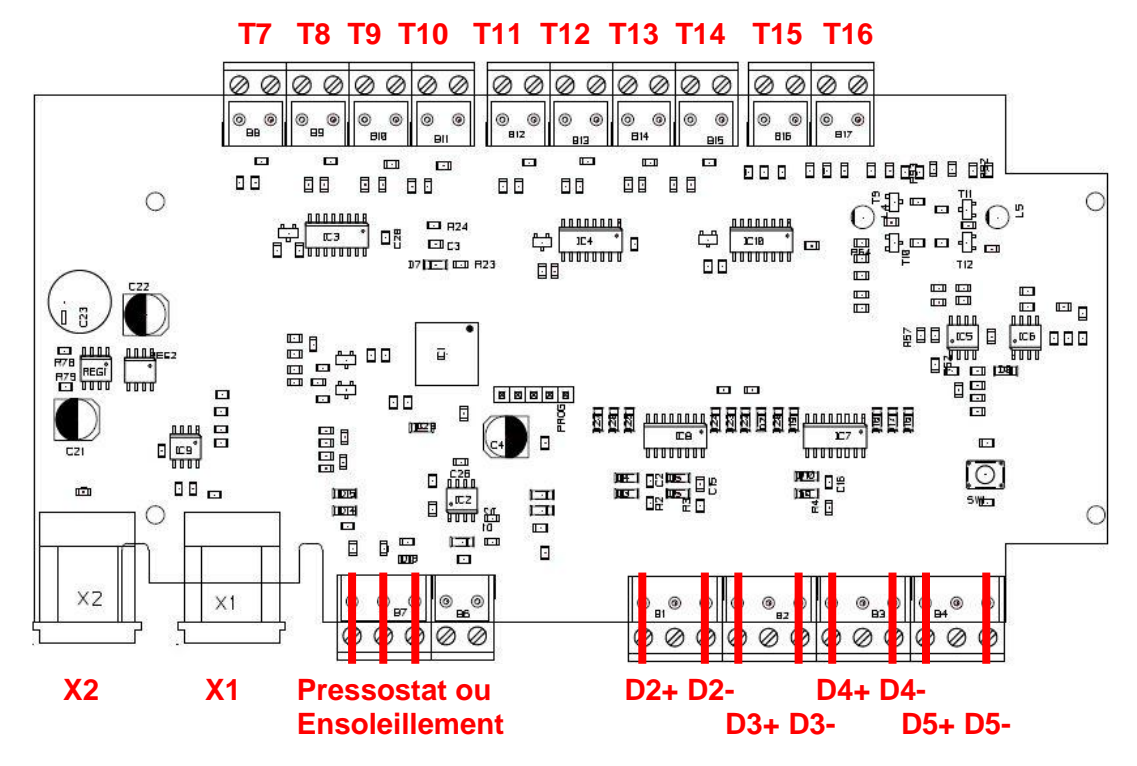

Les éléments en jaune dans le tableau ci-dessous sont pré-câblés jusqu'aux borniers, les autres sont déjà entièrement câblés sur le BLOCSOL.

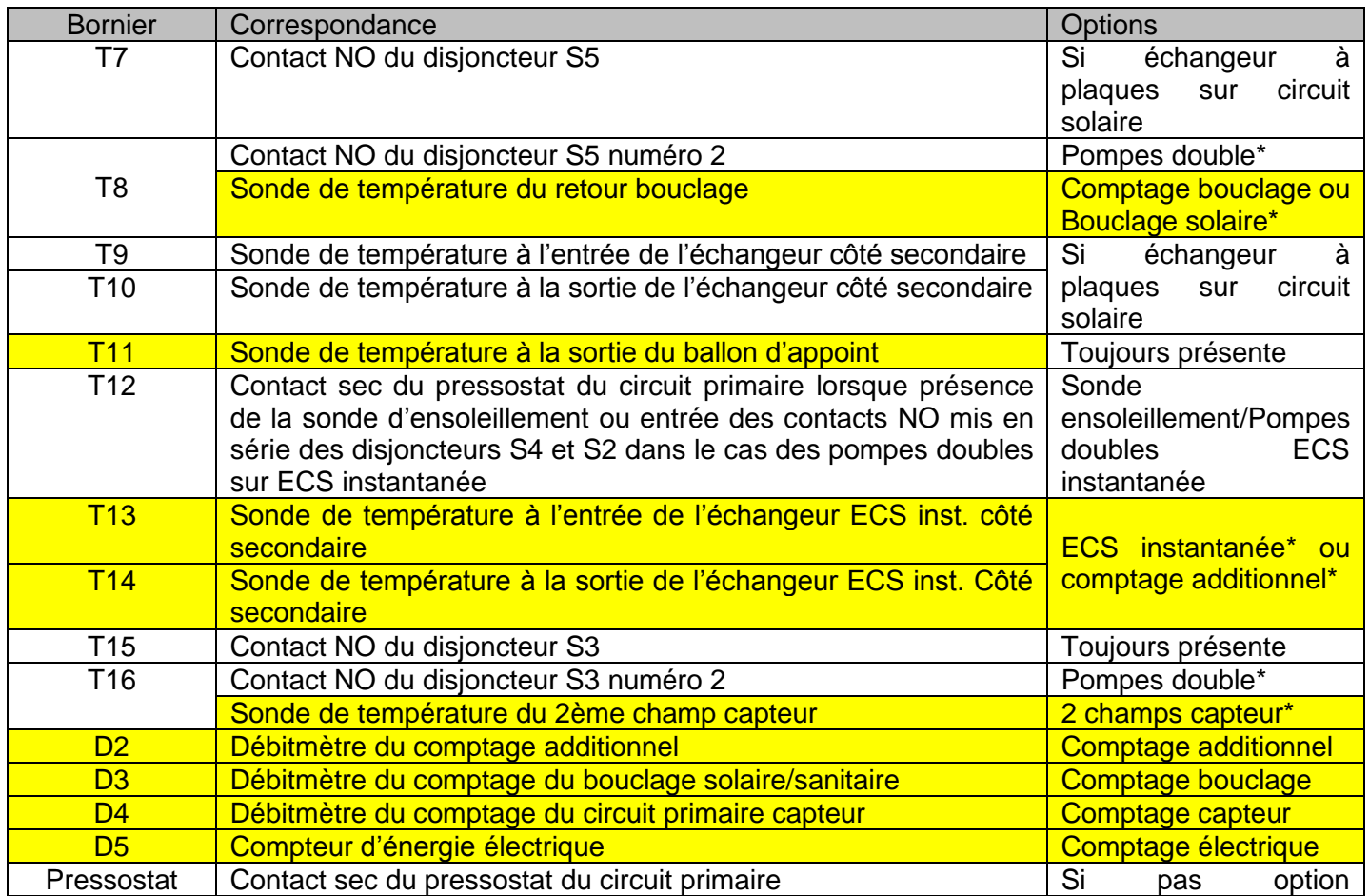

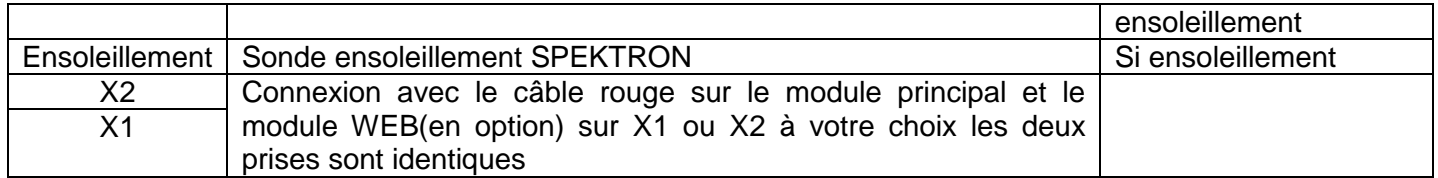

<span id="page-13-0"></span>*\*Ces options sont exclusives et incompatibles entre-elles.* 

# **1.12.2. Carte inférieure**

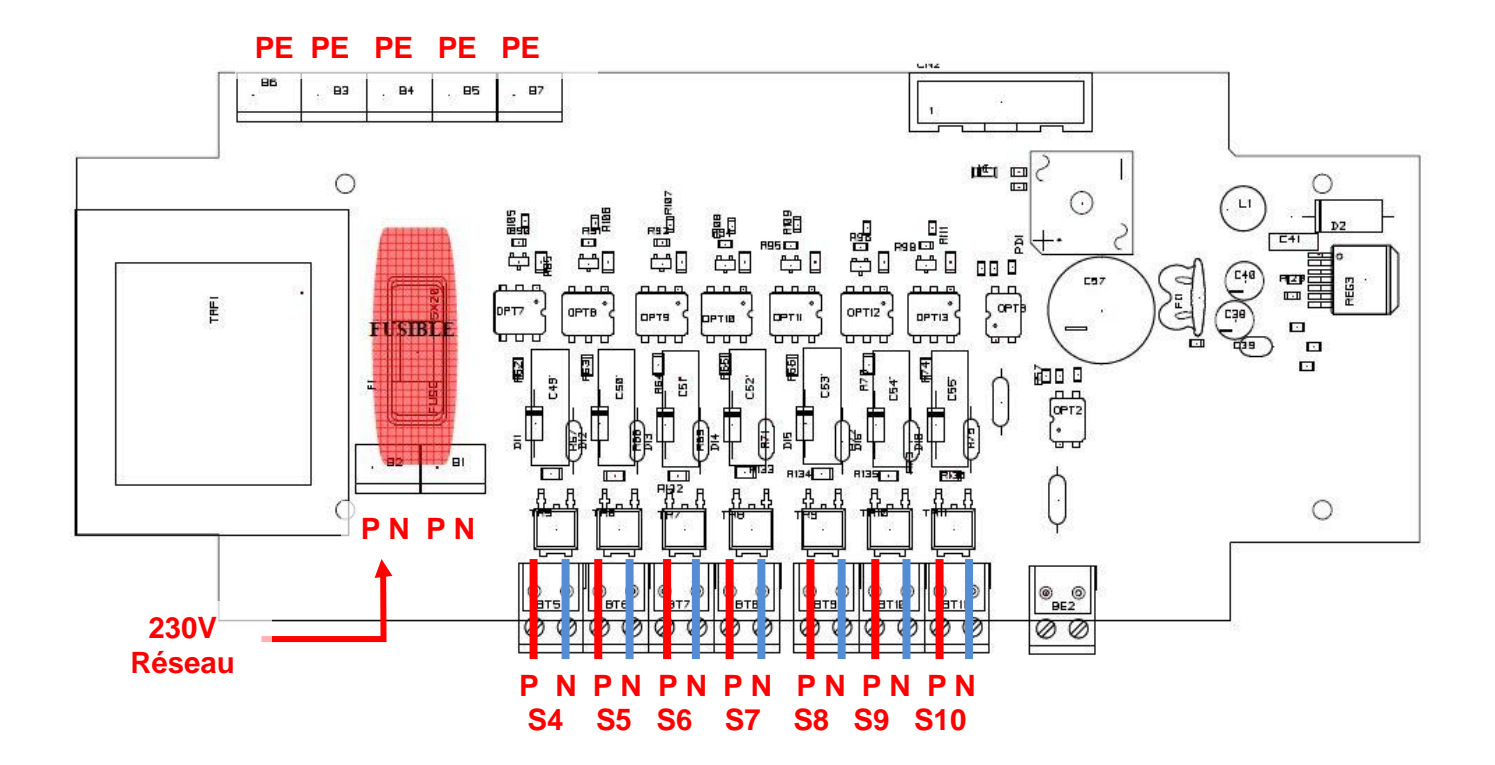

Les éléments en jaune dans le tableau ci-dessous sont pré-câblés jusqu'aux disjoncteurs, les autres sont déjà entièrement câblés sur le BLOCSOL.

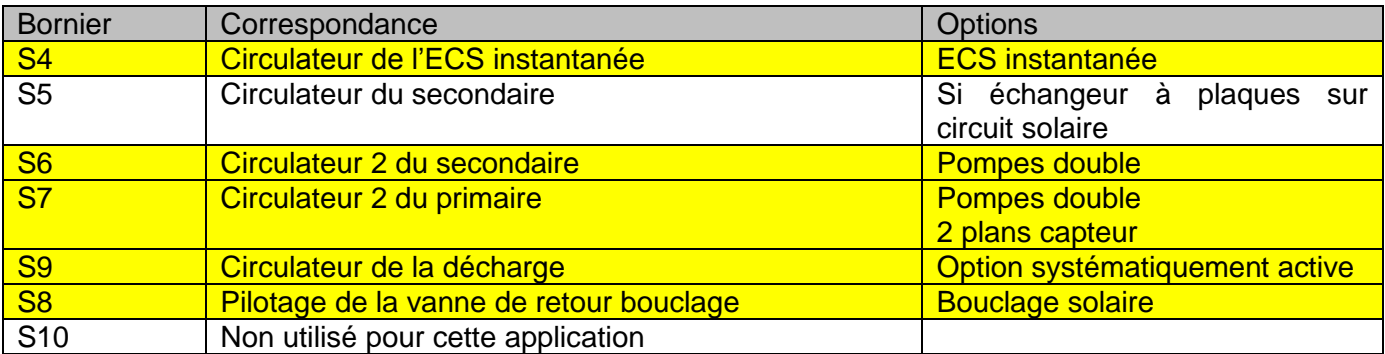

Le module d'extension est protégé par un fusible :

# **T3.15A H 250VAC**

# **En cas de fusion du fusible il est OBLIGATOIRE de le remplacer par un fusible équivalent.**

# <span id="page-14-0"></span>**2. NAVIGATION**

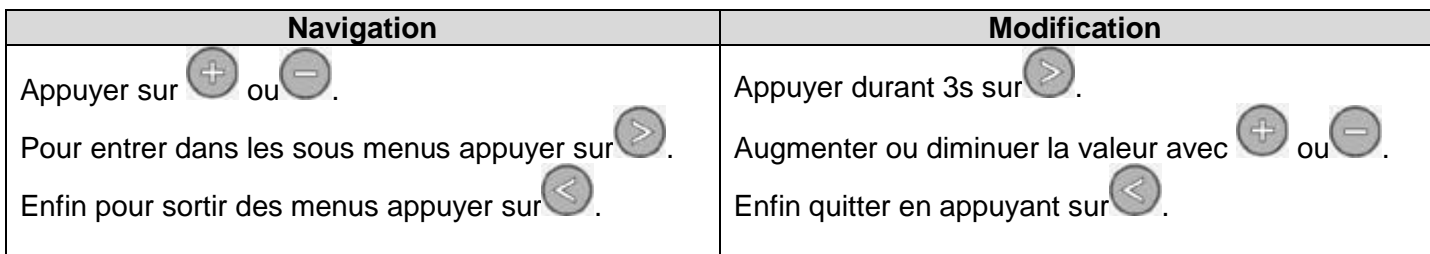

# <span id="page-14-1"></span>**2.1. AFFICHAGE PRINCIPAL**

L'affichage principal se compose de trois parties :

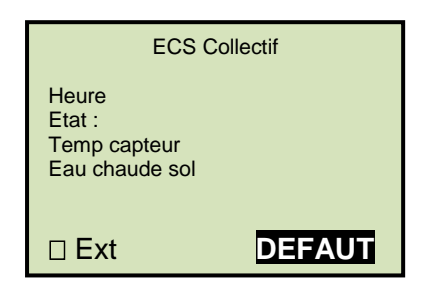

- En haut le nom du produit ECS collectif
- Au milieu :
	- o L'heure réglée sur le système
	- o L'état de fonctionnement du système solaire
	- o La température mesurée sur le capteur
	- o La température mesurée à la sortie du ballon solaire

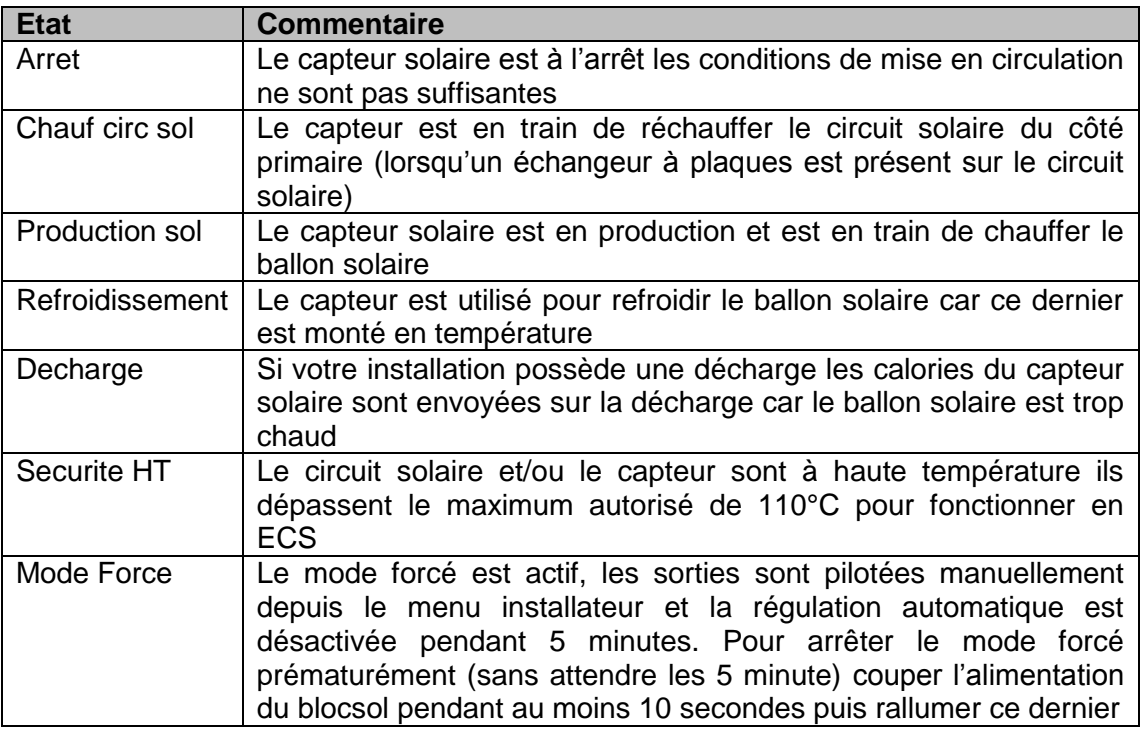

sur la dernière ligne de l'écran vous voyez :

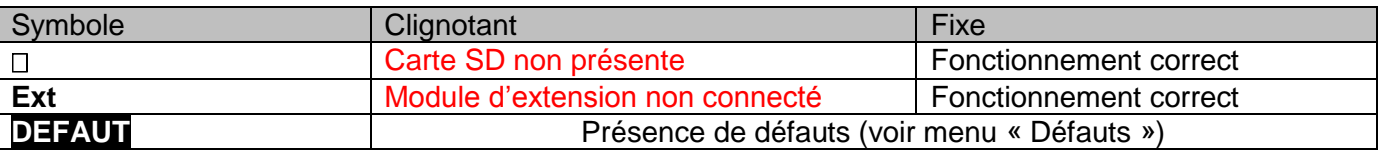

Avant d'appeler votre installateur :

 : Enlever et remettre la carte SD si celle-ci est présente et correctement enfoncée (attention au sens d'enfoncement de la carte les contacts dorés de la carte doivent être orientés vers le haut et donc visibles au moment de l'insertion).

**Ext** : Débrancher puis rebrancher le câble si celui-ci est présent et correctement enfoncé.

Si ces deux défauts apparaissent toujours veuillez contacter Clipsol.

**DEFAUT** : Dirigez-vous dans le menu défauts afin de savoir quel(s) problème(s) est/sont détecté(s) par le système.

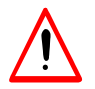

**Dans tous les cas un défaut est une avarie du système qui l'empêche de fonctionner correctement et il est donc impératif de le corriger.**

Lorsque la régulation démarre cette dernière vérifie que la configuration du système est bien présente en mémoire. Si la configuration n'est pas trouvée ou non conforme le message suivant apparaît :

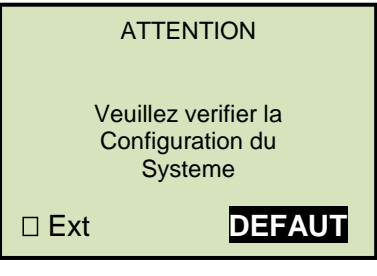

Vous devez vous diriger dans le menu installateur et vérifier que les options et réglages correspondent à la configuration hydraulique et électrique de votre système. Il est impératif de sortir du menu expert et de revenir à l'écran principal pour forcer l'enregistrement de la configuration du système. Couper ensuite l'alimentation de la régulation pendant 30 secondes puis rallumer cette dernière. Si le message apparaît de nouveau la mémoire de la régulation est peut être altérée veuillez contacter notre SAV.

# <span id="page-15-0"></span>**2.2. MENU UTILISATEUR**

#### **2.2.1. Accès**

<span id="page-15-1"></span>Pour entrer dans le menu Utilisateur, appuyer sur Le menu utilisateur est accessible de tous et sert principalement à visualiser le système et à gérer les paramètres spécifiques à l'utilisateur, comme les consignes de températures, la mise en fonctionnement de certaines options.

# **2.2.2. Navigation**

<span id="page-16-0"></span>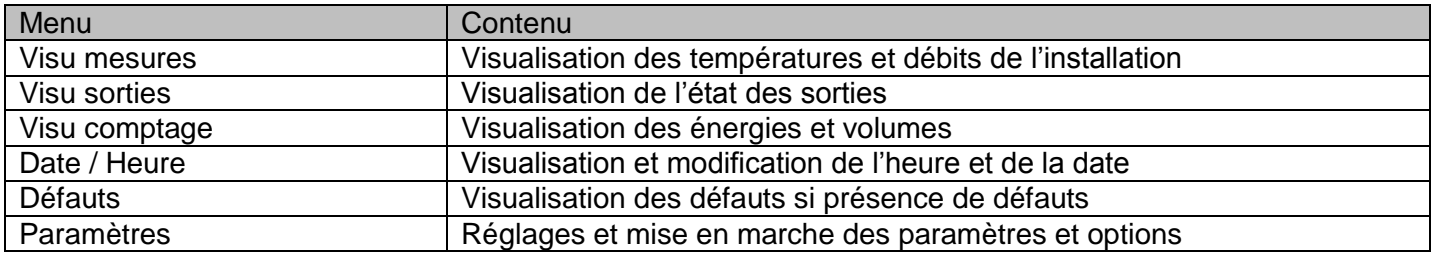

# <span id="page-16-1"></span>**2.3. MENU INSTALLATEUR**

## **2.3.1. Accès**

<span id="page-16-2"></span>Pour entrer dans le menu Installateur, appuyer sur et en même temps durant 3s. Le menu installateur ne doit être accessible que par l'installateur ou une personne connaissant le fonctionnement du système.

# **2.3.2. Navigation**

<span id="page-16-3"></span>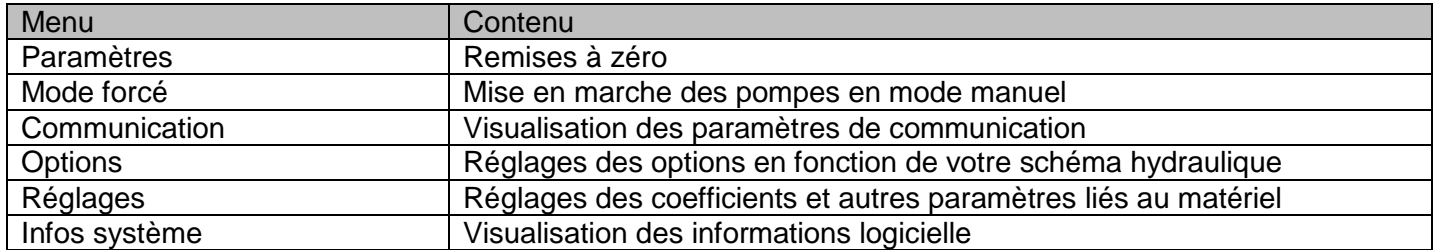

# <span id="page-17-1"></span><span id="page-17-0"></span>**3. MENU UTILISATEUR**

# **3.1. MESURES**

Menu de visualisation des mesures du système.

Les températures qui nécessitent une option et qui ne sont pas disponibles suivant votre configuration sont remplacées par des étoiles « \*\*\*\*\*\* ». Lorsque les options ne sont pas activées la valeur n'est donc pas lisible.

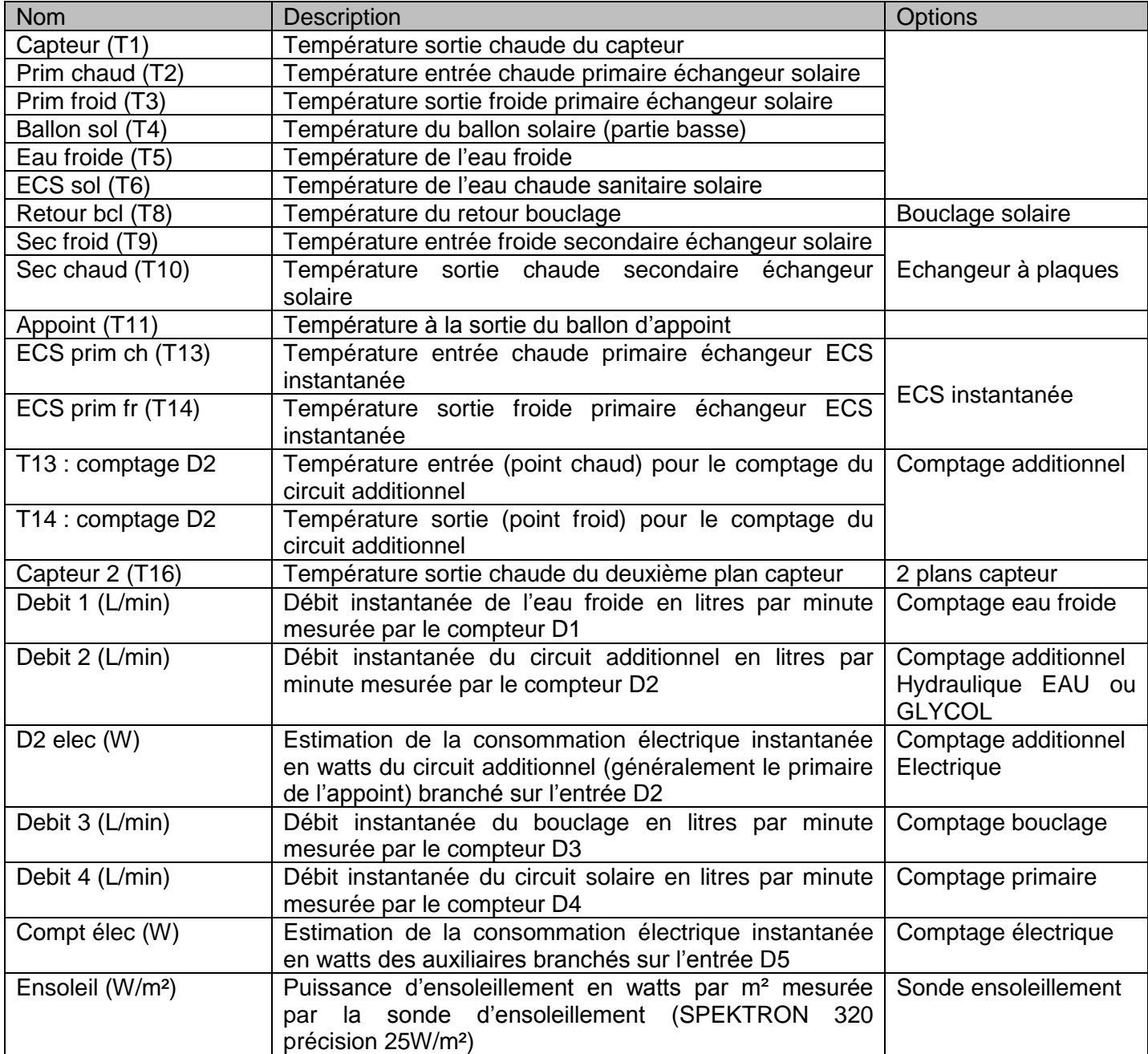

# **3.2. SORTIES**

<span id="page-18-0"></span>Menu de visualisation des sorties du système.

Les sorties qui nécessitent une option et qui ne sont pas disponibles suivant votre configuration sont remplacées par des étoiles « \*\*\*\*\*\* ». Les valeurs sont exprimées en %. Lorsqu'un circulateur fonctionne à 100% il est alimenté en permanence et tourne à plein régime.

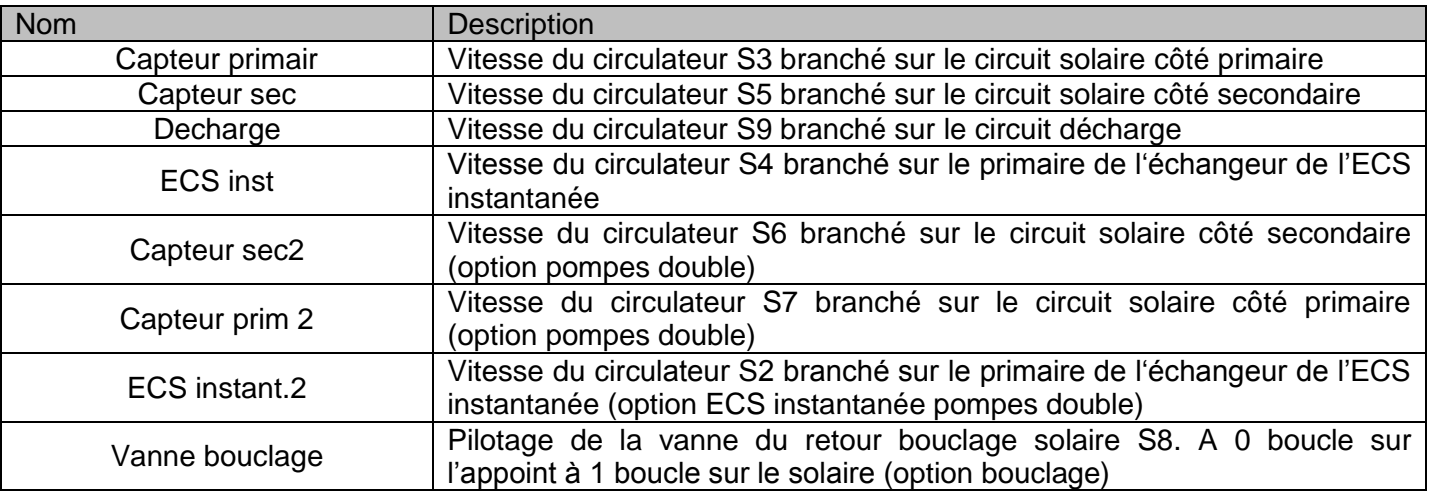

# <span id="page-18-1"></span>**3.3. COMPTAGE**

<span id="page-18-2"></span>Ce menu est composé de deux sous menus et permet d'accéder aux comptages journaliers et totaux

# **3.3.1. Comptages journalier**

Menu de visualisation des comptages énergétiques et volumes de la journée. Tous les compteurs sont **réinitialisés à minuit.**

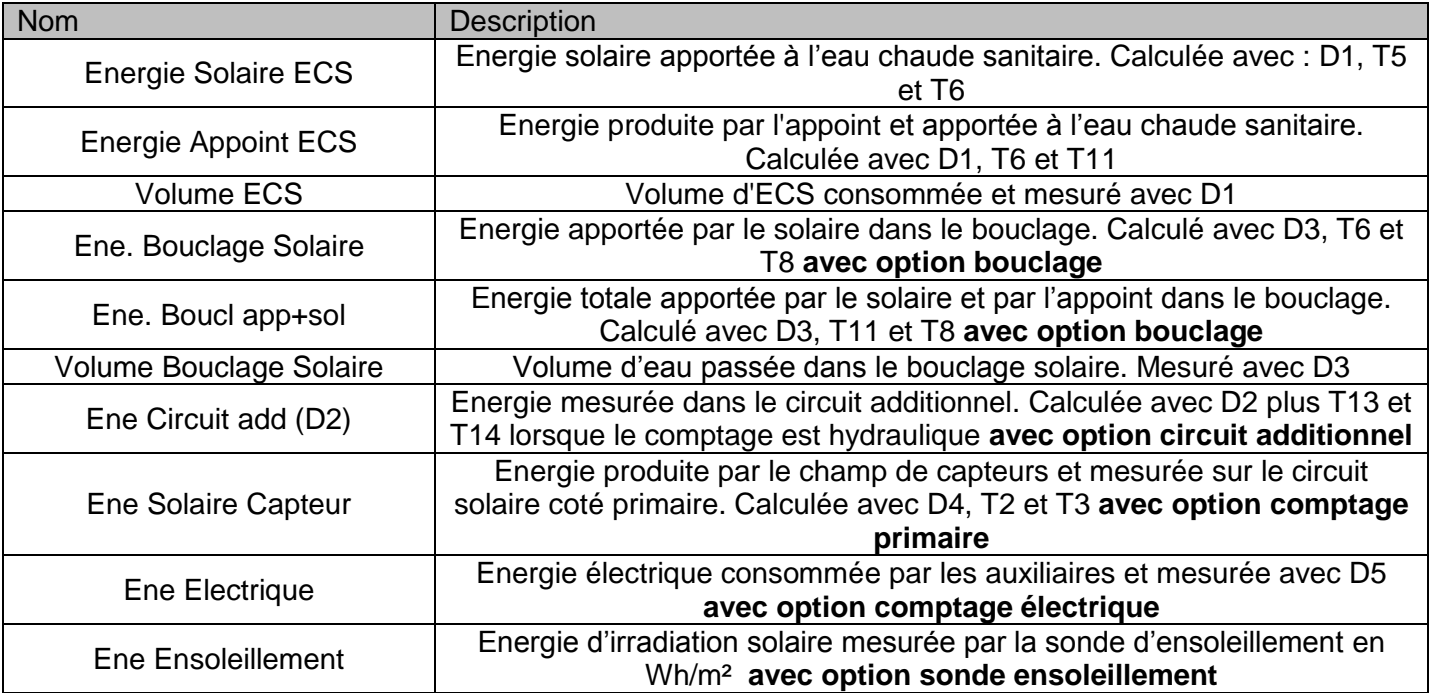

# **3.3.2. Comptages totaux**

<span id="page-19-0"></span>Menu de visualisation des comptages énergétiques et volumes totalisateurs depuis la mise en service de l'installation.

Nota : Tous les compteurs peuvent être réinitialisés depuis le menu Paramètres du menu expert.

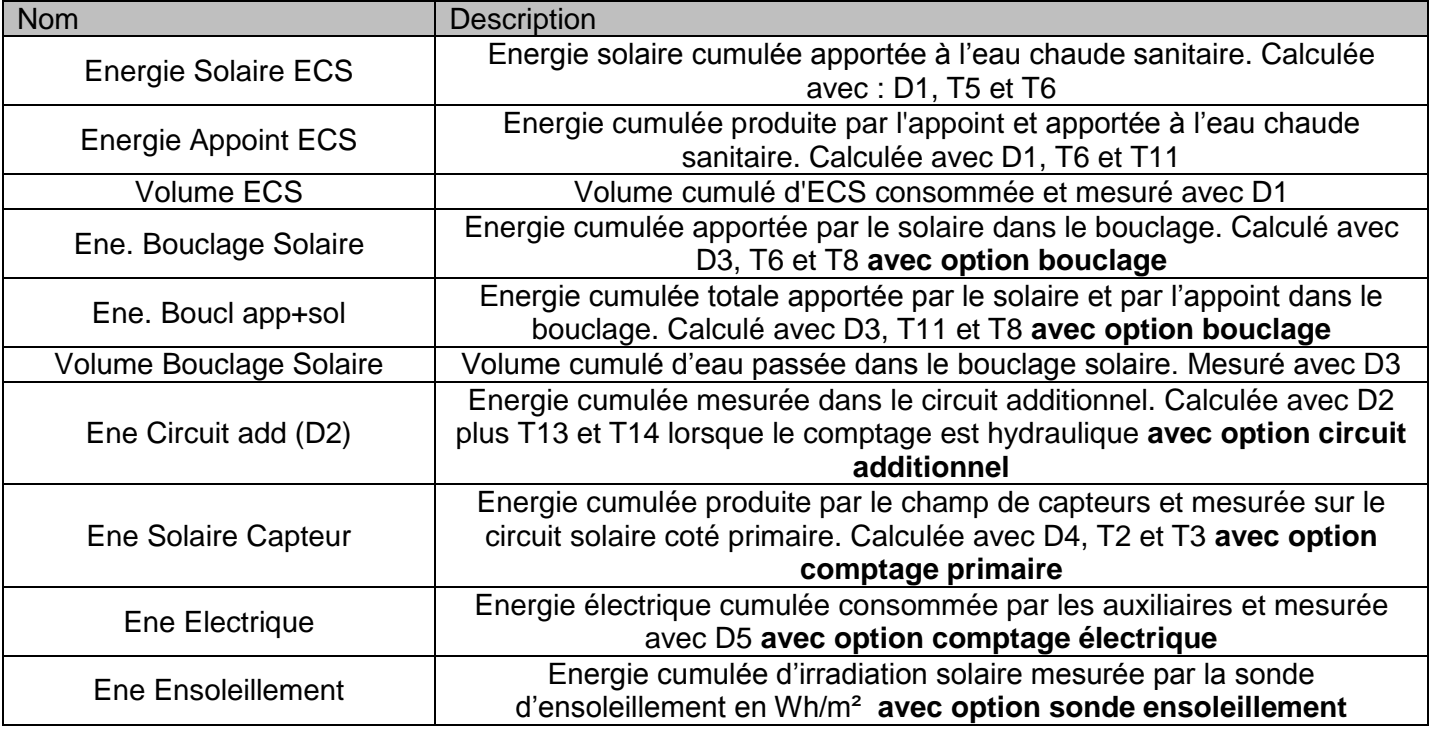

# <span id="page-19-1"></span>**3.4. HEURE ET DATE**

Menu de visualisation et de réglage de l'heure et de la date.

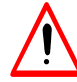

**Pour un fonctionnement optimal du système solaire, il est nécessaire de mettre à l'heure votre installation.**

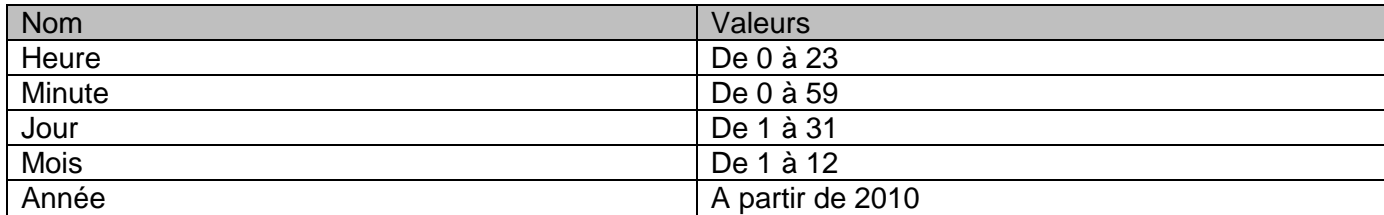

# <span id="page-20-0"></span>**3.5. DEFAUTS**

Un défaut est une avarié sévère du système qui empêche son fonctionnement. Cependant si un défaut apparait sur une zone précise et que d'autres sondes sont fonctionnelles le système peut passer dans un mode de fonctionnement secouru en utilisant ces dernières. Dans tous les cas il est impératif de corriger la cause du défaut pour avoir un fonctionnement optimum de l'installation.

Si sur l'affichage principal apparait le logo **DEFAUT**, dirigez-vous dans le Menu Utilisateur > Défaut.

Défauts possibles :

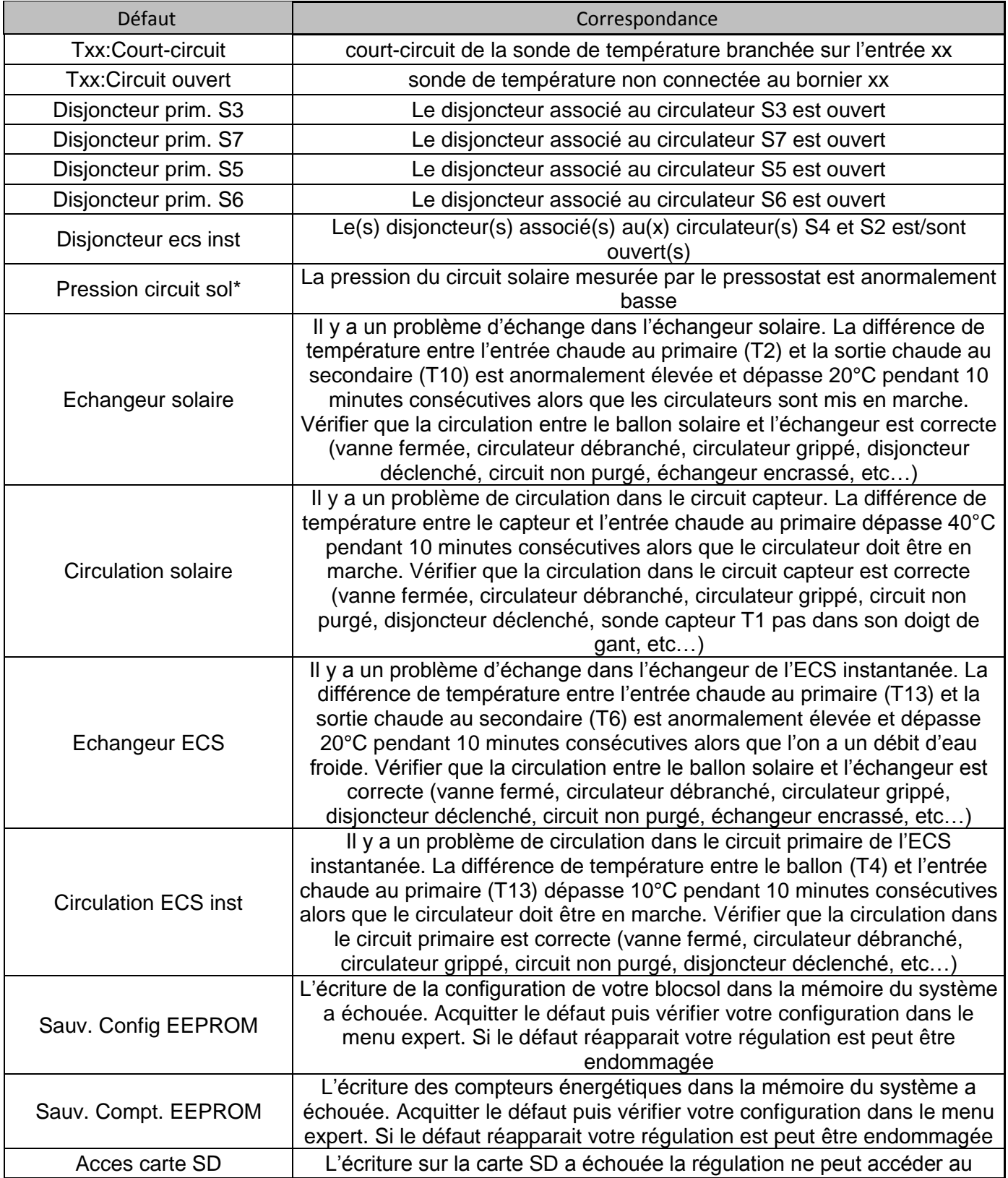

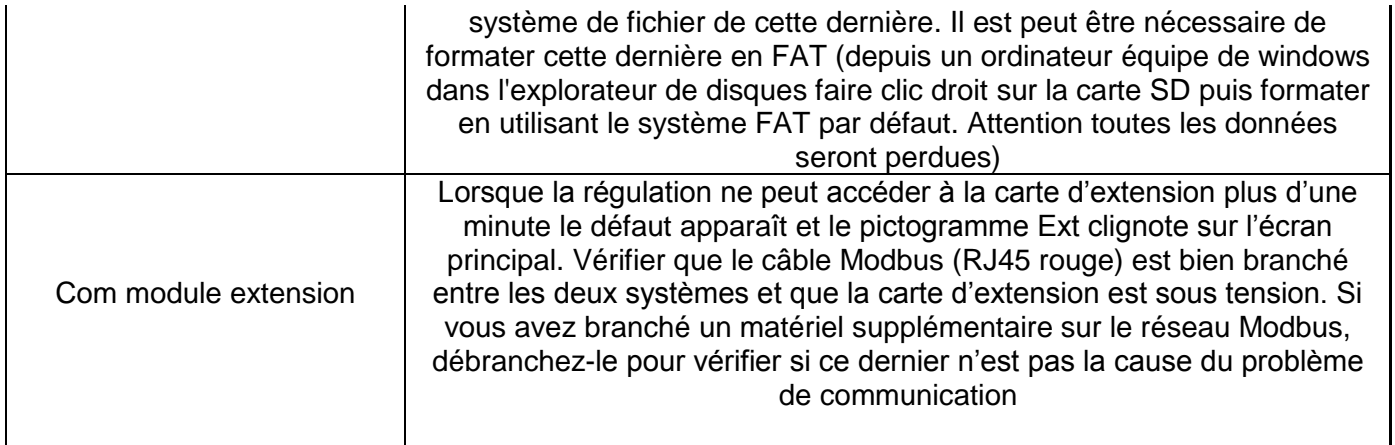

*\*Le pressostat est un contact sec lorsque la pression est bonne ce contact est fermé sinon il est ouvert. Si le pressostat dont vous disposez à un comportement inverse veuillez utiliser l'option inversion pressostat dans le menu réglages du menu expert.*

Acquitter un défaut

Il est nécessaire de corriger et d'acquitter le défaut pour faire disparaître ce(s) dernier(s)

N'oubliez pas d'acquitter les défauts

Pour cela descendre en bas de la liste des défauts puis sélectionner « acquitter » avec iusqu'à

l'affichage de « confirm :  $>$  » et enfin confirmer avec un simple

**Attention :** avant toute intervention sur la régulation ou sur les composants (circulateurs, vanne et sondes) assurez-vous d'avoir **coupé l'alimentation** de l'installation.

#### <span id="page-21-0"></span>**3.6. PARAMETRES**

Menu d'activation et de réglages des options.

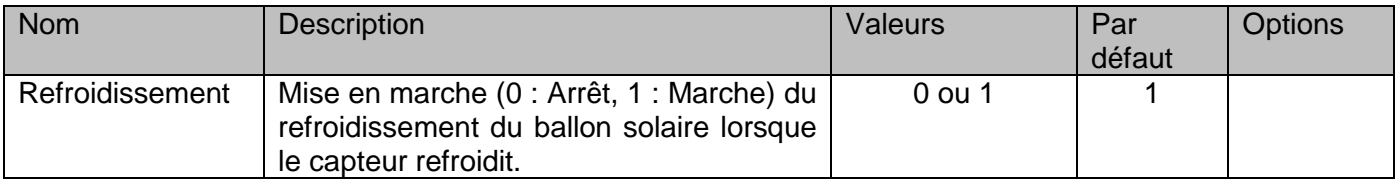

Le refroidissement **ne devrait être désactivé** que si une boucle de décharge est présente sur l'installation et seulement durant les périodes hivernales.

# <span id="page-22-1"></span><span id="page-22-0"></span>**4. MENU INSTALLATEUR**

# **4.1. PARAMETRES**

Menu de remise à zéro des valeurs.

Pour modifier les réglages ou remettre à zéro appuyer une fois sur sendant 3 secondes, puis lorsque

« confirmation : > » apparait appuyer sur  $\bigcirc$  pour valider.

**Attention :** la remise à zéro des réglages vont causer la perte de vos réglages il faudra donc configurer les réglages et options propres à votre installation.

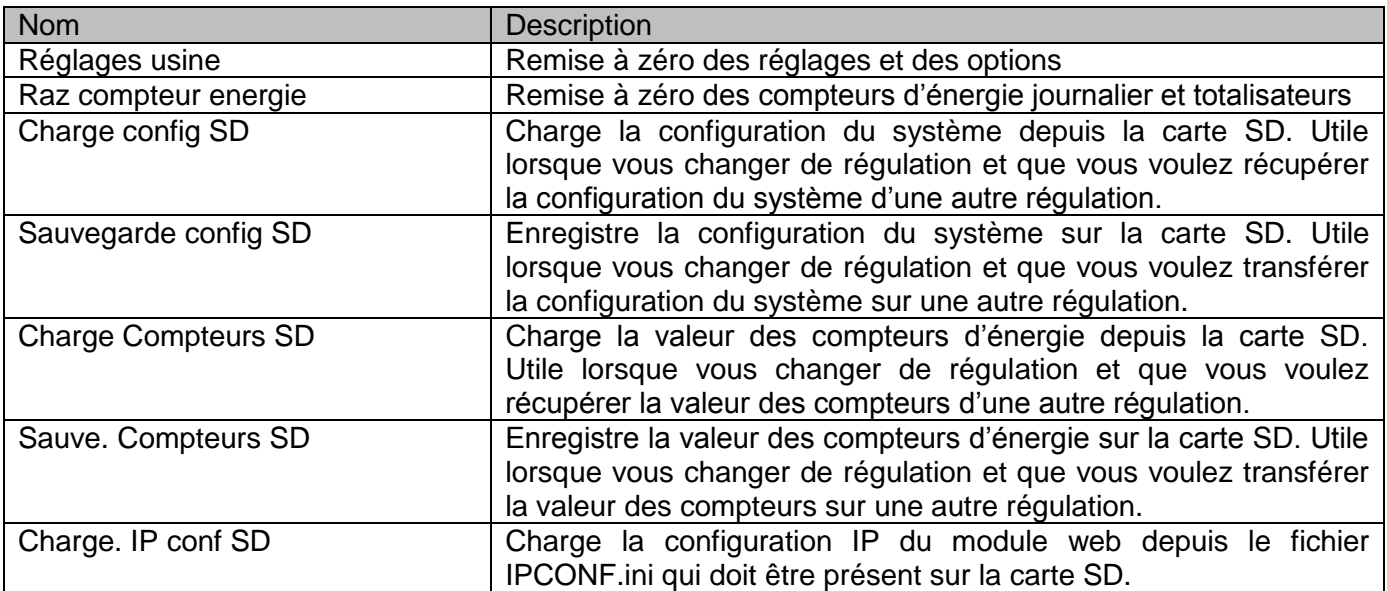

# **4.1.1. Fichier de comptage**

<span id="page-22-2"></span>Le fichier textuel COMP.TXT contient l'ensemble des valeurs des compteurs totalisateurs il est formaté ainsi :

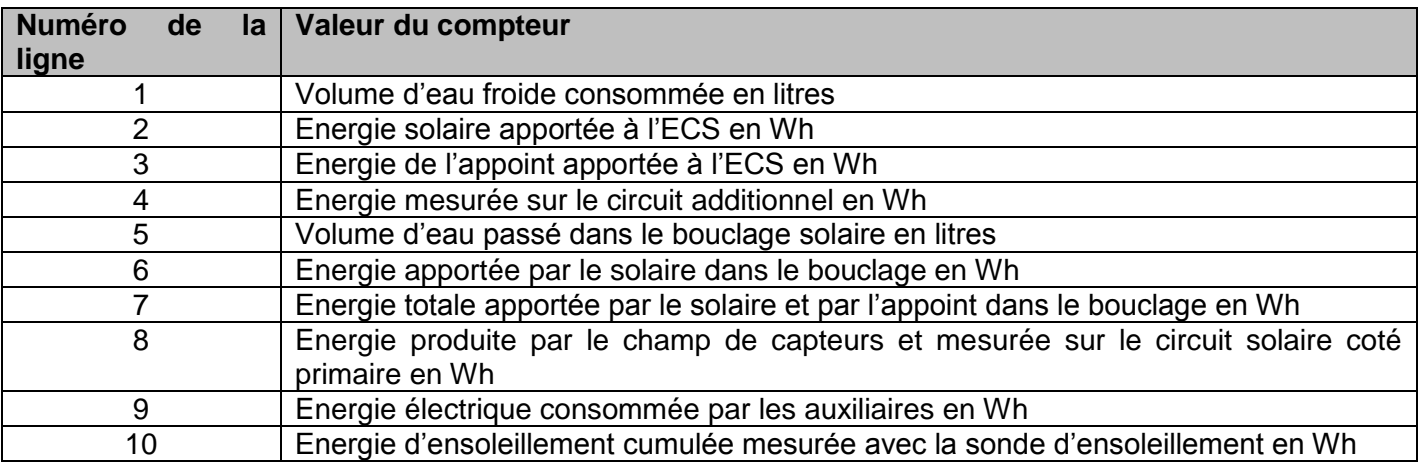

Exemple du contenu d'un fichier COMP.TXT : 110000 3836250 1278750 1400000 130000 1511250 3022500 5000000 10000 7142857

Soit après chargement de ce fichier dans le système et si les énergies journalières sont nulles

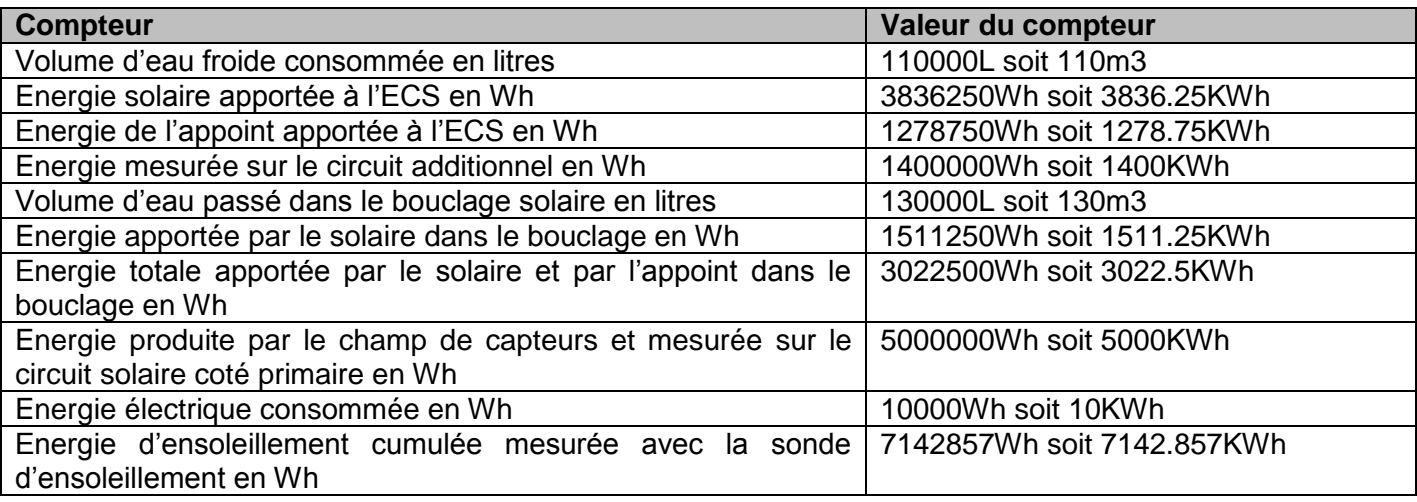

Note :

Si les valeurs des compteurs journaliers sont non nulles alors elles seront ajoutées aux valeurs chargées depuis le fichier. Exemple si à 14h00 le comptage d'eau froide de la journée est à 1500L et si la valeur du compteur total d'eau froide dans le fichier est de 100m3 alors lors de l'importation du fichier le compteur totalisateur de l'eau froide vaudra 100m3 + 1500L soit 101.5m3.

# <span id="page-23-0"></span>**4.2. MODE FORCE**

Menu de mise en marche manuel des pompes. Ce menu sert essentiellement à la mise en service de l'installation pour vérifier le bon fonctionnement de chaque pompe. Les pompes qui nécessitent une option sont remplacés par des étoiles « \*\*\*\*\*\* » lorsque les options ne sont pas activées.

Attention : lorsque vous quittez le menu, le mode forcé reste actif pendant 5 minutes. Sortir du menu « mode force » et attendre ce temps pour que le mode de régulation automatique se mette en marche. Pour ne pas attendre ce temps, sortir du menu « mode force » puis couper l'alimentation du régulateur pendant 10 secondes puis remettre sous tension ce dernier.

Penser à remettre toutes les valeurs à 0 après avoir fini les différents tests.

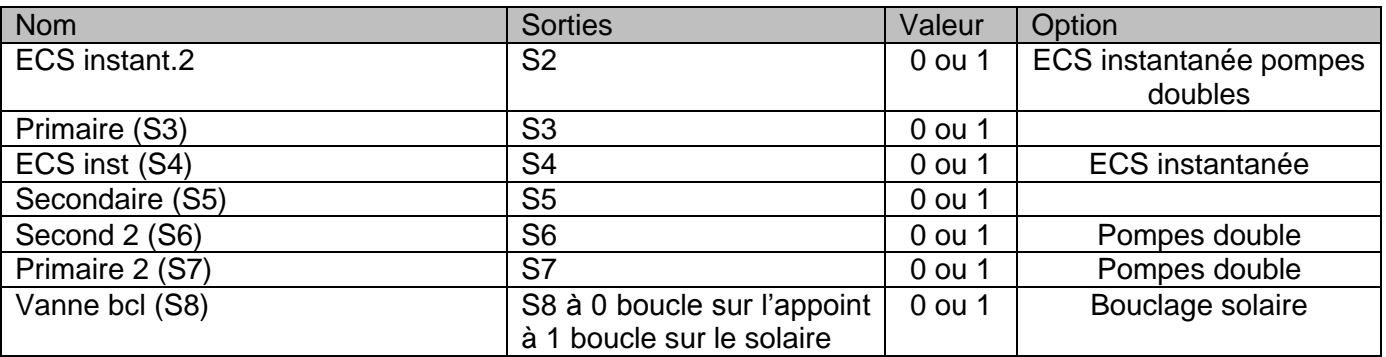

<span id="page-24-0"></span>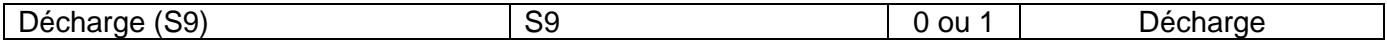

# **4.3. COMMUNICATION**

<span id="page-24-1"></span>Ce menu est composé de deux sous menus et permet d'accéder aux configurations utilisées pour communiquer avec des matériels tiers sur le réseau Modbus.

#### **4.3.1. Module web**

Menu de visualisation et de configuration des paramètres pour la communication avec le module Web

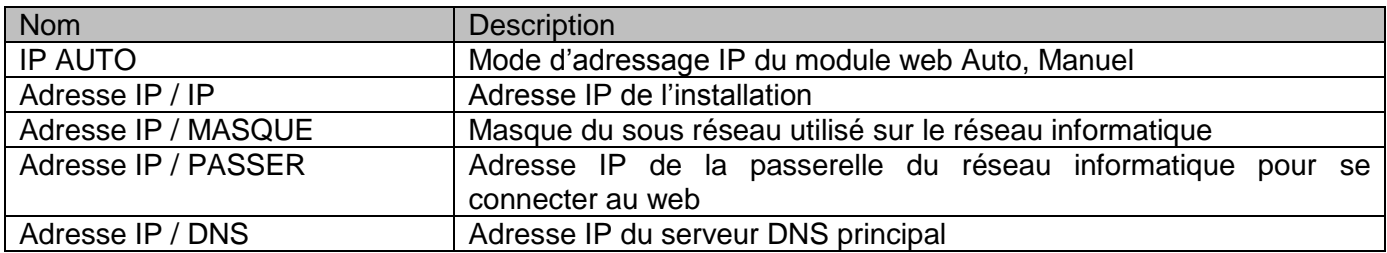

## **4.3.2. GTC**

<span id="page-24-2"></span>Menu de visualisation et de configuration des paramètres pour la communication avec un système de supervision

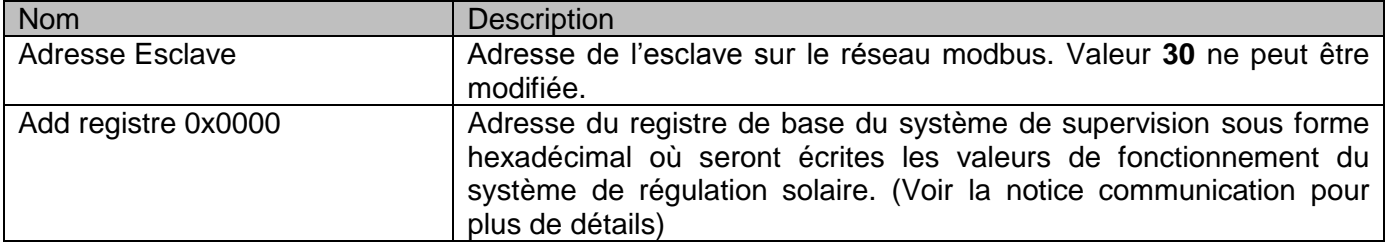

# <span id="page-24-3"></span>**4.4. OPTIONS**

Menu permettant de sélectionner les options hydrauliques présentes sur votre installation. Les options qui ne sont pas compatibles entre elles sont remplacées par des étoiles « \*\*\*\*\*\* ».

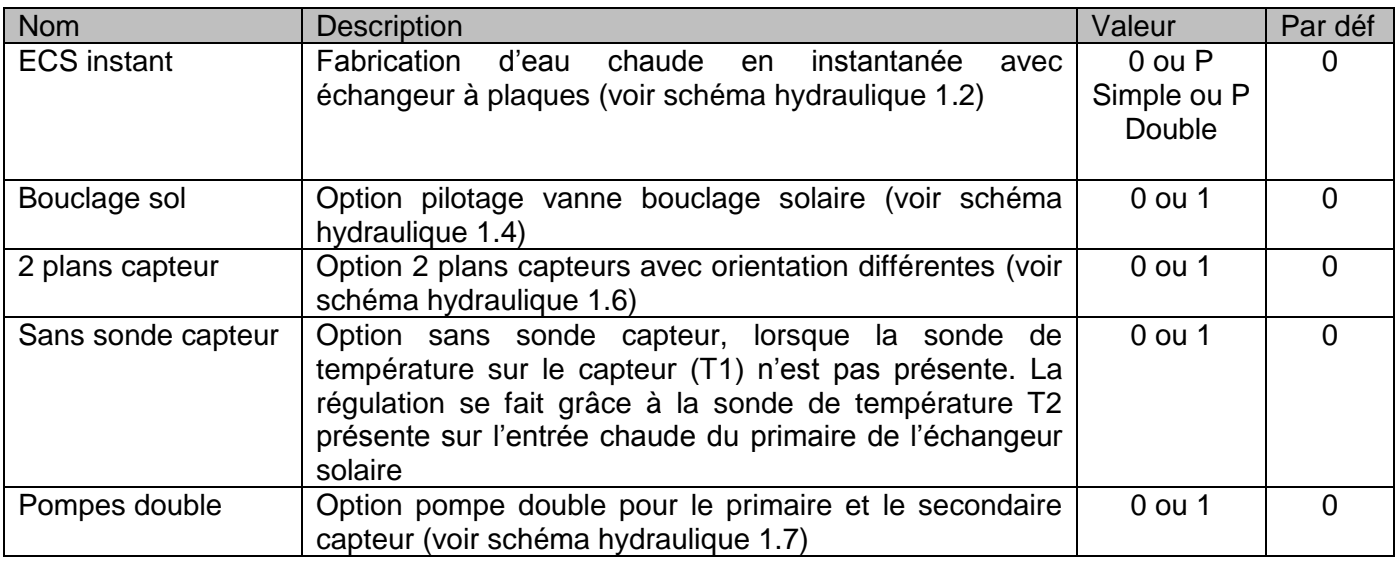

# <span id="page-25-1"></span>**4.5. REGLAGES**

<span id="page-25-0"></span>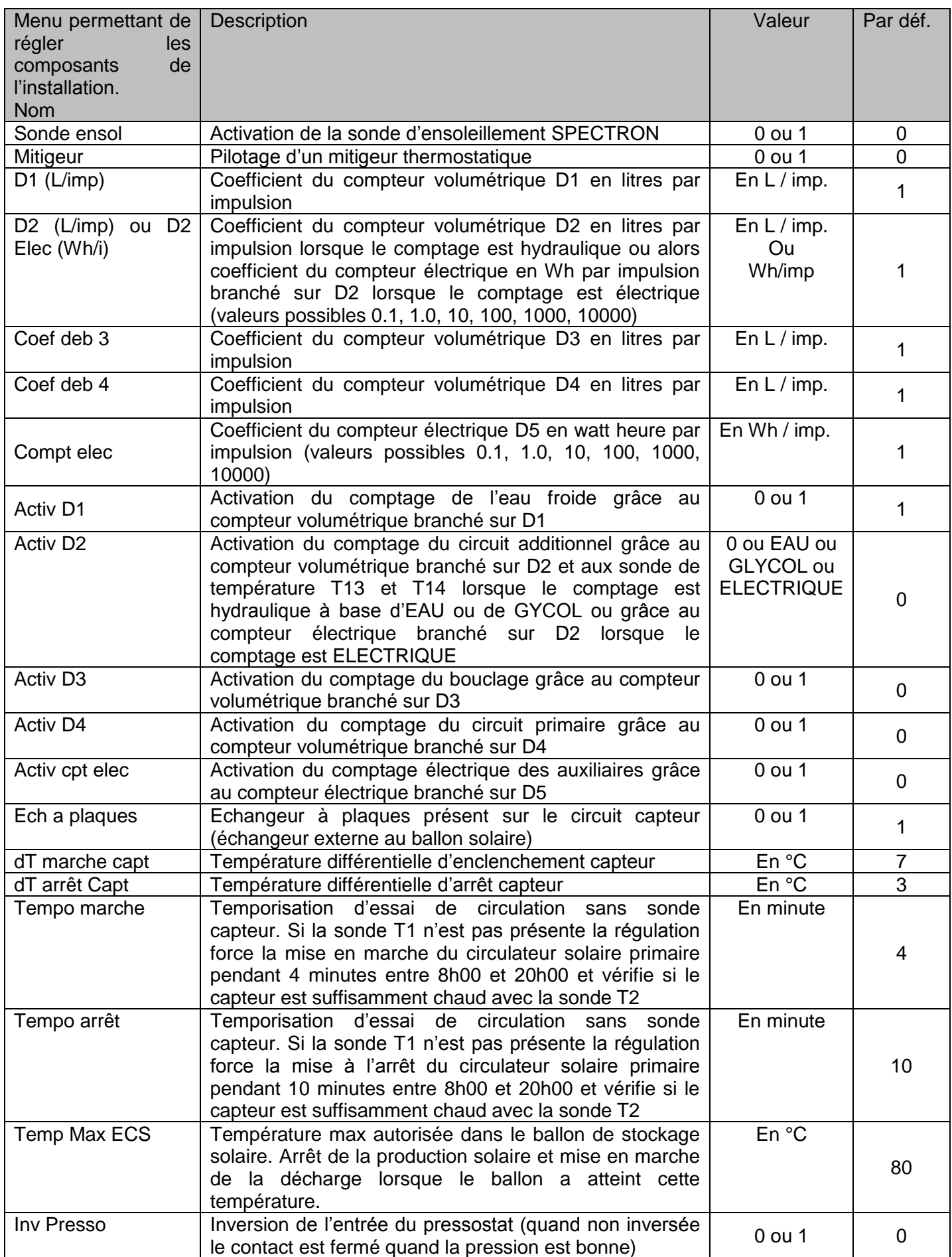

# **4.5.1. Réglage des sondes**

<span id="page-26-0"></span>Le menu réglage des sondes permet de corriger la valeur de température mesurée par la régulation. En effet cette mesure est basée sur la résistance d'une thermistance de type PT1000 or cette résistance peut être augmentée par celle du câble reliant la sonde à la régulation ce qui augmente virtuellement la mesure de température. Le tableau ci-dessous permet en fonction de la résistance du câble de corriger la mesure de température.

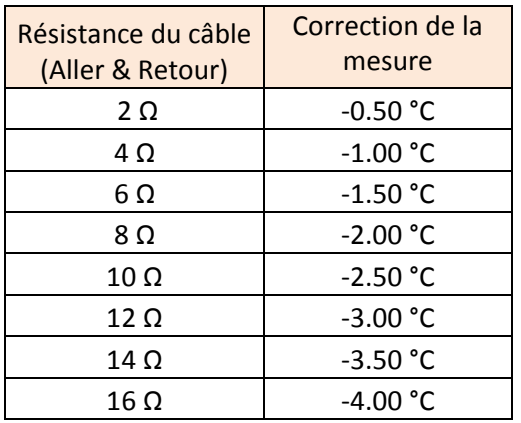

Si la résistance du câble reliant la sonde de température à la régulation est de 10 Ω la température relevée par la régulation sera 2.5°C plus grande que la réalité. Il est donc souhaitable de régler pour cette sonde une correction de -2.5°C ainsi la valeur relevée par la régulation sera sans erreur.

Il est possible de mesurer la résistance du câble reliant la régulation au capteur de température, par exemple lorsque la longueur de ce câble dépasse plusieurs dizaine de mètres et quand la longueur réelle de celui-ci est inconnue. Pour cela il suffit de court-circuiter les deux fils arrivant à la sonde PT1000 au niveau du capteur solaire puis de mesurer grâce à un ohmmètre la résistance entre ces même fils mais côté régulation (le câble ne doit pas être branché à la régulation). Lorsque la mesure est réalisée pour pouvez reconnecter correctement le câble du côté PT1000 et du côté régulation.

Le tableau suivant permet de régler la correction de la mesure en fonction de la longueur et de la section du câble. Par exemple si le câble a une longueur L de 300m et la section des conducteurs est de 0.75mm² alors la correction de mesure appliquée à cette entrée doit être de -3.00°C car la longueur L est supérieure à 281m. Pour une même longueur de câble si la section des conducteurs est de 1.5mm² la correction est de -1.5°C.

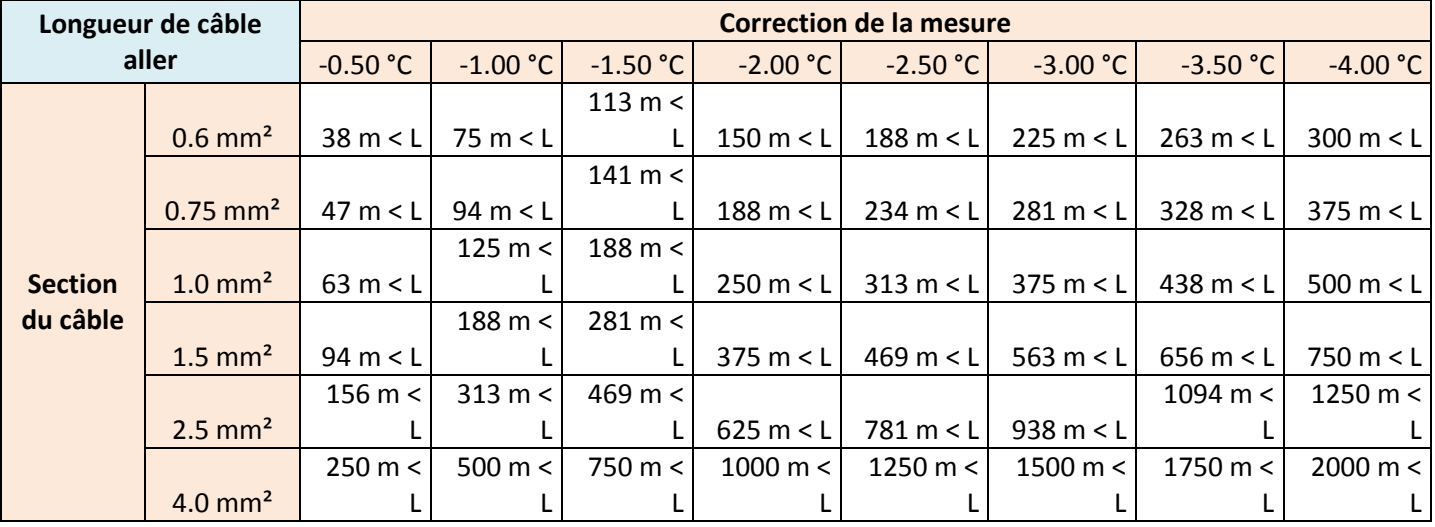

# **4.6. INFOS SYSTEME**

<span id="page-27-0"></span>Menu permettant de visualiser les infos logiciel et hydraulique.

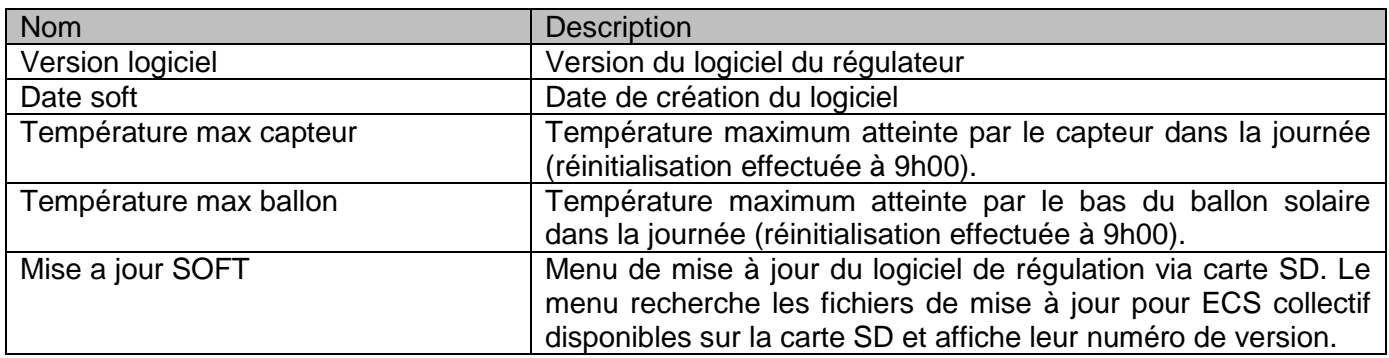

# <span id="page-27-1"></span>**4.7. PROCEDURE DE MISE A JOUR DU LOGICIEL**

Pour procéder à la mise à jour du logiciel de régulation vous devez disposer d'une carte SD contenant le futur logiciel à installer.

- 1. Retirer la carte SD de votre régulation.
- 2. Insérer la carte SD contenant la mise à jour logicielle.
- 3. Sélectionner la ligne « Mise a jour SOFT », La régulation recherche le(s) logiciel(s) disponibles sur la carte SD puis vous indique pour chaque logiciel trouvé le type ainsi que la version correspondante.
- 4. Sélectionner la version logicielle que vous désirez installer.
- 5. Pour lancer la mise à jour vous devez confirmer votre choix.
- 6. La régulation rentre dans la phase de programmation celle-ci dure moins d'une minute.

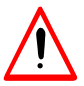

**Attention :** durant la phase d'écriture du logiciel vous ne devez pas couper l'alimentation de la régulation ni retirer la carte SD.

7. Lorsque la mise à jour a réussie, retirer la carte SD de mise à jour et replacer la carte SD de la régulation retirée à l'étape 1. Attention au sens d'introduction de cette dernière dans son emplacement. Les pistes dorées doivent être visibles lors de l'insertion et l'introduction de la carte doit se faire sans forcer.

# <span id="page-28-0"></span>**5. MISE EN SERVICE**

Lors de la mise en service de l'installation vérifier les points suivants :

- Munissez-vous du schéma hydraulique de l'installation et vérifier que les options hydrauliques sont bien activées dans le menu installateur [§4.4](#page-24-3).
- Les sondes T1, T4, T5, T6 et T11 sont bien branchées sur le bornier et correctement placées sur les éléments hydrauliques (suivant les options hydrauliques ou comptages demandés certaines sondes supplémentaires sont nécessaires, voir les schémas au début de la notice). En effet si ces sondes de sont pas correctement placées l'installation ne fonctionnera pas correctement. De plus II est conseillé de placer ces dernières dans des doigts de gants.
- Vérifier que les valeurs mesurées sont cohérentes avec la réalité voir le menu « mesures » §[3.1.](#page-17-1) NB : Le champ de capteurs peut monter à très haute température (environ 130°C) lorsqu'il n'y a pas de circulation et qu'il est ensoleillé par exemple en été.
- Brancher les circulateurs sur le bornier d'alimentation et fermer le disjoncteur moteur correspondant.
- Tester le bon fonctionnement de chacun des circulateurs et de la mise en circulation du système en forçant la mise en route de ces derniers dans le menu « mode forcé » [§4.2.](#page-23-0)
- Si votre installation dispose d'un bouclage solaire la vanne 3 voies doit être raccordée et branchée de façon à ce que lorsque cette dernière n'est pas alimentée par la sortie S8 le bouclage se fasse par le circuit d'appoint et inversement lorsqu'elle est alimentée (tension présente sur la sortie S8) cette dernière boucle par le circuit solaire.
- Brancher les compteurs volumétriques D1 à D4 sur les entrées de comptage impulsionnel correspondantes (suivant les options de comptage). Activer la prise en compte du comptage de ces derniers dans le menu « réglages » [§0.](#page-25-1) Vérifier que le coefficient de comptage « coef deb x » est bien le même qu'indiquer sur l'étiquette du compteur généralement il est de 1 litre par impulsion pour les compteurs SENSUS et 0.5 litre par impulsion pour les compteurs PSMT.
- Faire un tirage d'eau chaude et/ou forcer la circulation du circuit hydraulique correspondant au compteur et vérifier dans le menu « visu mesures » [§3.1,](#page-17-1) que la régulation mesure un débit sinon vérifier le câblage (voir les schémas de câblage des compteurs [§8.1\)](#page-39-1). Vérifier également dans le menu « Comptage » [§3.3](#page-18-1) que le compteur journalier correspondant s'incrémente au même rythme que le compteur mécanique du compteur, sinon modifier le coefficient associé au compteur dans le menu « réglages » [§4.5](#page-25-0).
- Enregistrer sur la carte SD la configuration du système cela permettra d'avoir une copie de secours de la configuration (voir menu Installateur/Paramètres/ Sauvegarde config SD)

# <span id="page-29-1"></span><span id="page-29-0"></span>**6. FONCTIONNEMENT DU SYSTEME**

# **6.1. CIRCUIT PRIMAIRE (S3)**

- T1 : Température du capteur
- T4 : Température du ballon solaire

Le circuit primaire fonctionne si T1 est supérieur à T4 + dT marche capteur. Le circuit primaire s'arrête si T1 est inférieur à T4 + dT arrêt capteur.

#### *Mode sans sonde capteur :*

*Dans ce mode de fonctionnement la régulation se fait grâce à la sonde T2 présente sur l'entrée chaude de l'échangeur solaire. Entre 8h00 et 20h00 la régulation lance cycliquement la mise en circulation du primaire (via S3) afin de vérifier la présence d'énergie sur le capteur solaire.*

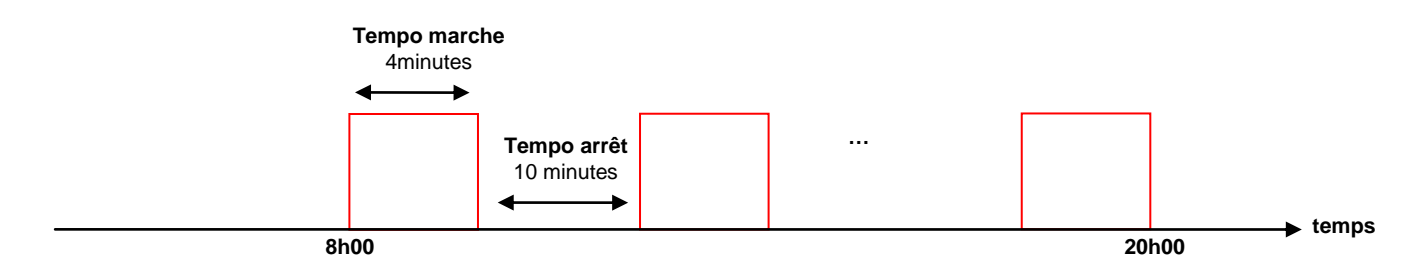

*Mode secouru (lorsqu'un défaut de sonde survient):*

- **·** Lorsque la sonde T1 est en défaut la régulation utilise la sonde de température T2 pour réguler le *système solaire, le système passe en mode « sans sonde capteur ».*
- *Lorsque la sonde T4 est en défaut et si la sonde T9 est présente le système force le circulateur secondaire S5 et régule le système solaire en fonction de T9 (remplace la valeur de T4 par celle de T9+5°C).*

# <span id="page-29-2"></span>**6.2. CIRCUIT SECONDAIRE (S5)**

- T2 : Température à l'entrée de l'échangeur côté primaire
- T4 : Température du ballon solaire

Le circuit secondaire fonctionne si T2 est supérieur à T4 + dT marche capteur. Le circuit secondaire s'arrête si T2 est inférieur à T4 + arrêt capteur.

*Mode secouru (lorsqu'un défaut de sonde survient):*

- *Lorsque la sonde T2 est en défaut la régulation recopie l'état du circulateur primaire S3.*
- *Lorsque la sonde T4 est en défaut et si la sonde T9 est présente le système force le circulateur secondaire S5 et régule le système solaire en fonction de T9 (remplace la valeur de T4 par celle de T9+5°C).*

# <span id="page-29-3"></span>**6.3. CIRCUIT ECS INSTANTANEE (S4)**

D1 : Débitmètre de l'eau froide

T13 : Température à l'entrée de l'échangeur ECS instantanée côté secondaire

Le circuit ECS instantanée fonctionne si il y a du débit d'eau froide (D1) ou si T13 est inférieur à T4 – 5°C, sinon le circuit est à l'arrêt.

# **6.4. CIRCUIT BOUCLAGE SOLAIRE (S8)**

<span id="page-30-0"></span>T6 : Température de sortie du ballon solaire ou sortie ECS instantanée

T8 : Température du retour bouclage

La vanne du bouclage solaire dirige le fluide vers le ballon solaire (S8 sous tension) si T8 est inférieur à T6, sinon la vanne dirige le fluide vers le ballon d'appoint.

*Mode secouru (lorsqu'un défaut de sonde survient):*

 *Lorsque la sonde T6 et/ou T8 est/sont en défaut(s) la régulation boucle systématiquement vers l'appoint.*

# <span id="page-30-1"></span>**6.5. CIRCUIT DECHARGE (S9)**

T1 : Température du capteur

T4 : Température du ballon solaire

Le circulateur de la décharge se met en fonctionnement lorsque T4 est supérieur à Temp maxi ECS et lorsque T1 est supérieur à T4 + dT marche capteur.

*Mode secouru (lorsqu'un défaut de sonde survient):*

- *Lorsque la sonde T1 est en défaut la régulation lance la décharge si T4 est supérieur à Temp maxi ECS*
- *Lorsque la sonde T4 est en défaut et si la sonde T9 est présente le système force le circulateur secondaire S5 et régule le système solaire en fonction de T9 (remplace la valeur de T4 par celle de T9+5°C).*

# <span id="page-30-2"></span>**6.6. POMPES DOUBLE (S6 + S7 + S2)**

Les couples de circulateurs S3/S7, S5/S6 et S2/S4 alternent toutes les 50h de fonctionnement. Si un disjoncteur se déclenche le fonctionnement bascule automatiquement sur l'autre circulateur.

# <span id="page-30-3"></span>**6.7. DEUX CHAMPS DE CAPTEURS**

- T1 : Température du capteur 1
- T16 : Température du capteur 2
- T3 : Température du retour froid commun
- T4 : Température du ballon solaire

Le circuit primaire du capteur 1 fonctionne (S3) si T1 est supérieur à T4 + dT marche capteur ET que T1 est supérieur à T3+2.

Le circuit primaire du capteur 1 s'arrête (S3) si T1 est inférieur à T4 + dT arrêt capteur OU si T1 est inférieur à T3+2.

Le circuit primaire du capteur 2 fonctionne (S7) si T16 est supérieur à T4 + dT marche capteur ET que T16 est supérieur à T3+2.

Le circuit primaire du capteur 2 s'arrête (S7) si T16 est inférieur à T4 + dT arrêt capteur OU si T16 est inférieur à T3+2.

*Mode secouru (lorsqu'un défaut de sonde survient):*

- *Lorsque la sonde T1 est en défaut la régulation utilise la sonde de température T16 pour réguler le champ de capteur 1.*
- *Lorsque la sonde T16 est en défaut la régulation utilise la sonde de température T1 pour réguler le champ de capteur 2.*

 *Lorsque la sonde T4 est en défaut et si la sonde T9 est présente le système force le circulateur secondaire S5 et régule le système solaire en fonction de T9 (remplace la valeur de T4 par celle de T9+5°C).*

# <span id="page-31-0"></span>**6.8. REFROIDISSEMENT**

Lorsque le système solaire monte en température (lorsque la température maximum atteinte pas le bas de ballon dans la journée est supérieure à la température Temp maxi ECS-5°C) un refroidissement du ballon solaire est programmé. Ce refroidissement est effectif lorsque le capteur sera redescendu en température (lorsque T1 est inférieur à 40°C typiquement en fin de journée). Les circulateurs primaire et secondaire sont alors mis en marche afin d'abaisser la température du ballon solaire jusqu'à la valeur de Temp maxi ECS-30°C soit par défaut à 50°C. Ceci permet de limiter les surchauffes estivales. De plus si l'option ECS instantanée est présente sur l'installation le circulateur S4 est mis en marche afin de permettre un brassage du ballon solaire.

#### <span id="page-31-1"></span>**6.9. SECURITE THERMIQUE**

Lorsque le circuit solaire est à haute température soit lorsque T1 et/ou T2 dépasse 110°C. Le circuit solaire est mis à l'arrêt afin de ne pas exposer les éléments du blocsol à de hautes températures. Le vase d'expansion installé sur le circuit solaire permet de protéger l'installation de la montée en pression dût à la stagnation du capteur.

Lorsque le ballon solaire dépasse la température maximum réglée dans le régulateur soit lorsque Temp maxi ECS<T4 alors le circuit solaire est mis à l'arrêt afin de ne pas surchauffer le ballon solaire.

## **6.10.ANTI GRIPPAGE**

<span id="page-31-2"></span>Afin d'éviter des phénomènes de grippage dût à la non utilisation de certaines parties hydrauliques de votre installation, la régulation dispose d'un mode d'anti grippage qui est actif en permanence et qui active pendant 30 secondes la boucle de décharge et la vanne 3 voies du retour bouclage. Ces actions sont faites tous les 1<sup>er</sup> et 15 du mois à minuit.

# <span id="page-32-0"></span>**6.11. CALCUL DES ENERGIES**

Le calcul des énergies fait par le système de régulation est le suivant :

# **Comptage du circuit ECS avec D1**

$$
EncSolUtile = CP_{EAU} \times \sum_{30 \, sec} VolumeEauFroide (T6 - T5)
$$
  

$$
EncAppointUtile = CP_{EAU} \times \sum_{30 \, sec} VolumeEauFroide (T11 - T6)
$$

**Comptage du circuit additionnel avec D2 (appoint primaire ou décharge)**

$$
EncCircuitAdd = CP_{EAU} \times \sum_{30 \text{ sec}} VolumeDebitmérre2 (T13 - T14)
$$
  
ou  
EncCircuitAdd =  $CP_{GLYCOL} \sum_{30 \text{ sec}} VolumeDebitmérre2 (T13 - T14)$ 

Suivant le mode de comptage EAU ou GLYCOL

**Comptage du circuit de bouclage solaire avec D3**

$$
EneBouclageSol = CP_{EAU} \times \sum_{30\,sec} VolumeBouclage (T6 - T8)
$$
  

$$
EneBouclageSolTotal = CP_{EAU} \times \sum_{30\,sec} VolumeBouclage (T11 - T8)
$$

**Comptage du circuit solaire côté primaire (capteur) avec D4**

$$
EneSolPrime = CP_{GLYCOL} \times \sum\nolimits_{30\,sec} VolumeDebitm\acute{e}tre4~(T2-T3)
$$

Avec les constantes suivantes :

 $CP_{EAU} = 1.1625 Wh.^{\circ}C^{-1}.L^{-1}$ 

 $CP_{GLYCOL} = 1.0583 Wh.^{\circ}C^{-1}.L^{-1}$ 

# <span id="page-33-1"></span><span id="page-33-0"></span>**7. DOCUMENTS DU COFFRET**

# **7.1. BORNIERS**

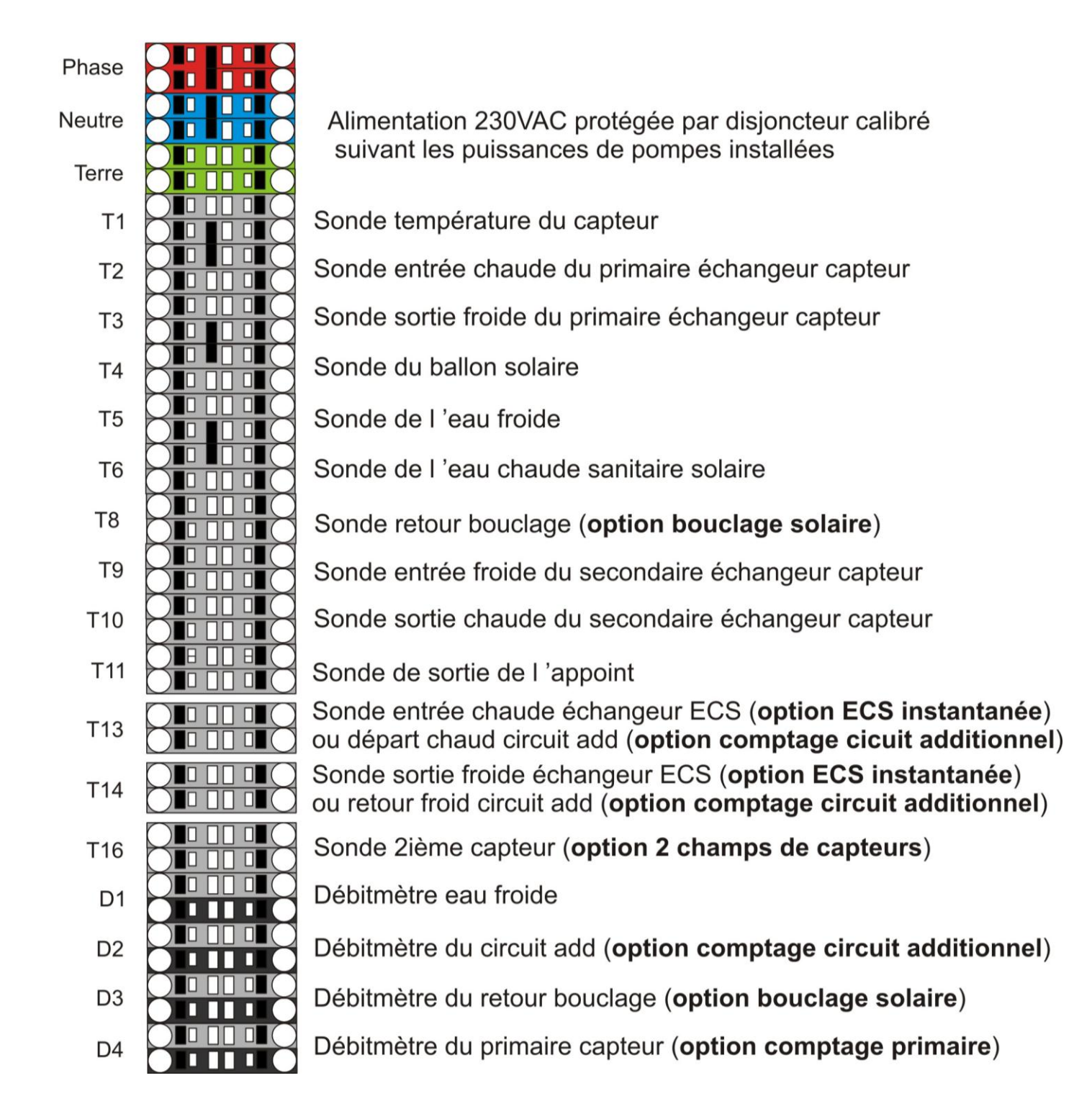

**7.2. SCHEMA DU MODULE PRINCIPAL**

<span id="page-34-0"></span>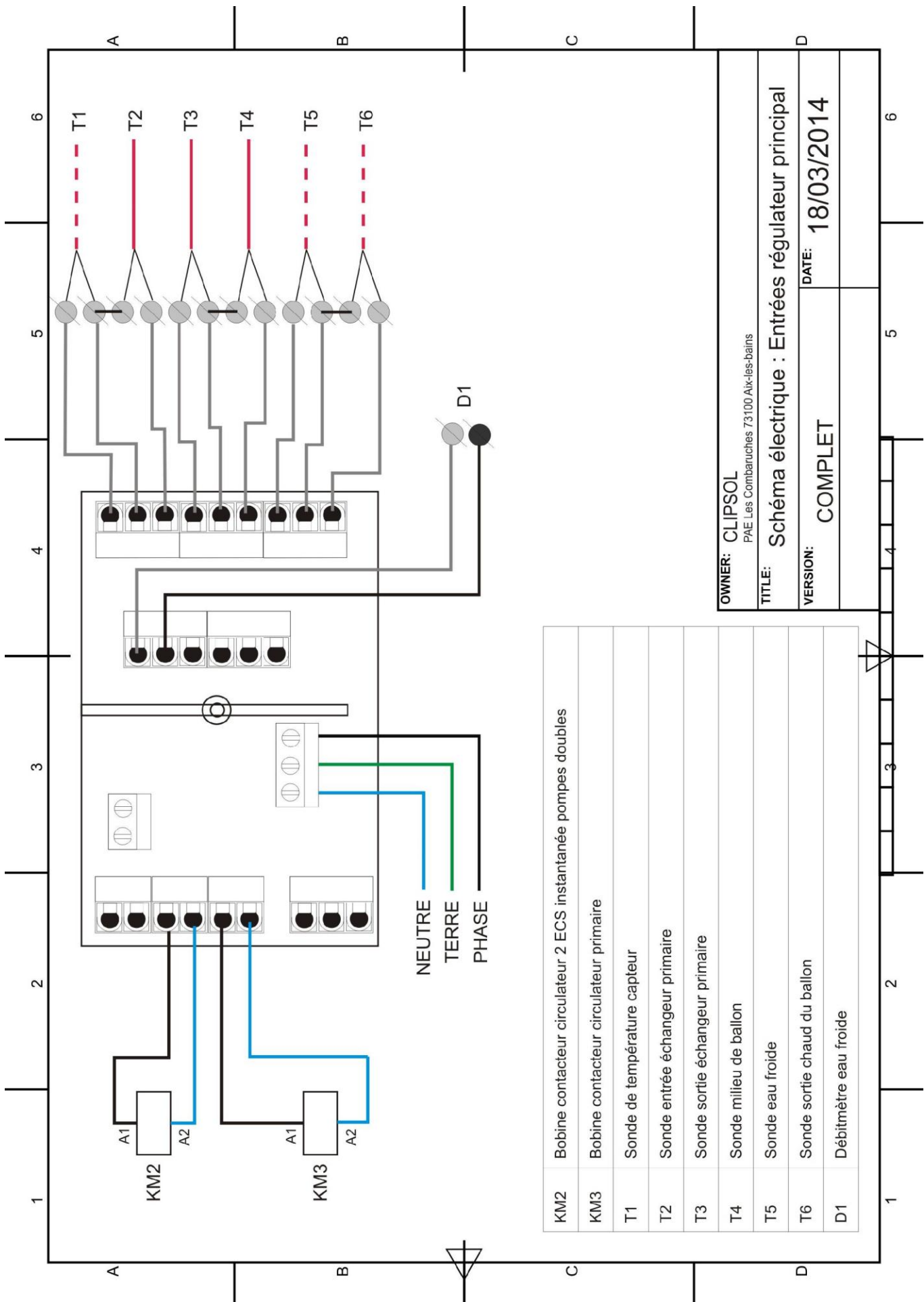

<span id="page-35-0"></span>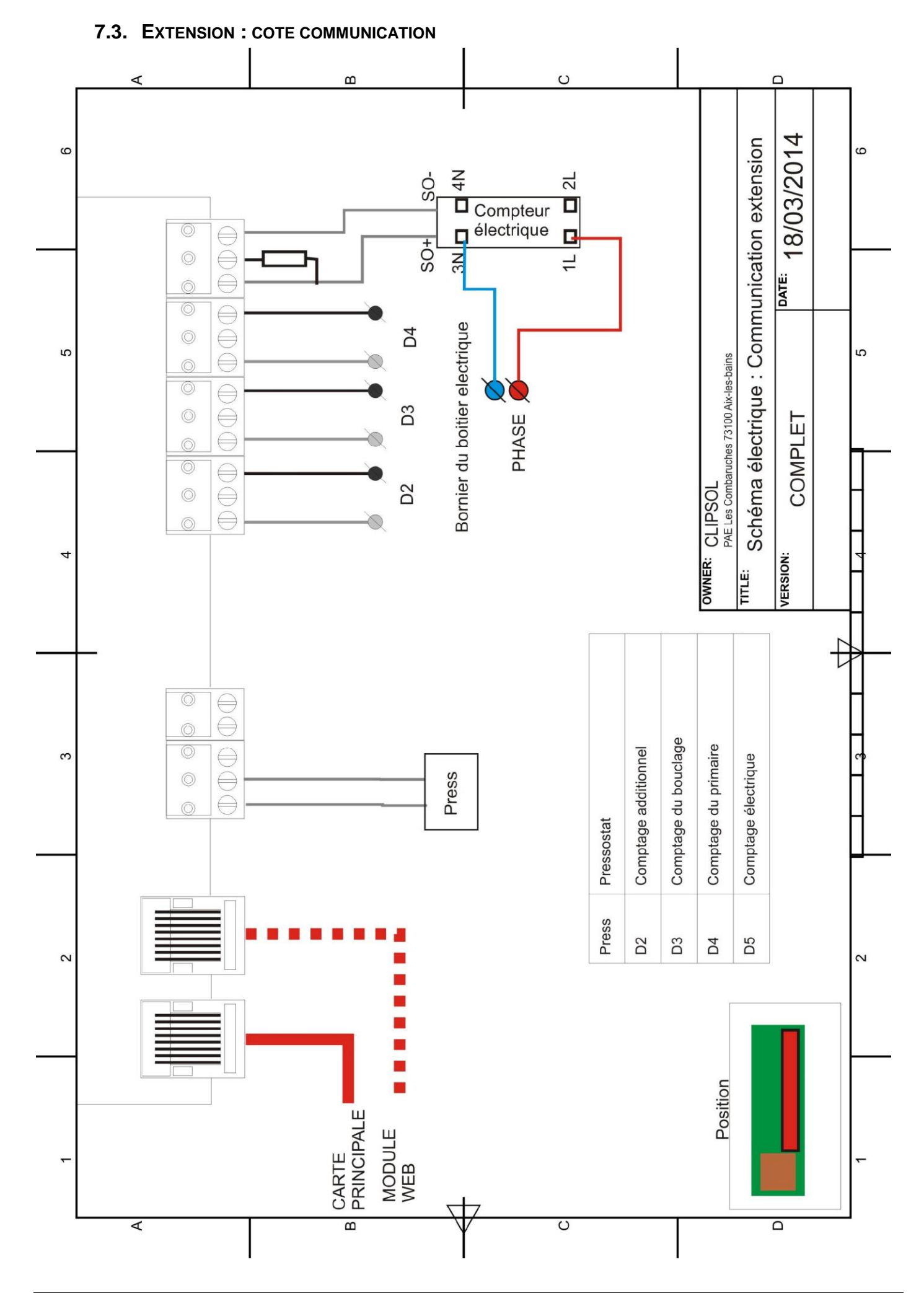

<span id="page-36-0"></span>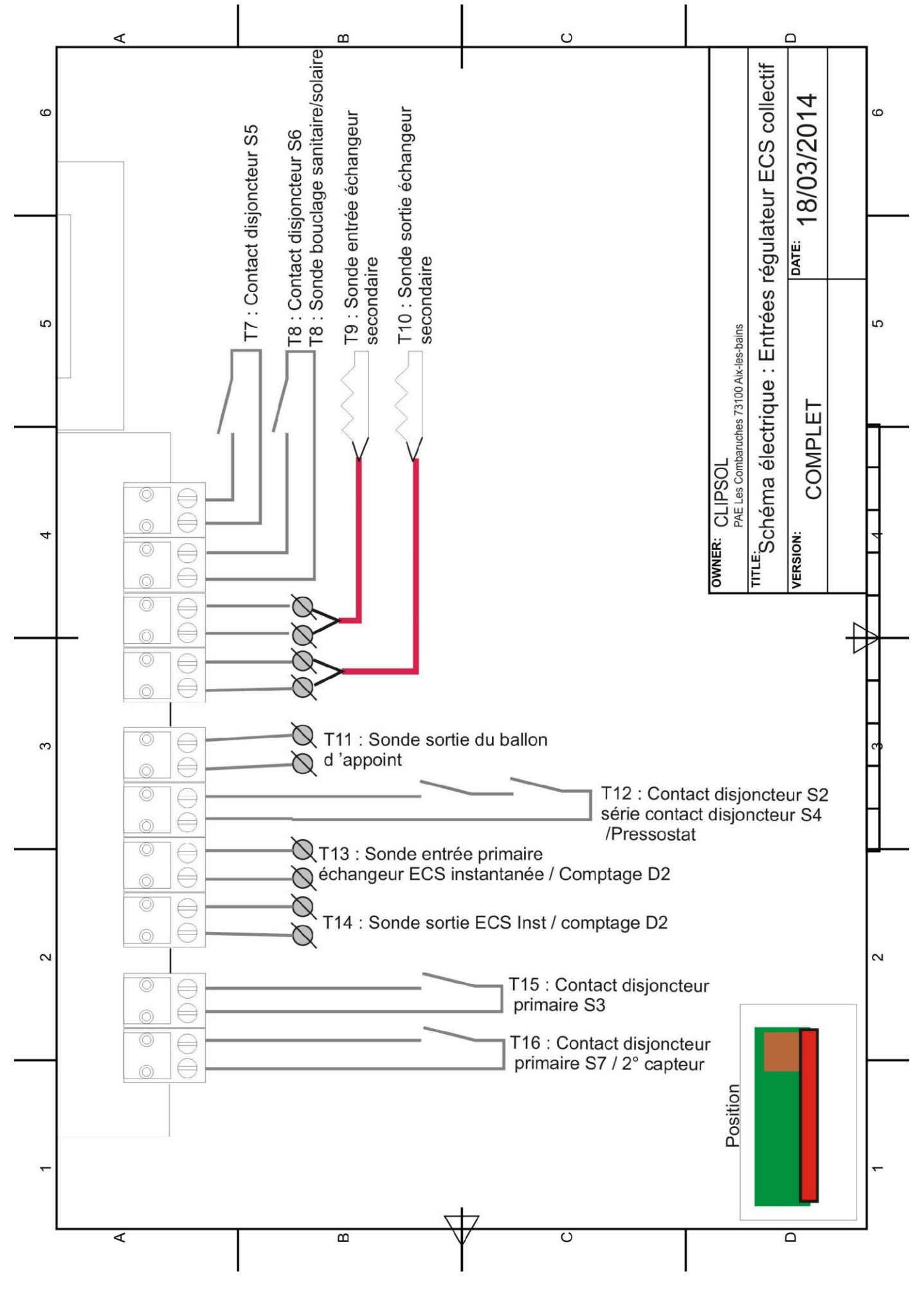

<span id="page-37-0"></span>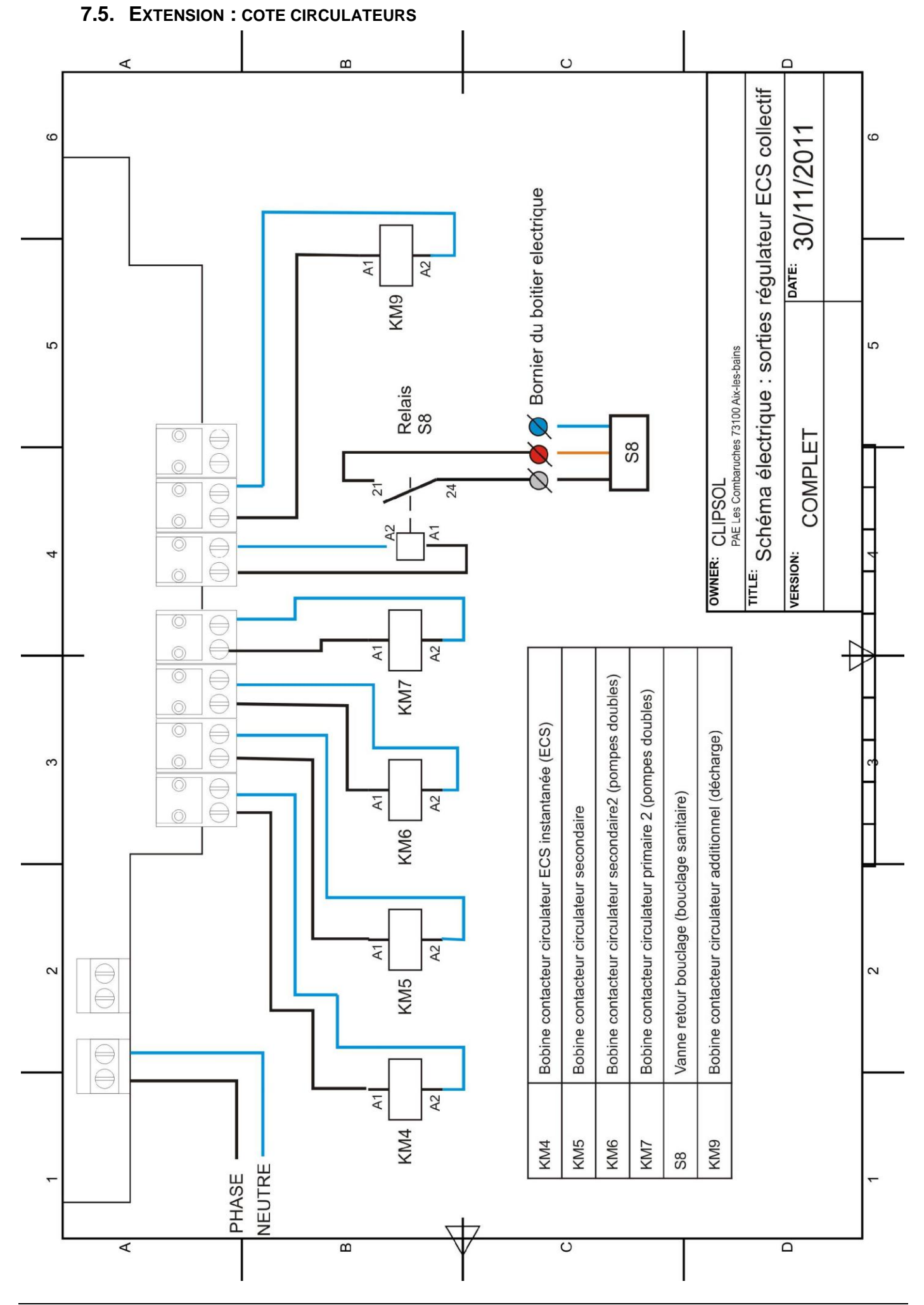

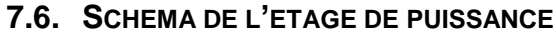

<span id="page-38-0"></span>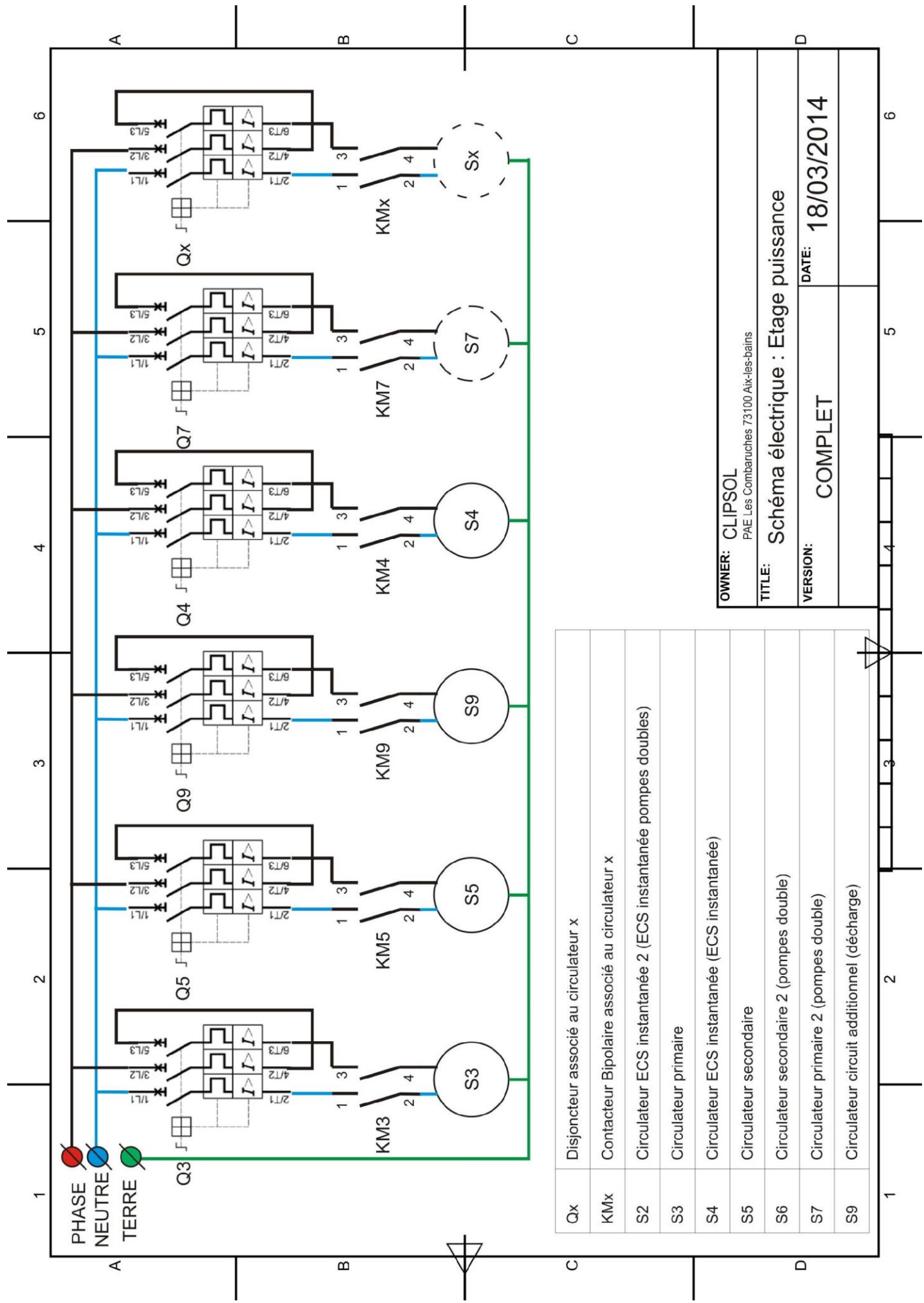

# <span id="page-39-0"></span>**8. EXEMPLES DE RACCORDEMENTS**

Le câblage des différents éléments raccordés au blocsol et à sa régulation doit être exécuté par un personnel qualifié et l'installation doit impérativement être **hors tension**

#### <span id="page-39-2"></span><span id="page-39-1"></span>**8.1. RACCORDEMENT DES COMPTEURS VOLUMETRIQUES**

# **8.1.1. Compteur de marque SENSUS**

Le raccordement du compteur volumétrique se fait par l'intermédiaire des fils de couleur :

- blanc (signal)
- marron (masse)

I**l faut impérativement respecter les branchements suivants sans quoi le comptage ne se fera pas.**  Les fils vert et jaune du compteur ne servent pas dans cette application.

 $T<sub>1</sub>$  $\mathbb{D}$  $\mathbb{D}$  $T<sub>2</sub>$  $\blacksquare$ Ê Ê e a T<sub>3</sub> a Œ e  $\bullet$ a T<sub>4</sub> a £ æ  $\mathbb{D} \oplus \mathbb{C}$ Œ R T<sub>5</sub> G Ê T<sub>6</sub> **NEUTRE** fil blanc **TERRE SENSUS** fil marron PHASE -D<sub>1</sub>

Exemple de raccordement sur la carte principal ici sur D1

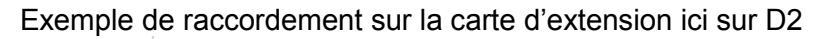

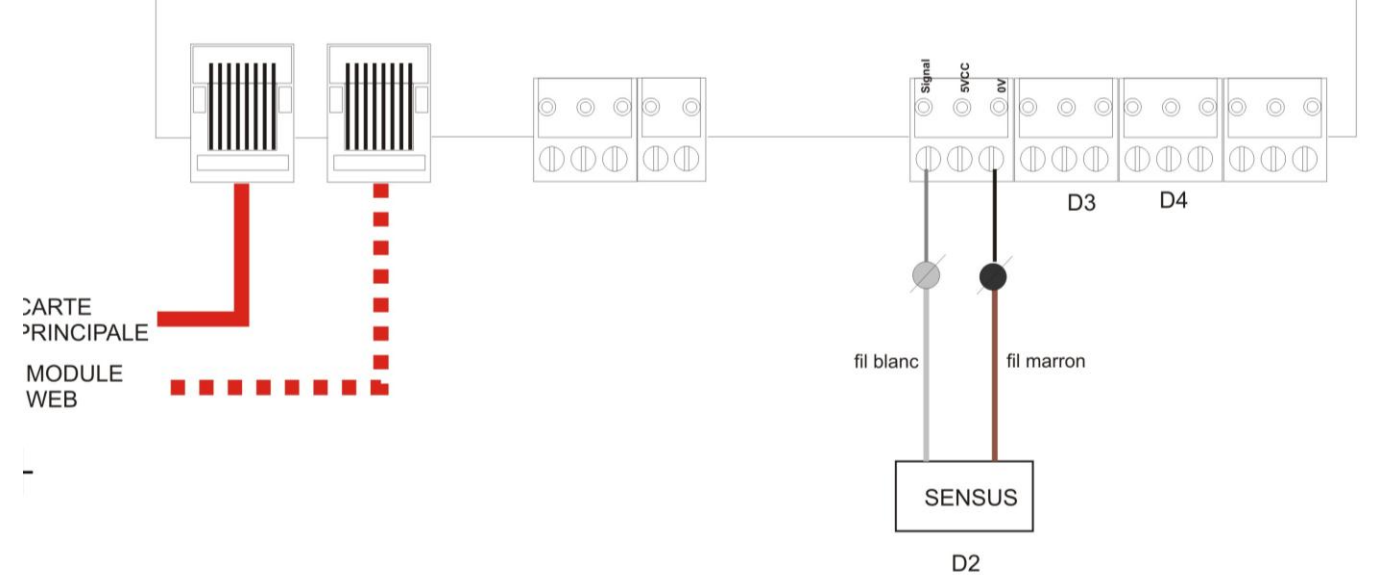

# **8.1.2. Compteur de marque PSMT**

<span id="page-40-0"></span>Le raccordement du compteur volumétrique se fait par l'intermédiaire des fils de couleur :

- jaune (signal)
- noir (masse)

L'ordre des fils n'a pas d'importance ils peuvent être intervertis. Les fils rouge et bleu du compteur ne servent pas dans cette application.

Exemple de raccordement sur la carte principal ici sur D1

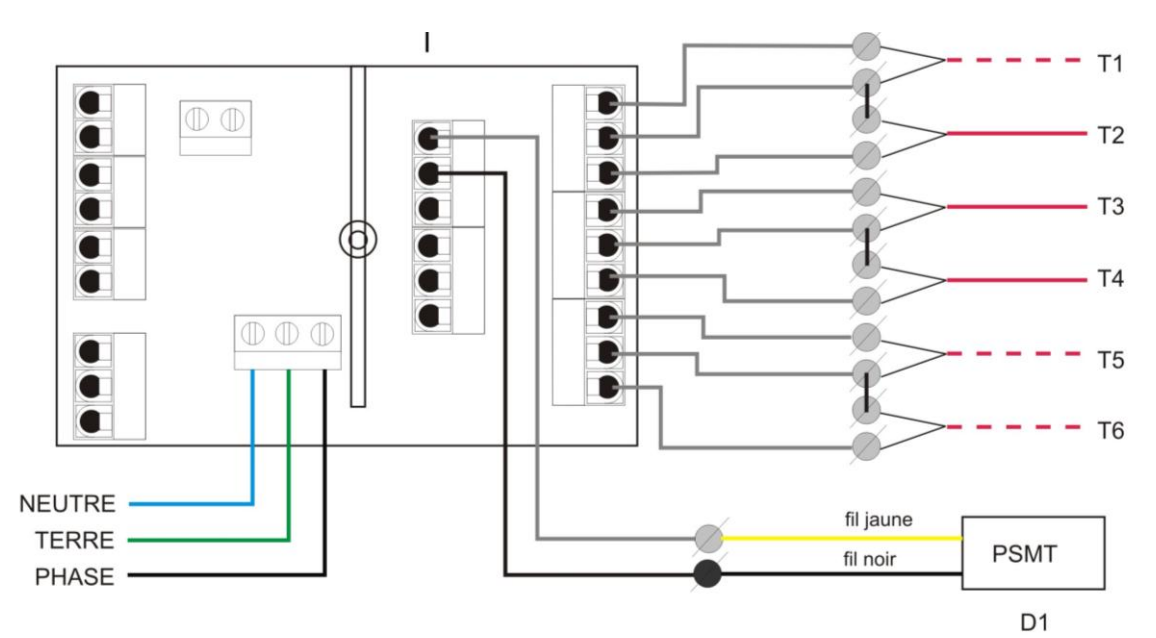

Exemple de raccordement sur la carte d'extension ici sur D2

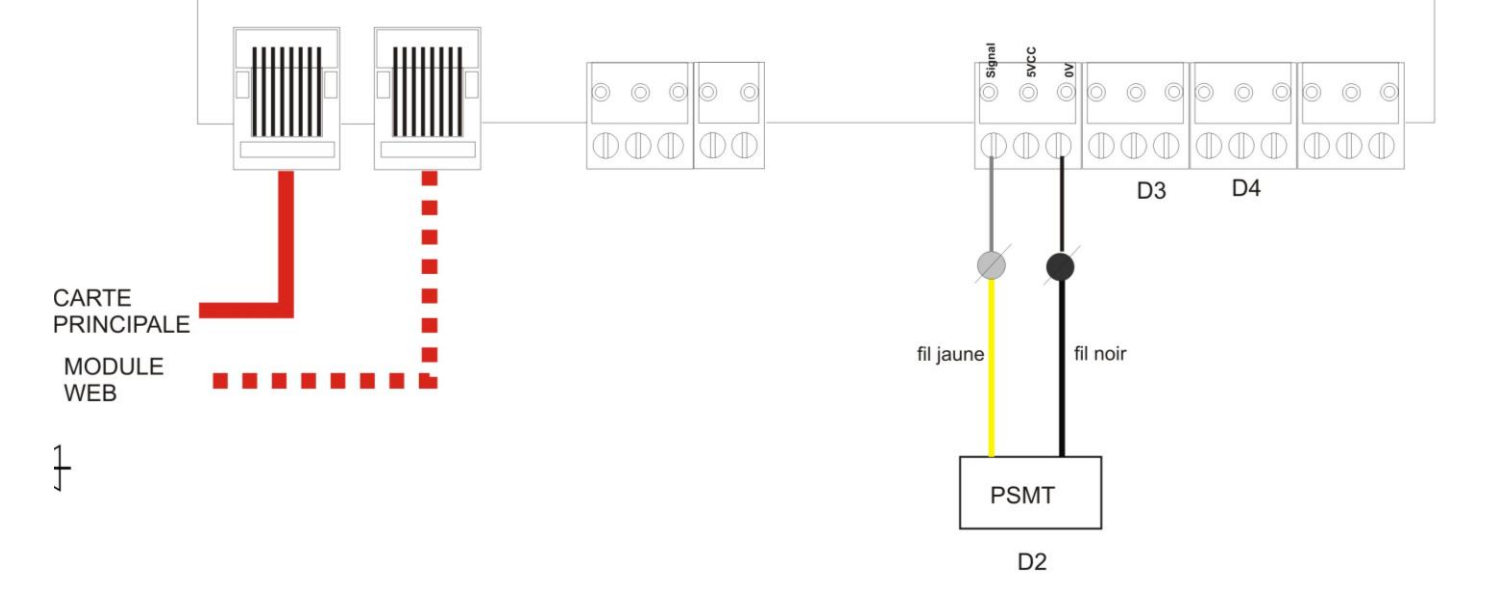

<span id="page-41-1"></span><span id="page-41-0"></span>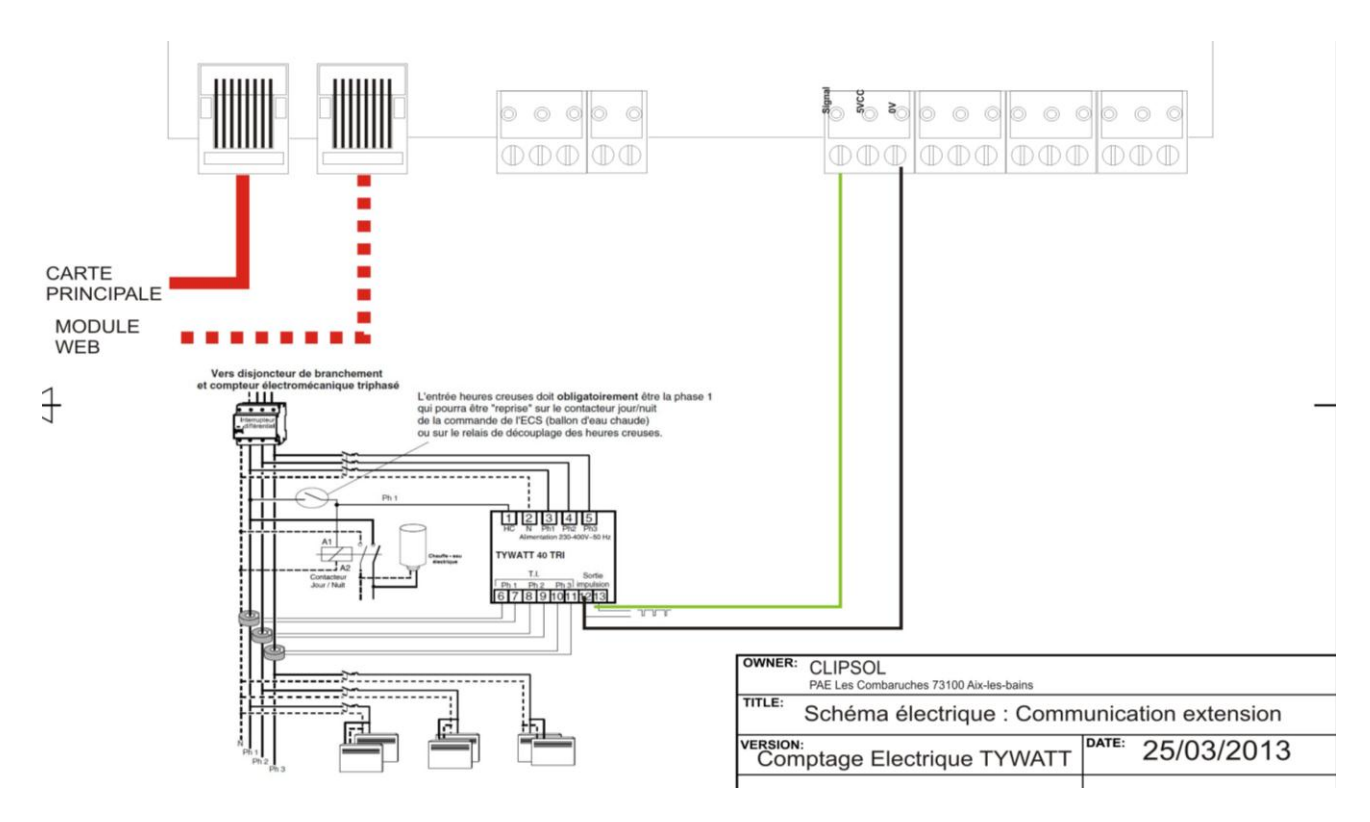

**8.2.1. Compteur TYWATT 40 triphasé sur D2 comptage appoint**

<span id="page-41-2"></span>Cas d'un comptage de l'énergie primaire de l'appoint lorsque ce dernier est électrique.

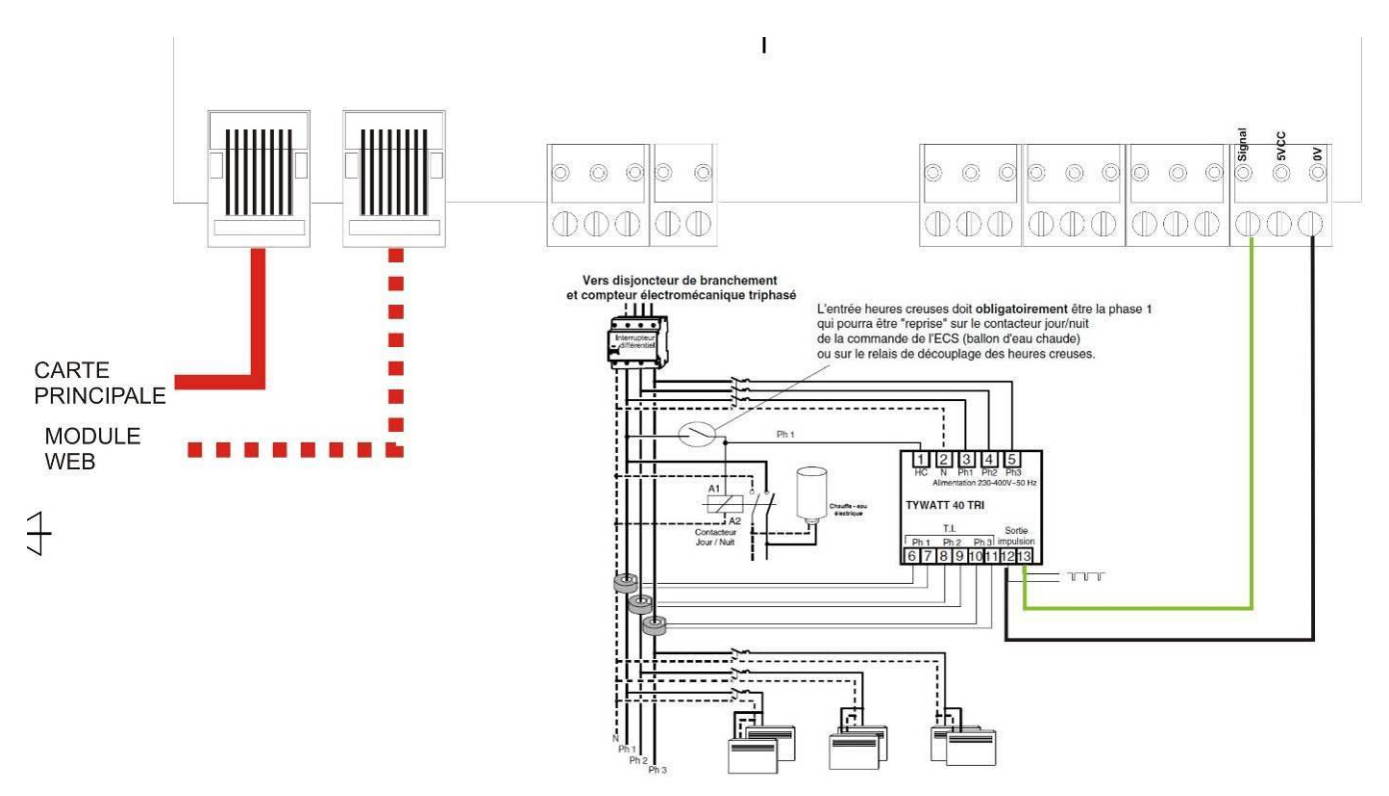

# **8.2.2. Compteur TYWATT 40 triphasé sur D5**

#### <span id="page-42-0"></span>**8.3. RACCORDEMENT DE LA SONDE D'ENSOLEILLEMENT**

# **8.3.1. Sonde SPEKTRON 320**

<span id="page-42-1"></span>La sonde d'ensoleillement à utiliser est la TRITEC SPEKTRON 320. Les directives de montage du constructeur doivent être respectées pour que le produit fonctionne correctement.

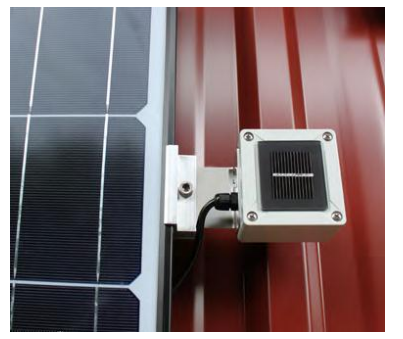

La sonde doit est fixée à l'aide de son support sur la structure de montage de l'installation solaire. Bien prendre soin que le capteur ait la même inclinaison et la même orientation que l'installation à contrôler. Le moindre écart peut être à l'origine d'erreurs de mesure. Pour obtenir une protection optimale contre l'humidité, le capteur doit être installée de manière à ce que le raccordement ne soit pas dirigé vers le haut.

La réglementation et les directives applicables doivent être respectées lors de la pose des câbles de raccordement.

Le raccordement électrique entre la sonde et la régulation se fait à l'aide d'un câble à 3 conducteurs de longueur suffisante pour relier le blocsol à la sonde installée sur le champ de capteurs. Le raccordement se fait directement sur la **carte d'extension** (voir schéma suivant) et le paramètre « Sonde ensol » du menu réglages (voir paragraphe [§0](#page-25-1).) doit être activée pour que la régulation prenne en compte la mesure d'ensoleillement.

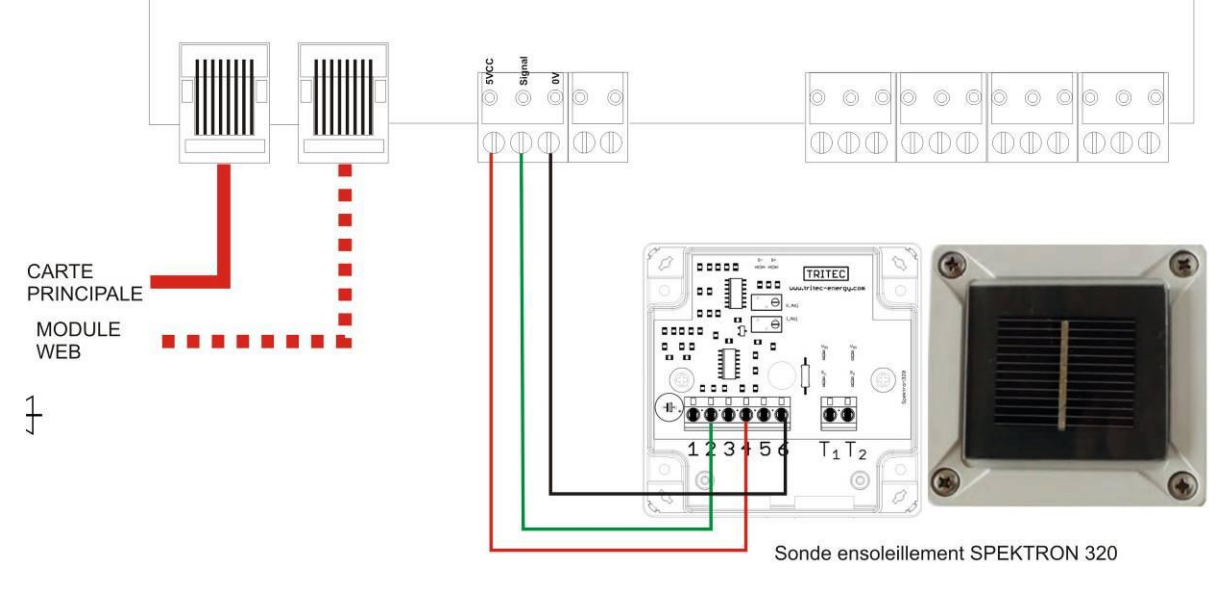

# <span id="page-42-2"></span>**8.4. RACCORDEMENT DE LA VANNE 3 VOIES DE BOUCLAGE SOLAIRE**

# **8.4.1. Vanne 3 voies avec actionneur Honeywell (Kit 2m<sup>3</sup> /h)**

<span id="page-42-3"></span>La commande de la vanne est du type tout ou rien. Le fils marron de l'actionneur est raccordé à la phase permanente (bornier rouge) et permet à la vanne de revenir en position de repos vers le circuit « bouclage vers l'appoint ». Le fils noir de l'actionneur est raccordé à la phase de commande (bornier gris) qui permet d'actionner la vanne vers le bouclage solaire. Le fil bleu du neutre est branché sur le bornier bleu.

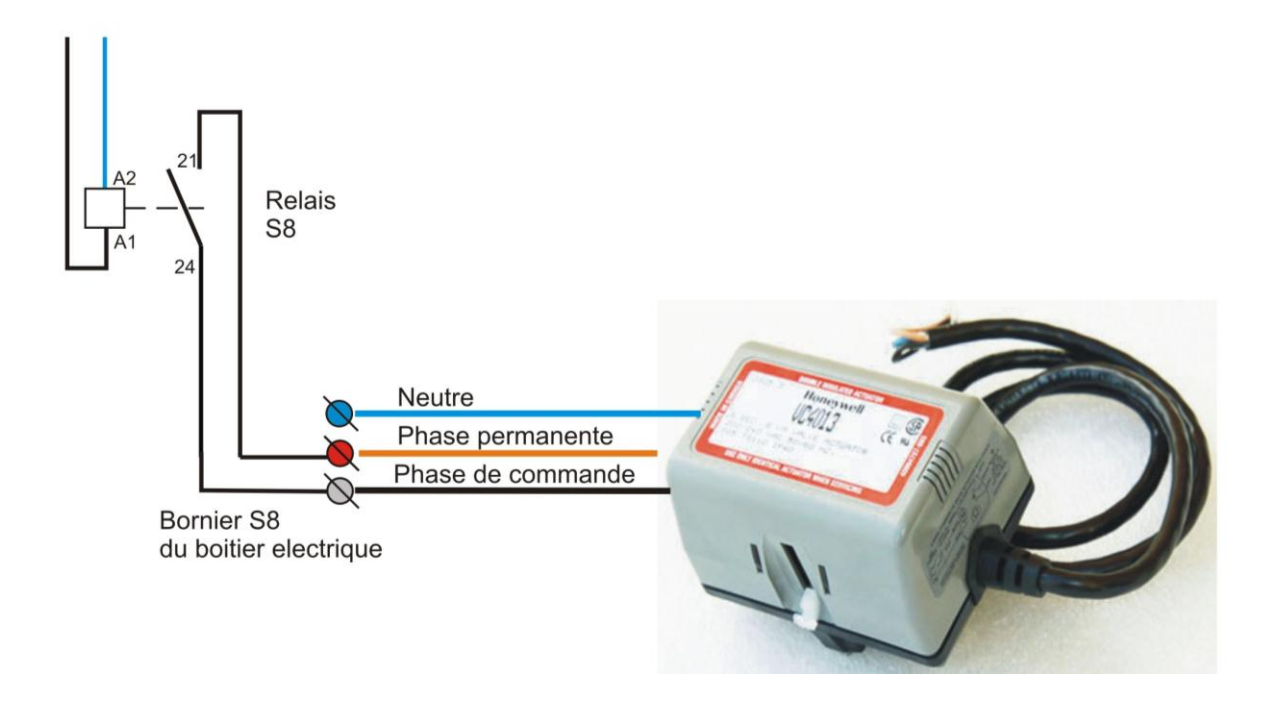

# **8.4.2. Vanne 3 voies avec actionneur Belimo (Kit 5m<sup>3</sup> /h)**

<span id="page-43-0"></span>La commande de la vanne est du type tout ou rien. Le fil 2 (marron) est raccordé à la phase permanente (bornier rouge) et permet à la vanne de revenir en position de repos Y1 vers le bouclage vers l'appoint. Le fil 3 (blanc) est raccordé à la phase de commande (bornier gris) qui permet d'actionner la vanne vers le bouclage solaire position Y2. Le fil 1 (bleu) est raccordé au neutre permanent sur le bornier bleu.

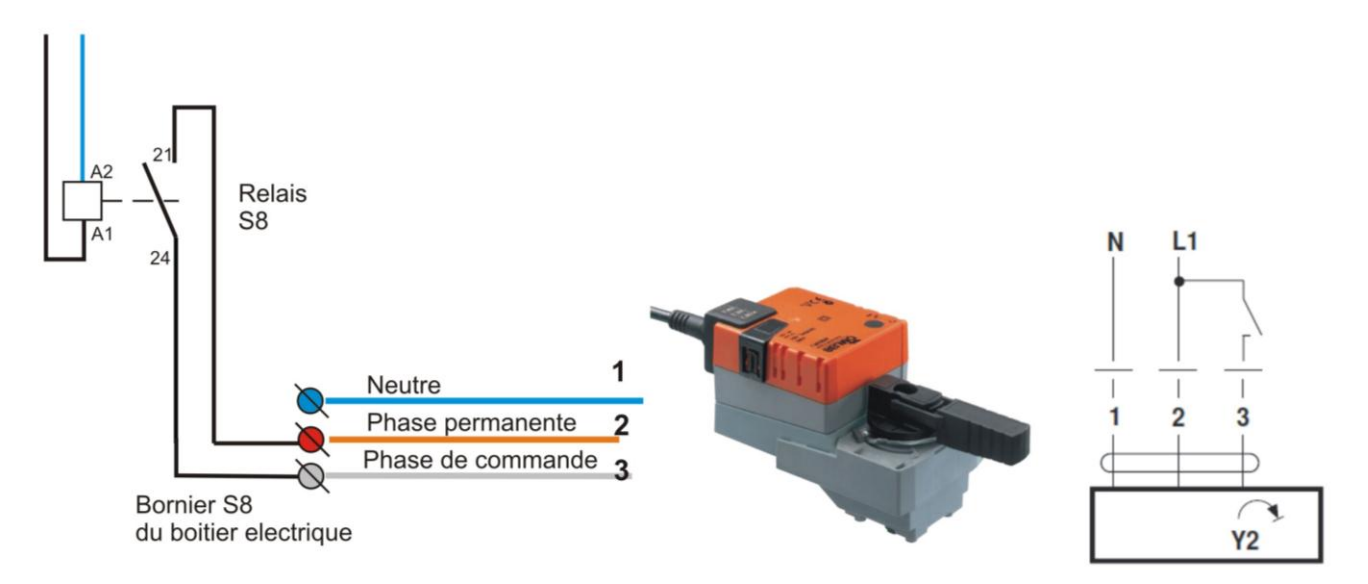

Note :

En cas d'inversion hydraulique de la vanne il est possible d'inverser la commande de pilotage de l'actionneur. Pour cela il est nécessaire de débrancher la phase de commande de la borne 24 (contact normalement ouvert NO) et de la brancher sur la borne 22 du relais (contact normalement fermé NC) et enfin de laisser la borne 21 (COM) sur la phase permanente.

# <span id="page-44-0"></span>**8.5. RACCORDEMENT D'UN REPORT DE DEFAUT**

La régulation pilote un relais à contact sec (R1 sur le module principal) lorsqu'un défaut est détecté. Ce contact sec peut être utilisé pour piloter un avertisseur lumineux ou sonore à destination du service de maintenance. Tension max 250VAC, courant max 16A. Voici un exemple de câblage d'un tel dispositif

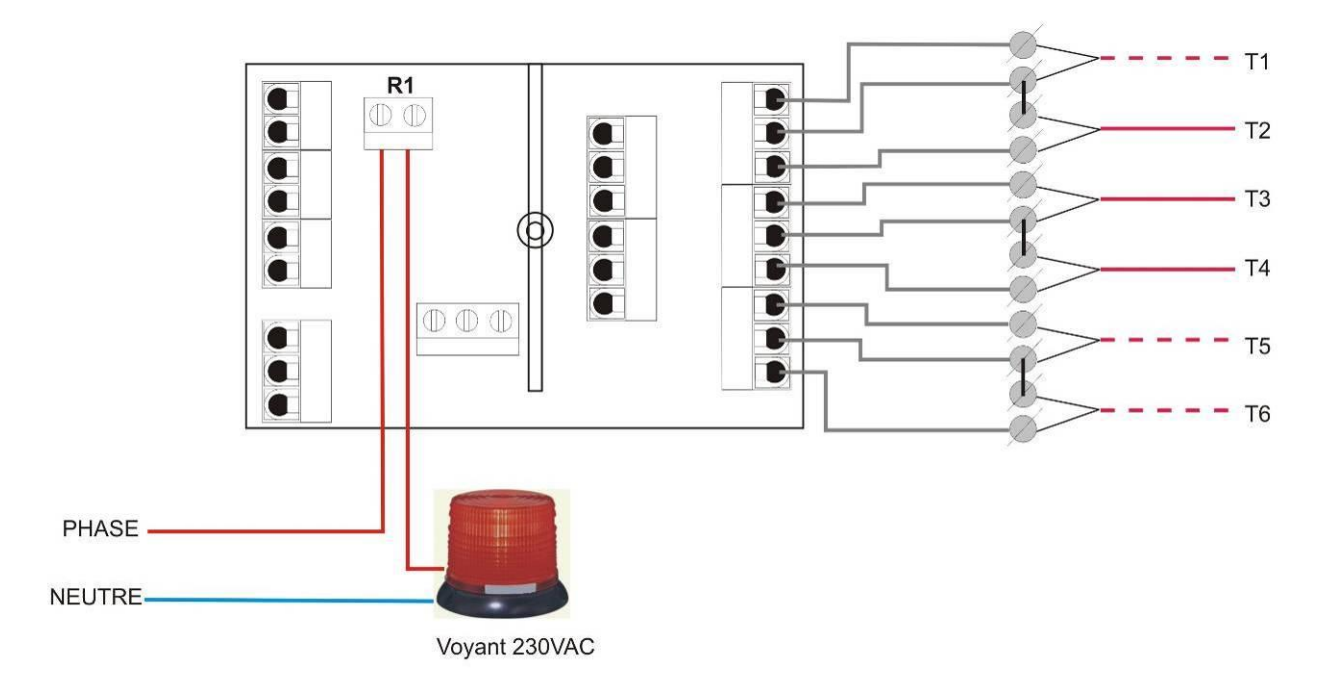

# <span id="page-45-0"></span>**9. ANNEXE**

# <span id="page-45-1"></span>**9.1. CARACTERISTIQUES TECHNIQUES DE LA REGULATION**

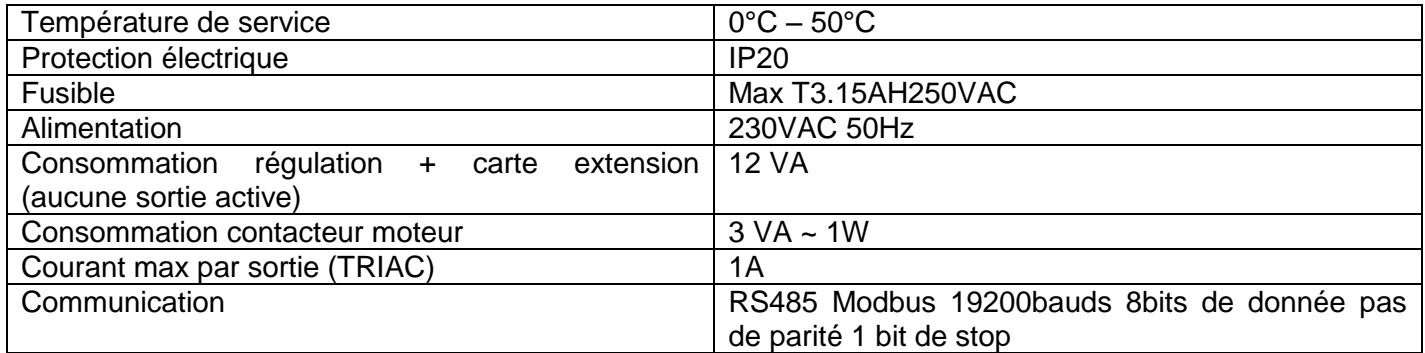

# <span id="page-45-2"></span>**9.2. TABLE DES VALEURS DE RESISTANCE PT1000 EN FONCTION DE LA TEMPERATURE**

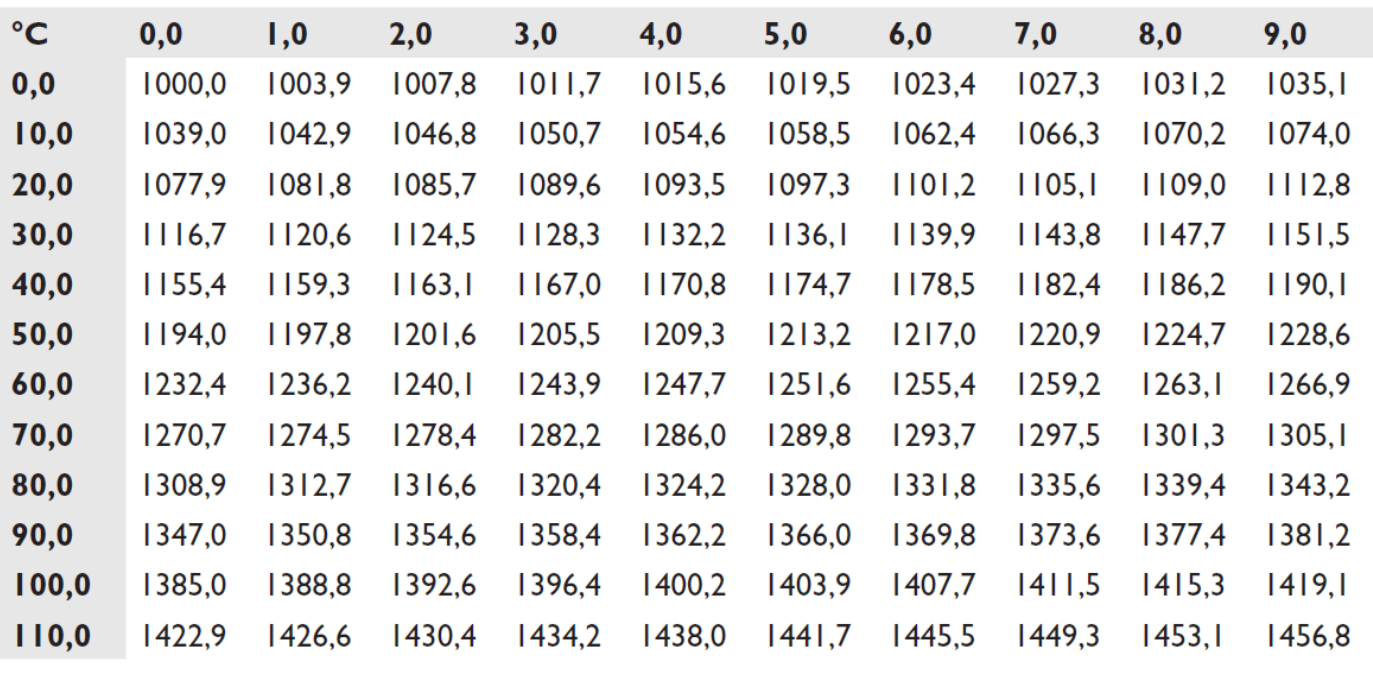

# <span id="page-46-1"></span><span id="page-46-0"></span>**10. ARBRE DES CAUSES**

# **10.1.SONDES**

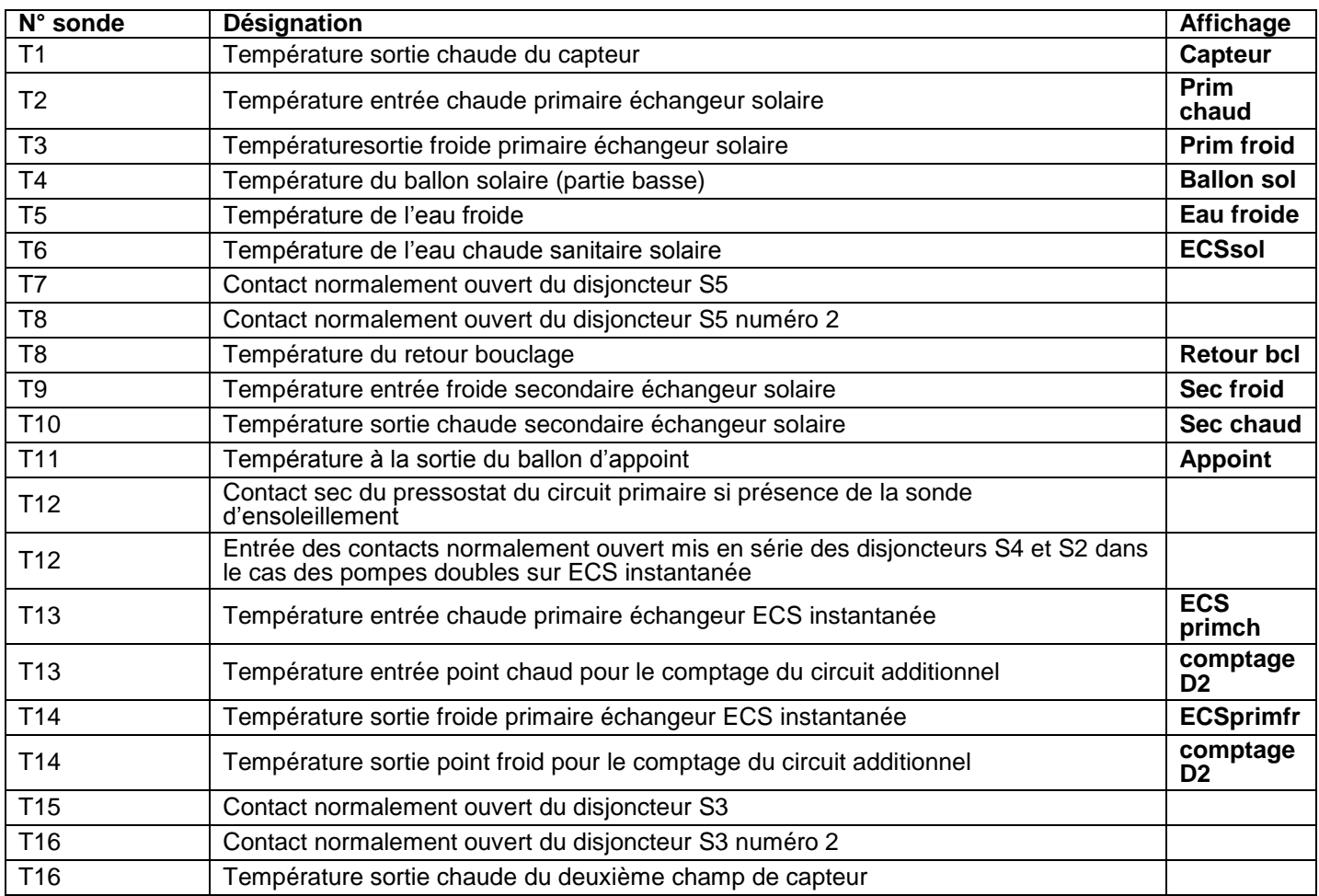

# **10.2.CIRCULATEUR OU VANNES**

<span id="page-46-2"></span>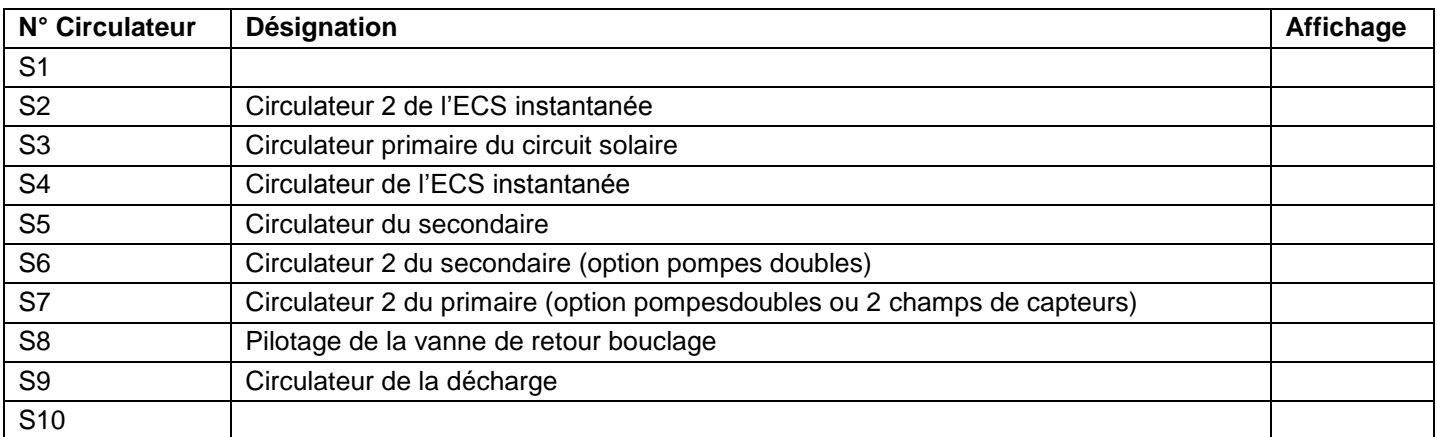

# **10.3.COMPTEUR**

<span id="page-46-3"></span>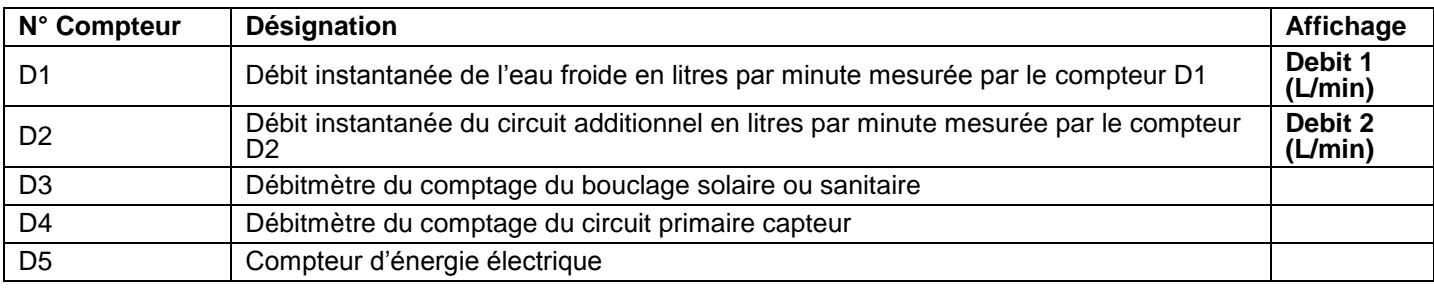

# <span id="page-47-0"></span>**10.4.PRESENCE D'UN DEFAUT SUR REGULATION CLIPSOL**

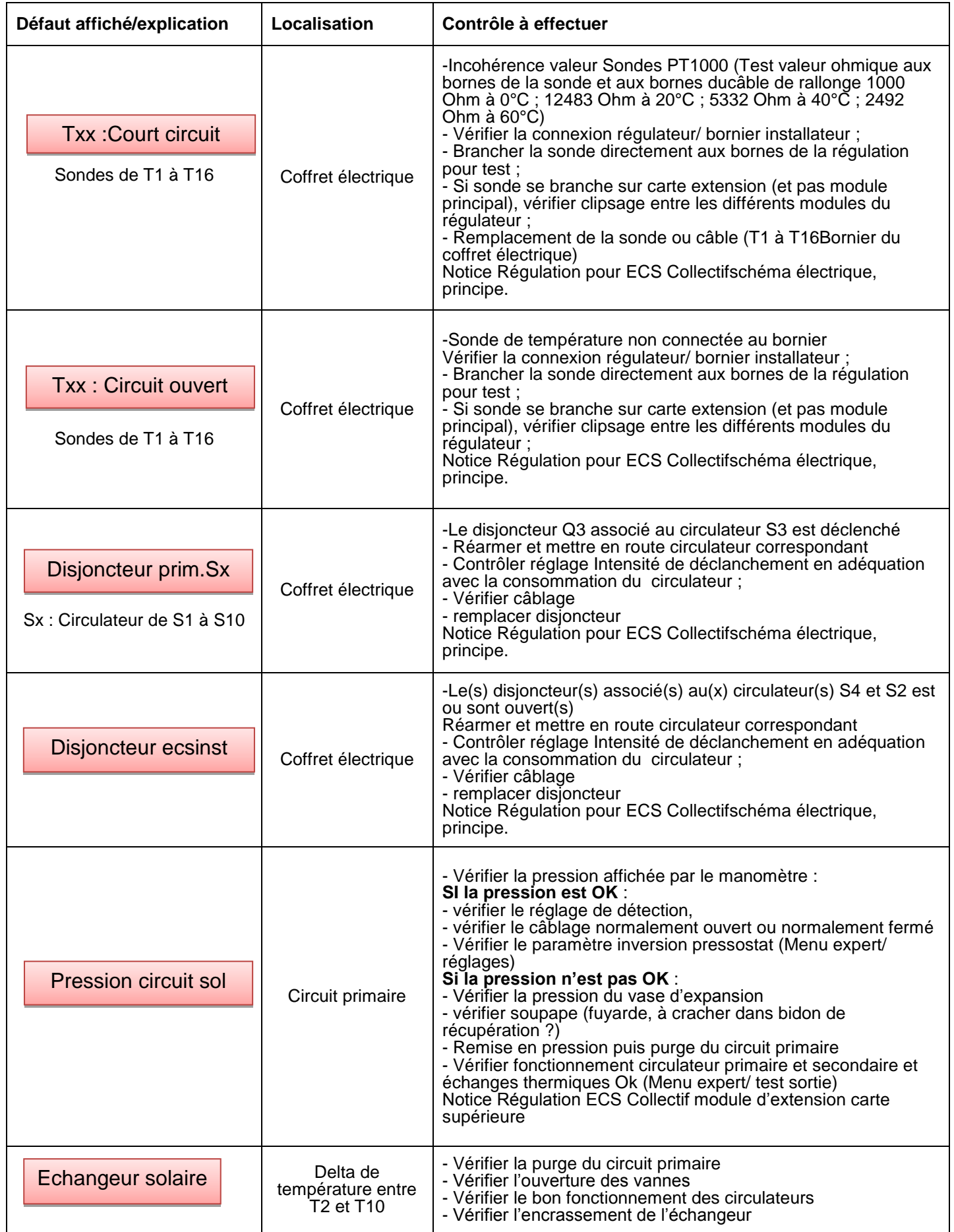

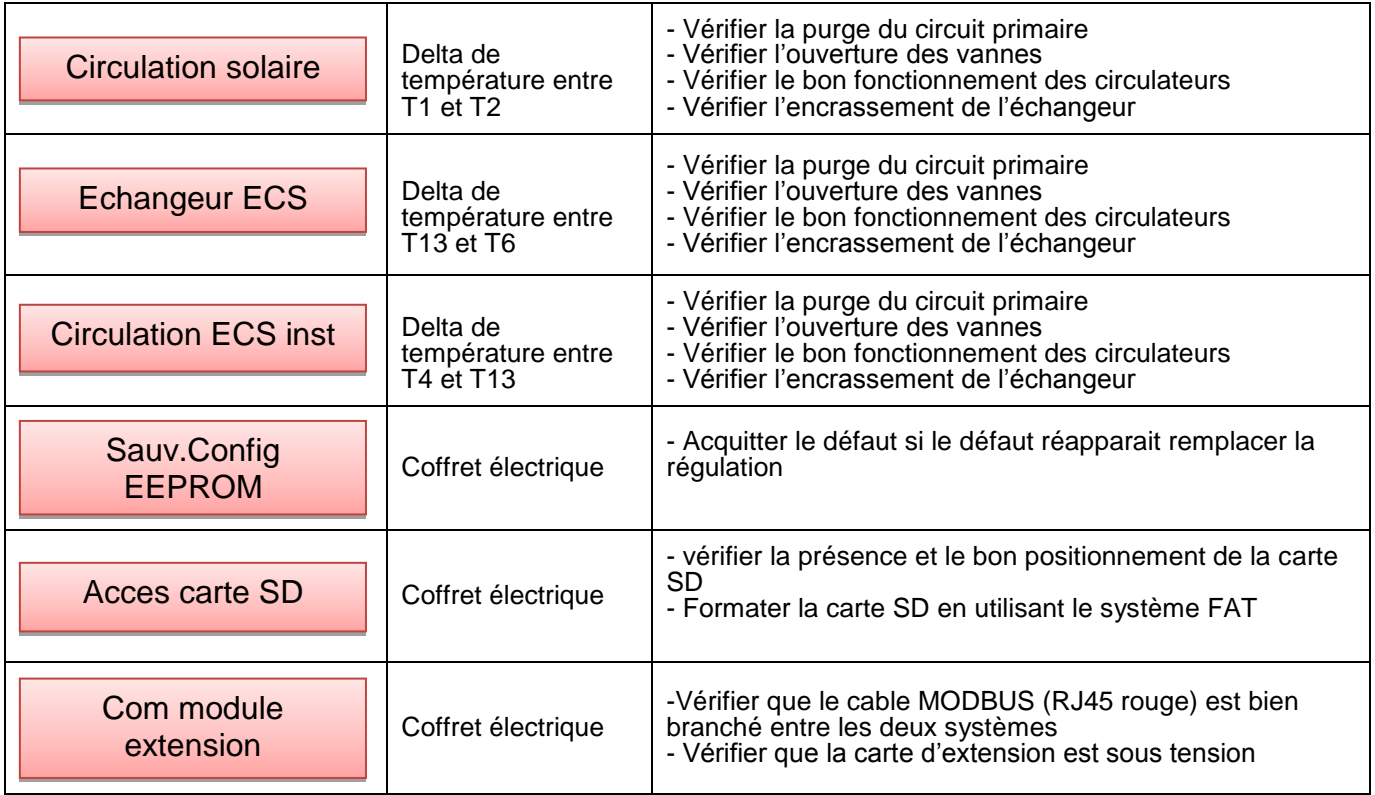

# <span id="page-48-0"></span>**10.5.DISFONCTIONNEMENT**

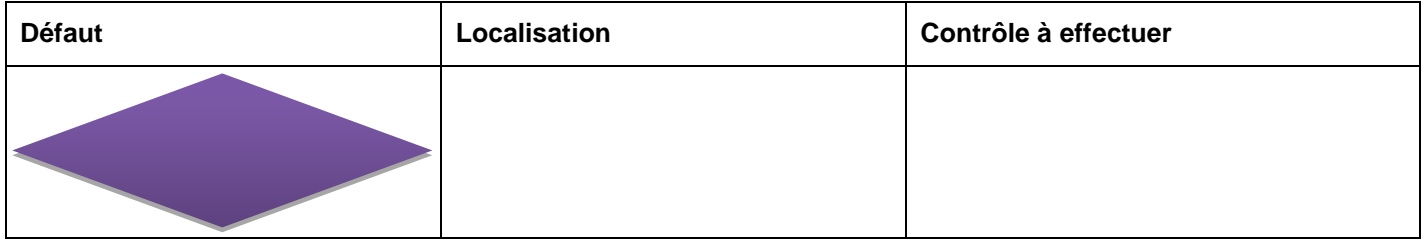

# <span id="page-48-1"></span>**10.6.AUCUN DEFAUT AFFICHE MAIS ANOMALIE DE FONCTIONNEMENT CONSTATEE**

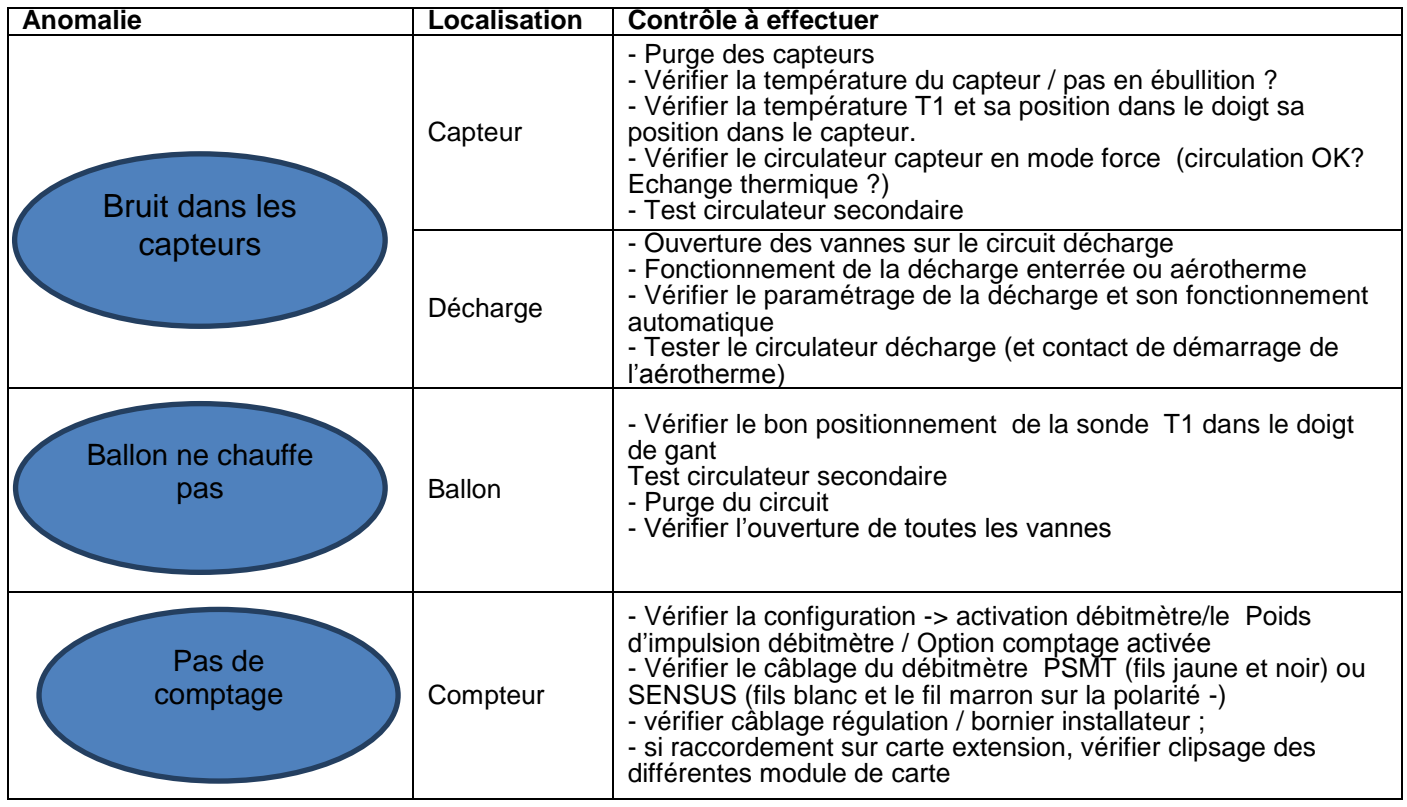

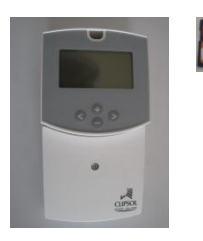

#### **ECS Collectif WATTS**

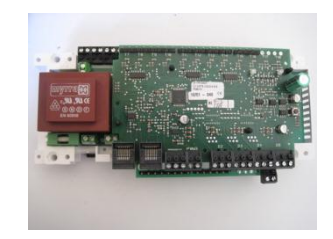

#### MODULE Principal : CP015973 NEUVE MODULE Extension ECS : CP016386 NEUVE MODULE Web : CP016558 NEUVE

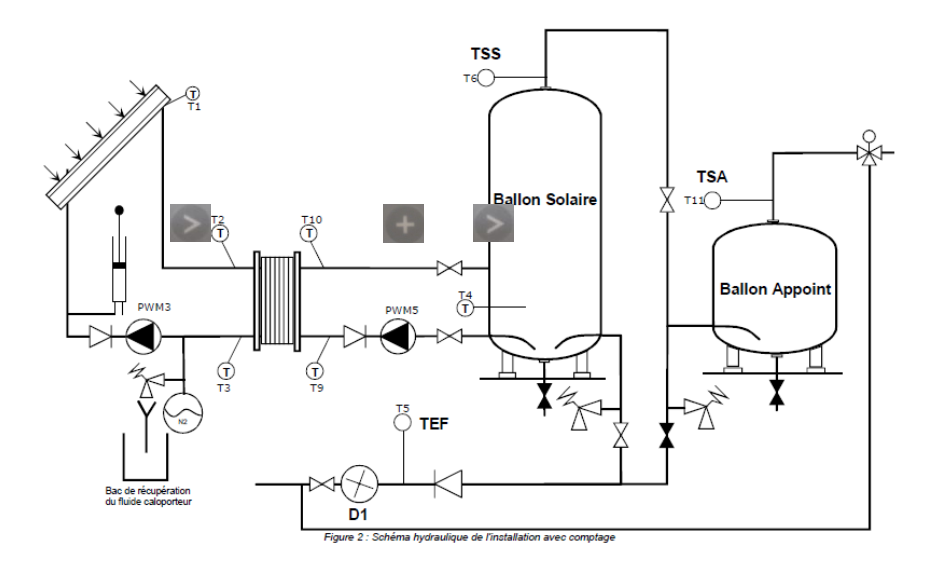

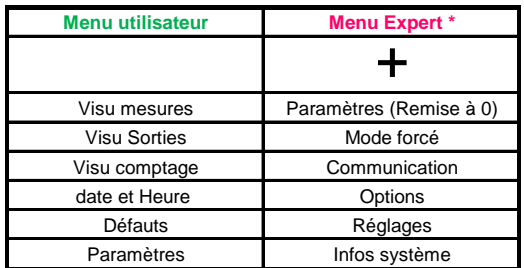

## **10.7.POUR ENTRER DANS LE MENU UTILISATEUR :**

<span id="page-49-0"></span>- Pour entrer dans le Menu Utilisateur, appuyer sur puis se déplacer avec pou puisqu'au menu souhaité. - Entrer dans le menu avec  $\geq$ .

<span id="page-49-1"></span>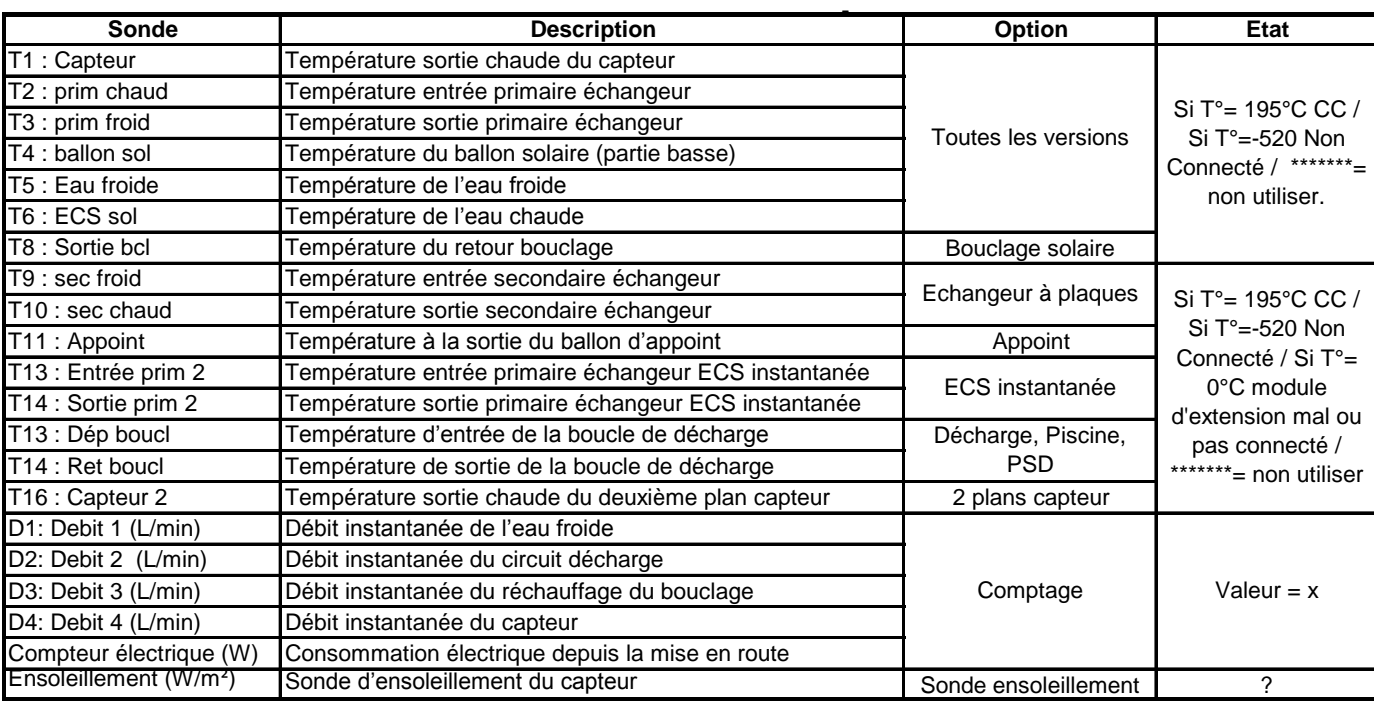

#### **10.8.VISU MESURES :**

# **10.9.VISU SORTIES :**

<span id="page-50-0"></span>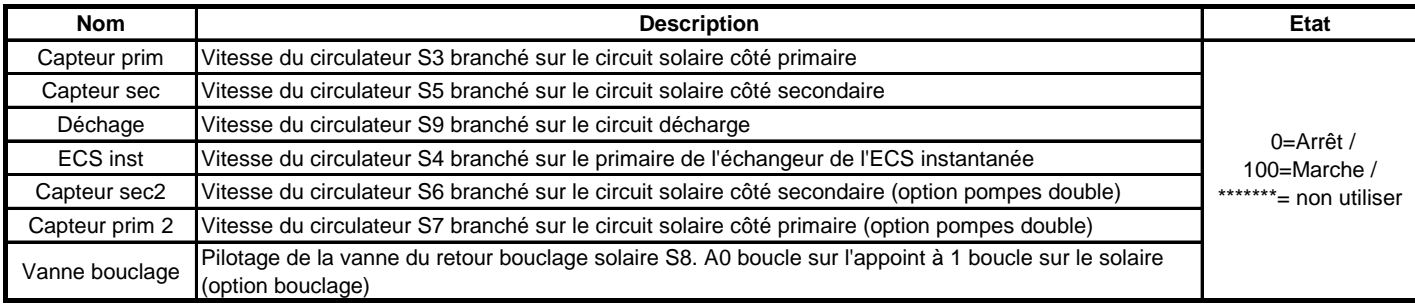

# <span id="page-50-1"></span>**10.10. MENU DEFAUTS:**

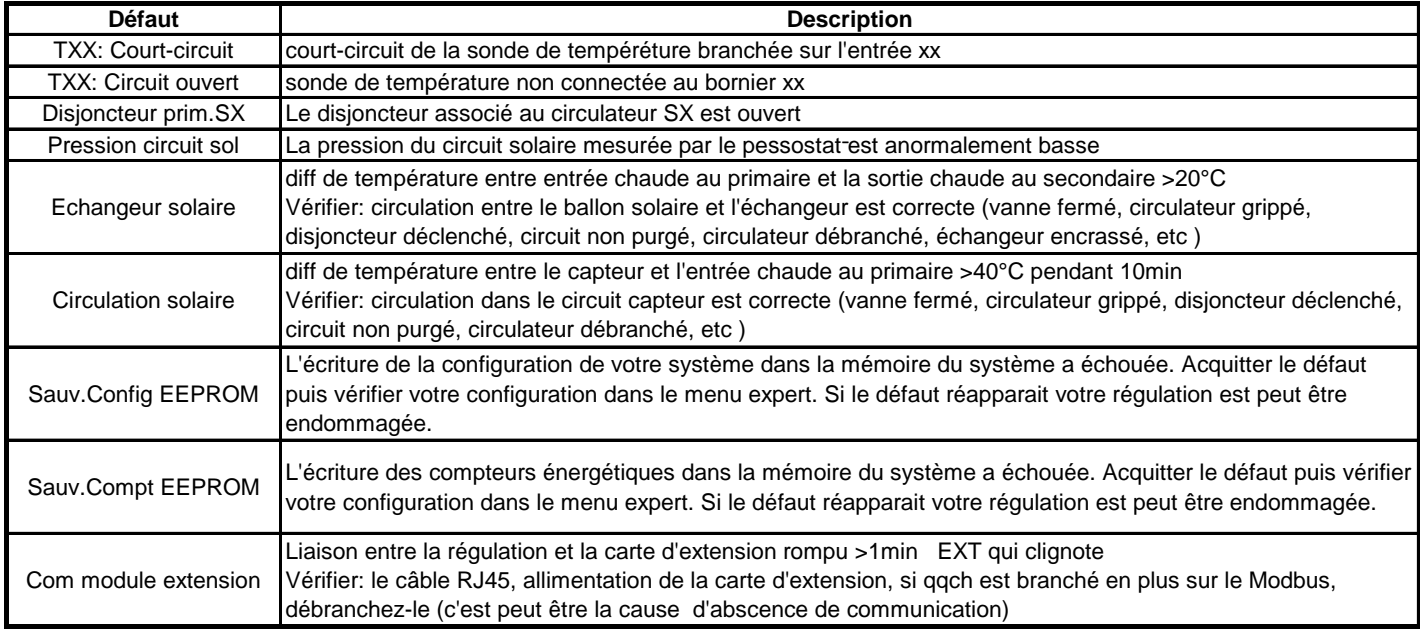

# **10.11. PARAMETRES :**

<span id="page-50-2"></span>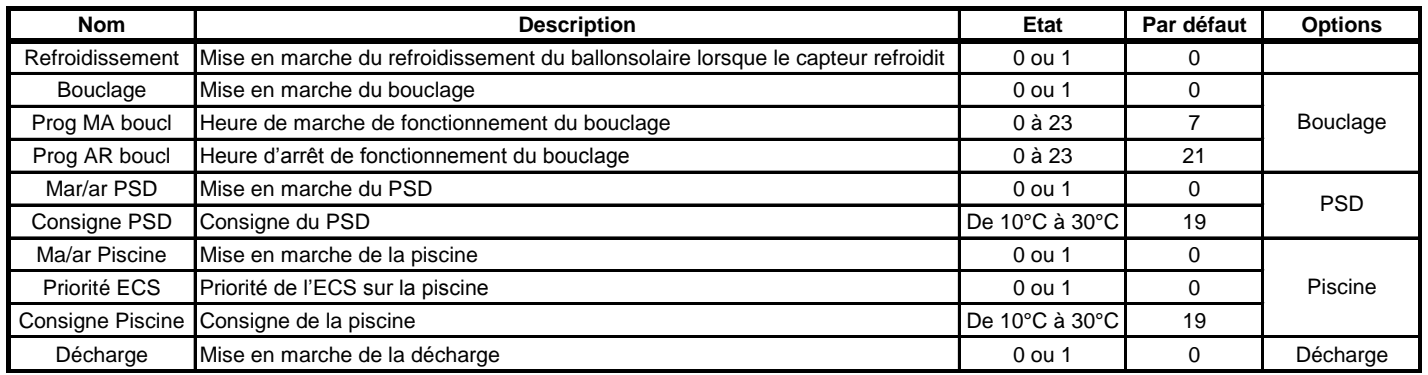

## **10.12. MENU EXPERT :**

<span id="page-51-1"></span><span id="page-51-0"></span>- Pour entrer dans le Menu Expert, appuyer sur **puis le puis se déplacer avec puis le jusqu**'au menu souhaité. - Entrer dans le menu avec  $\geq$ .

# **10.13. MODE FORCE :**

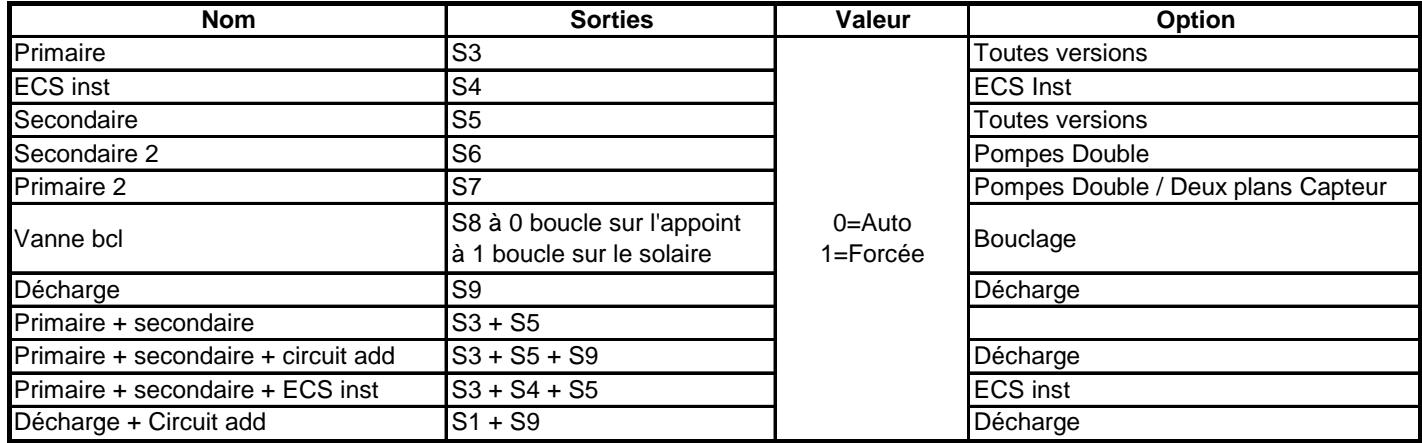

# <span id="page-51-2"></span>**10.14. OPTIONS :**

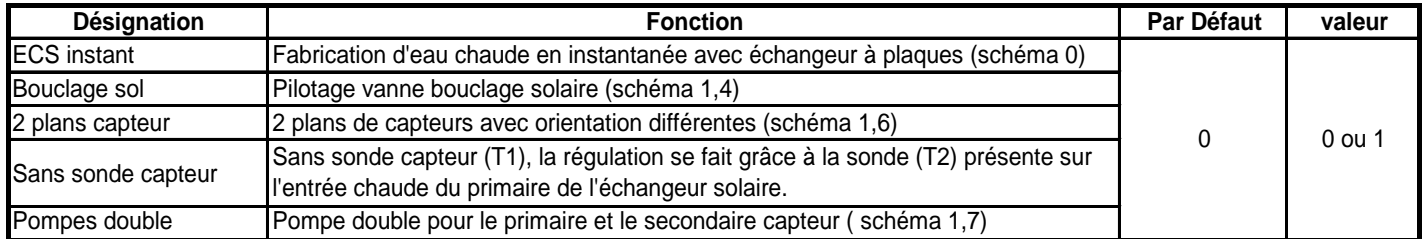

# <span id="page-51-3"></span>**10.15. REGLAGES :**

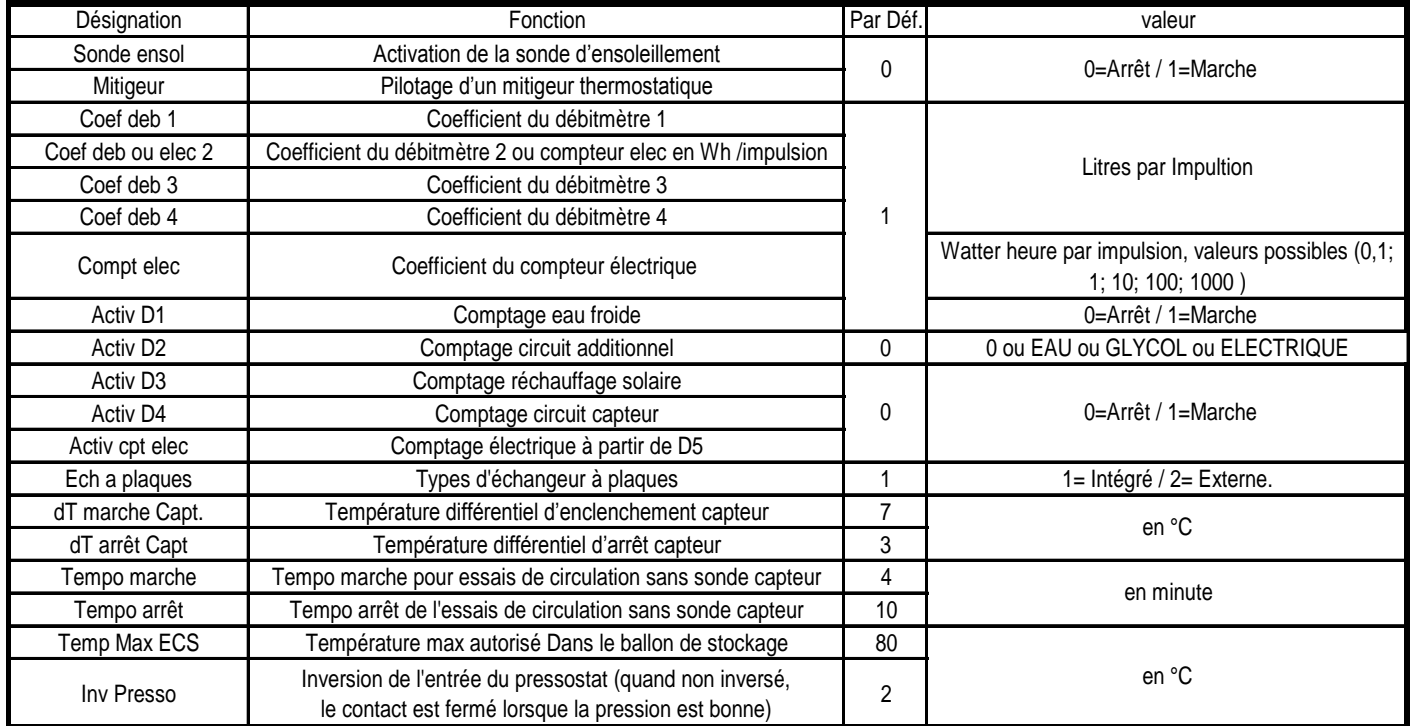

# <span id="page-52-0"></span>**10.16. RACCORDEMENT :**

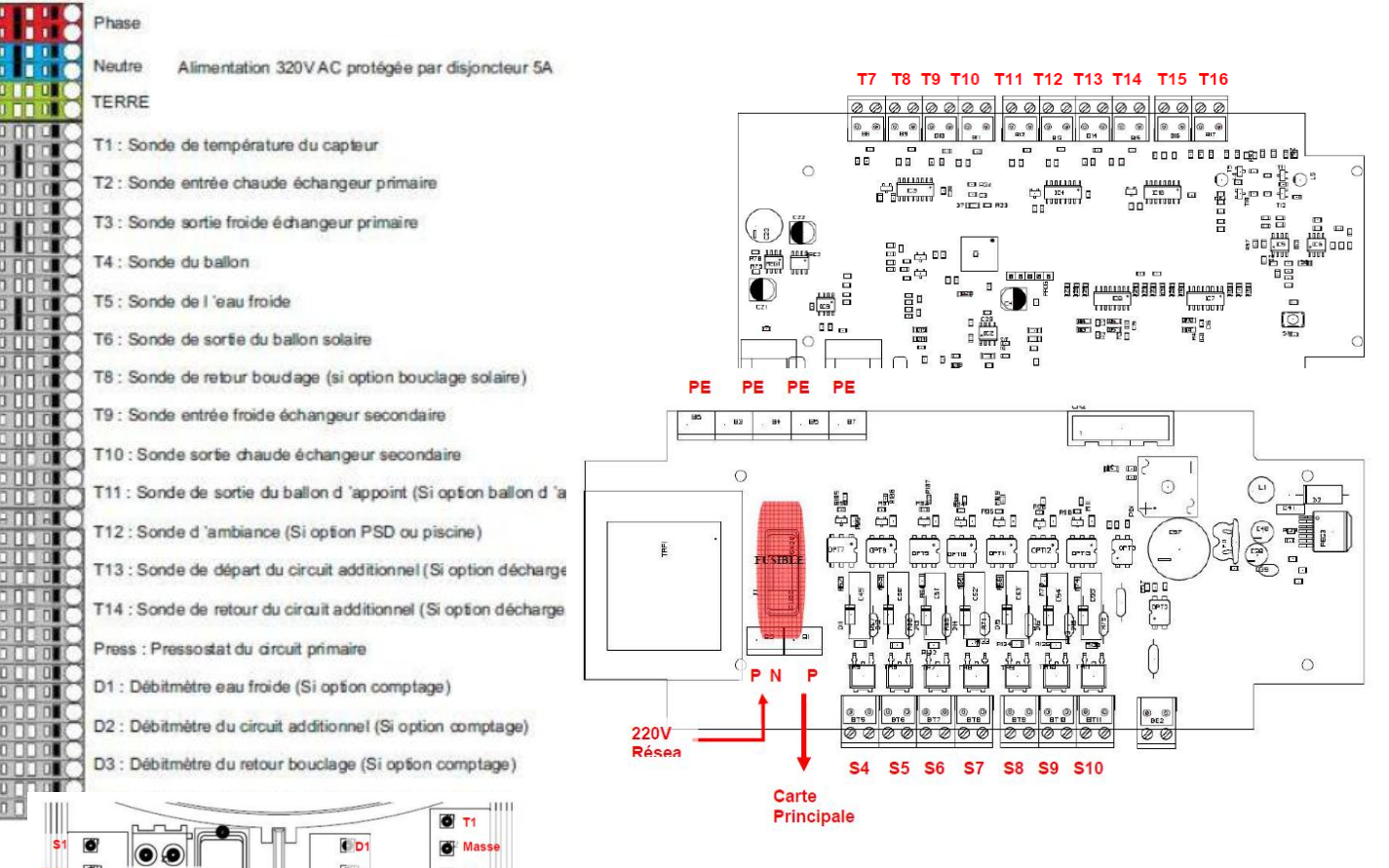

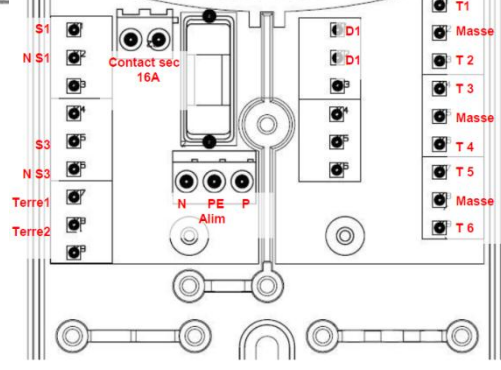

# **10.17. ANNEXES PHOTOS**

<span id="page-53-0"></span>Photos

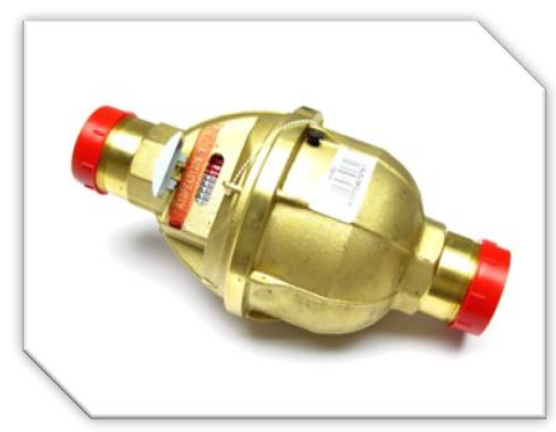

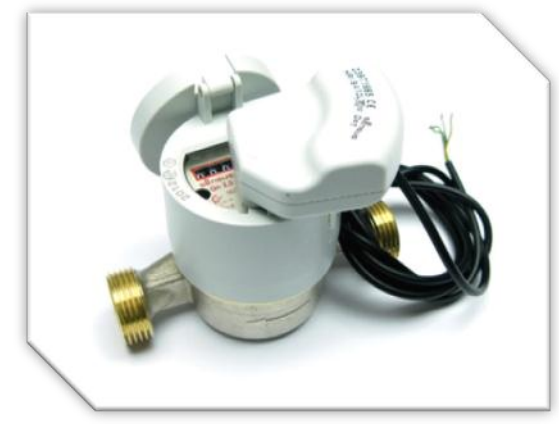

CP011412 - COMPTEUR 120EC DN20 Qn2,5 m3/h CPB02000035 - COMPTEUR AN130 DN25 - 130°

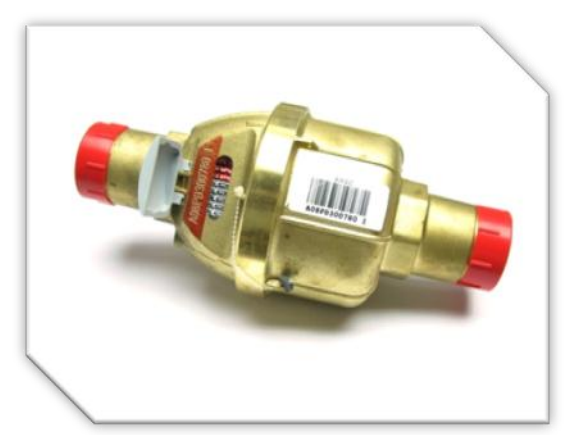

CPB02000009 - COMPTEUR PSMT40 - 40°C CPB02000007 - COMPTEUR PSMT30 - 40°C

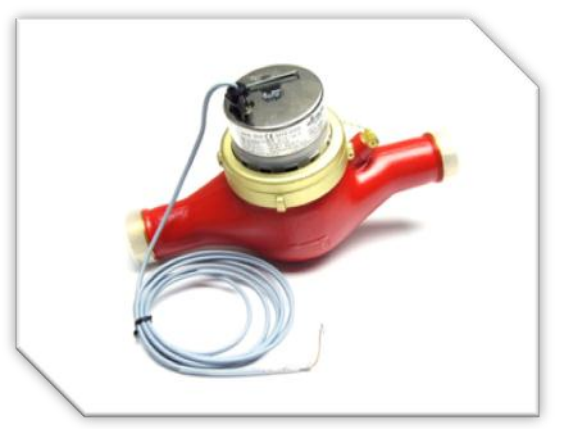

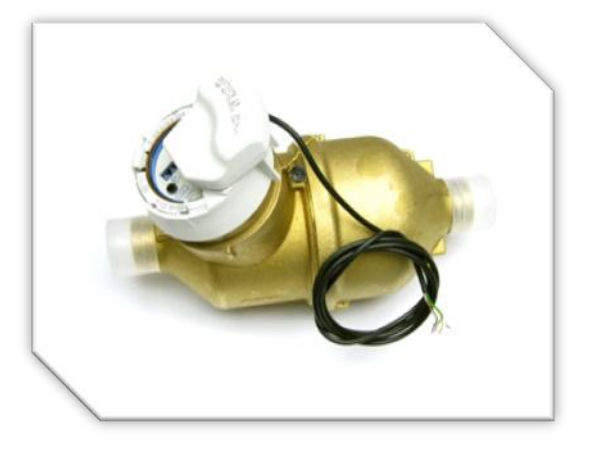

CP016060 - COMPTEUR SENSUS 620 DN25

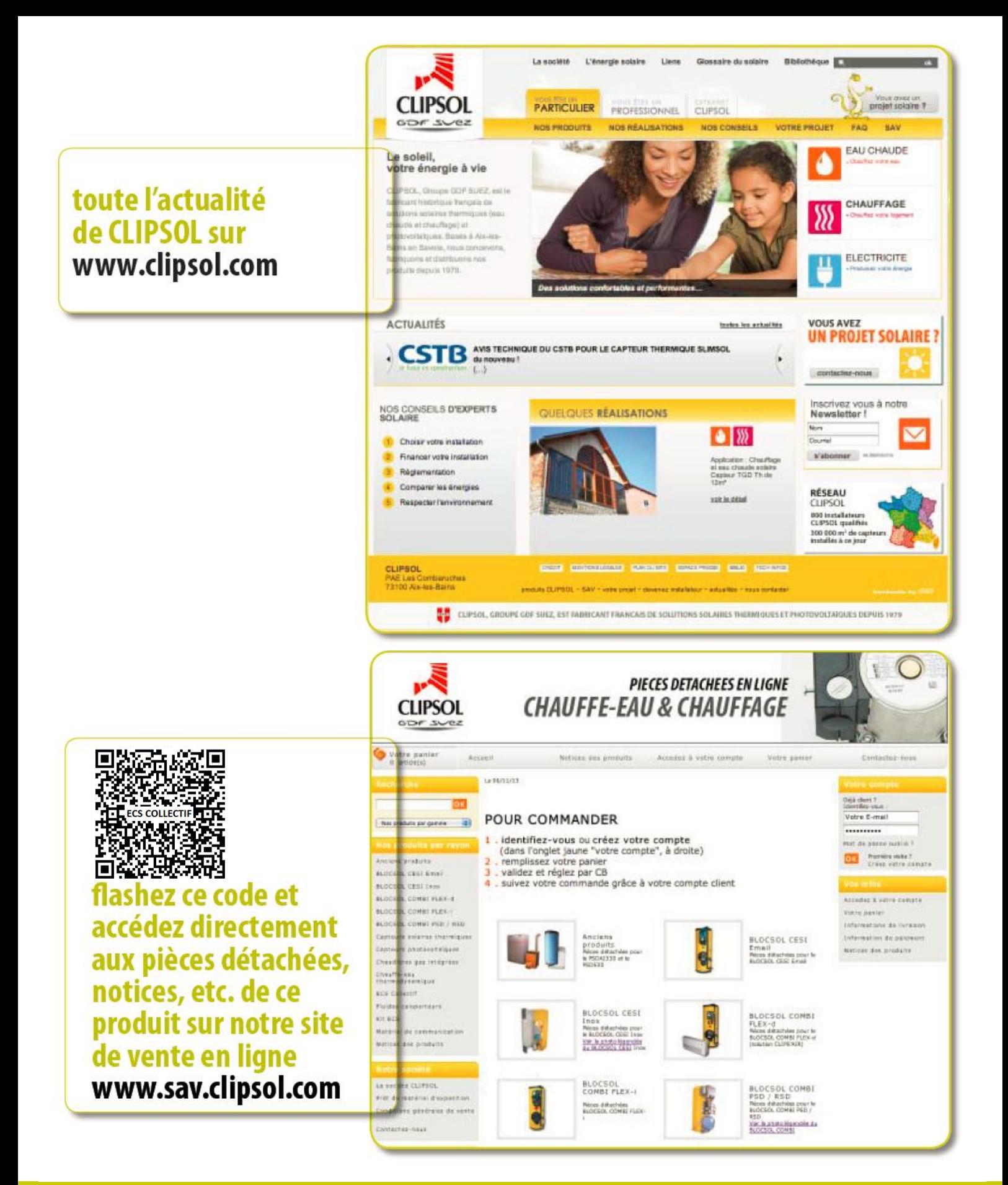

# le soleil, votre énergie à vie

**Parc d'activités Les Combaruches 73100 AIX-LES-BAINS Tél. 04 79 34 35 36 Fax : 04 79 34 35 30**

www.clipsol.com